# **1 Preface**

# **Brief description of SM2-PA**

**SM2 P**rogram **A**nalyzer SM2-PA is an analysis routine designed to evaluate userspecific output files created with the aid of the SM2 Software Monitor.

Users can have their tasks monitored by SM2 simply by registering them for SM2 user task measurement. SM2-PA analyzes task-specific characteristics and runtime-related monitored data which has been recorded by SM2 and written to an SM2 output file. The results of analysis provide users with valuable information pertaining to the resources their tasks have tapped and the performance behavior exhibited by application programs. This information serves as the basis for achieving performance improvements.

For details of the SM2 Software Monitor, please refer to the SM2 manual [1].

# **Target group**

This manual is intended for application programmers, system programmers and system administrators.

# **Summary of contents**

The manual comprises six chapters and an appendix with the following contents:

Chapter 1, *Preface*,

contains a brief description of the SM2-PA Program Analyzer, summarizes the changes since the last version and gives hints for using the manual.

Chapter 2, *SM2-PA Program Analyzer*,

describes the SM2-PA scope of functions and prerequisites for use, discusses the files used during analysis and deals with program execution.

Chapter 3, *Operation*,

covers SM2-PA operation in interactive mode (via the mask-driven covers SM2-PA operation in interactive mode (via the mask-driven user interface) and in batch/procedure mode (via the SDF statement interface).

Chapter 4, *List output*,

provides and explains sample list outputs for the various SM2-PA statements/functions.

Chapter 5, *Installation*,

comprises hints for SM2-PA installation.

Chapter 6, *Messages*,

lists the SM2-PA program messages and their meaning.

The *appendix* includes the SDF syntax description, since SM2-PA is operated via the SDF statement interface in batch and procedure mode.

At the back you will find a list of references and an alphabetical index.

# **Changes since the last version of the manual**

This manual (edition November 1993) describes the SM2-PA V2.0 Program Analyzer. The changes listed below refer to the predecessor version V1.0 (edition May 1991).

SM2-PA V2.0 contains adjustments to BS2000 Version 11.0, in particular to SM2 V11.0.

As of V11.0, BS2000 has been renamed "BS2000 / OSD" (Open Systems Direction). The name of the basic configuration has been changed from "BS2000-GA V11.0" to "BS2000 / OSD - BC V1.0". These changes reflect the new orientation of BS2000 as an open server platform.

#### **New functions**

Mask-driven user interface: In interactive mode, the SDF statements of SM2-PA have been replaced by a new user interface based on screen masks and menu bars. The user simply presses function keys to select menu objects on the screen, request statistics or display analysis results.

In batch mode, SM2-PA continues to be operated via the SDF statement interface.

In procedures, a choice between SDF statements and a mask interface is possible. If the BS2000 command /ASSIGN-SYSDTA TO-FILE=\*SYSCMD is issued before calling SM2-PA V2.0, SDF statements are expected. If /ASSIGN-SYSDTA TO-FILE=\*PRIMARY is given, SM2-PA branches to the mask interface.

 $-$  File assignments during program execution: The file assignments for the input file, the output file and the optional SVC names file (see below) can be effected during the program run. This permits several input files to be analyzed successively without terminating SM2-PA. File assignments are accomplished via the SET-FILES mask or the new SDF statement MODIFY-FILF-ASSIGNMENT

SVC names file:

SM2-PA reads the SVC names from its own table; SVC names and numbers are output. Users also have the possibility to assign their own SVC names file via the link name PASVC.

 $-$  Indices for monitored tasks with the same TSN: The numerical index serves to distinguish between identical TSNs occurring in different task measurement periods.

- New ADDRESS parameter for PREPARE-PCOUNTER- and PREPARE-SVC-STATISTICS:

If a program has at least two modules with the same name, the ADDRESS operand can be used to define one of these modules via its start address.

#### **Adjustments to SM2 V11.0**

- $-$  Extension of the BS2000 command /START-TASK-MEASUREMENT: New operand for monitoring foreign tasks: TSN=<alphanum-name 1..4>, new parameter for recording the module load information: LOAD-INFO=STD/DETAILED.
- Program stop record: Number of records that could not be written to the file during the program run (program-specific capturing of missed records).
- Measurement termination ID: In the STOP-TASK record a measurement termination ID is supplied which indicates by whom measurement was terminated.
- New value in task statistics: ESA PAGES: Maximum allocation of dataspace pages. This value is included in the list output for PREPARE-TASK-STATISTICS.
- Overlapping modules: Address areas used by multiple modules are exhibited as "OVERLAPPING MODULES". If in the SVC-SUMMARY or PCOUNTER-SUMMARY mask the special module "\*\*\* OVERLAPPING MODULES" is selected for MODULE evaluation, the mask OVERLAPPED MODULES is output.

#### **Canceled functions**

- SM2-PA statement SHOW-EVALUATION-OBJECTS (replaced by function SET-EVAL).
- The following parameters in SM2-PA statements:

SUPPRESS-ZERO-LINES in PREPARE-PCOUNTER-STATISTICS: (No) output of address areas in which no program counter samples were taken.

OUTPUT in PREPARE-PCOUNTER-STATISTICS, PREPARE-SVC-STATISTICS, PREPARE-TASK-STATISTICS and SHOW-MEASURED-OBJECTS: Selection of the output type for analysis results.

If SM2-PA statements are used, measurement results are no longer output to **SYSOUT.** 

SVC in PREPARE-SVC-STATISTICS: Selection of SVCs for evaluation of SVC statistics.

FROM, TO for MODULE evaluation in PREPARE-SVC-STATISTICS: Specification of an address area within a module.

The above parameters and the SHOW-EVALUATION-OBJECTS statement are still accepted but not executed, i.e. no error message is issued.

## **README file**

Any functional changes or current product version updates for this manual can be found in the product-specific README file on your BS2000 computer under the file name SYSDOC.product.version.READ-ME.E. The appropriate user ID can be obtained from your system administrator. The README file can be viewed using the /SHOW-FILE command or an editor or printed on a standard printer via the following command:

/PRINT-FILE FILE-NAME=filename,LAYOUT-CONTROL=PARAMETERS(CONTROL-CHARACTERS=EBCDIC)

# **2 SM2-PA Program Analyzer**

# **2.1 Scope of functions**

#### **SM2 output file as input file**

The SM2-PA Program Analyzer evaluates SM2 output files created by one or more userspecific SM2 monitoring operations. SM2-PA reports the results of analysis in the form of statistics. The user can select output in the form of either task statistics, program counter (PC) statistics or SVC statistics.

## **Task statistics**

SM2-PA generates a task statistics report for those tasks which the user has selected for SM2 monitoring by means of the BS2000 command /START-TASK-MEASUREMENT. This report contains task-related data, judging from which the degree of resource utilization can be determined for the particular tasks monitored, for example:

- elapsed CPU time (in seconds), starting at task generation time
- accumulated number of all I/O operations, starting at task generation time
- CPU time (in seconds) during the task monitoring period
- total number of I/O operations during the task monitoring period
- number of SVC calls during the task monitoring period
- $-$  number of pages read offline during the task monitoring period
- number of requests issued to the central processor during the task monitoring period
- $-$  number of wait states during the task monitoring period
- maximum occupancy of user address space (sum of class 5 and class 6 memory)
- number of service units added during the task monitoring period
- $-$  the program with the most CPU time elapsed
- the program with the highest number of I/O operations.

Information output on the individual tasks is further described under "Output of screen and list formats".

#### **Program counter statistics and SVC statistics**

In addition to task analysis, SM2-PA generates analysis reports on SM2 program counter statistics and SVC statistics. These program-related statistics represent SM2 extensions relating to user task monitoring. The statistics are used to examine the behavior of application programs more closely; this makes it possible to determine which programs are executed very frequently and therefore are more likely to be necessary targets of performance analysis.

In the case of program counter statistics, the program is interrupted by means of a timer whenever the monitored task has used a certain CPU time interval (BS2000 command /START-TASK-MEASUREMENT PCOUNTER-INTERVAL=<integer 1..10000>). In each case, the address of the instruction to be executed next (contained in the PCounter) is transferred to the task-specific output file by SM2 (recording of program counter samples). The number of samples is thus proportional to the CPU time used.

In the case of SVC statistics, SM2 logs all SVC calls made to the program during the monitoring period and stores the SVC numbers and call addresses in the SM2 output file.

SM2-PA analyzes how recorded program counter samples or SVC calls are distributed to the individual modules and program sections.

#### **Output of analyses**

Output of analyses is to screen and/or printer. Representation and the extent of analysis is adapted to the relevant output medium.

In the case of screen output, the relevant results pertaining to a unit of analysis are displayed on the screen as a standard procedure (e.g. the results of task analysis for an individual monitoring cycle, task-related totals for the selected monitoring cycles, etc.).

# **2.2 Requirements for using SM2-PA**

The following diagram shows the interrelationship between SM2 and SM2-PA.

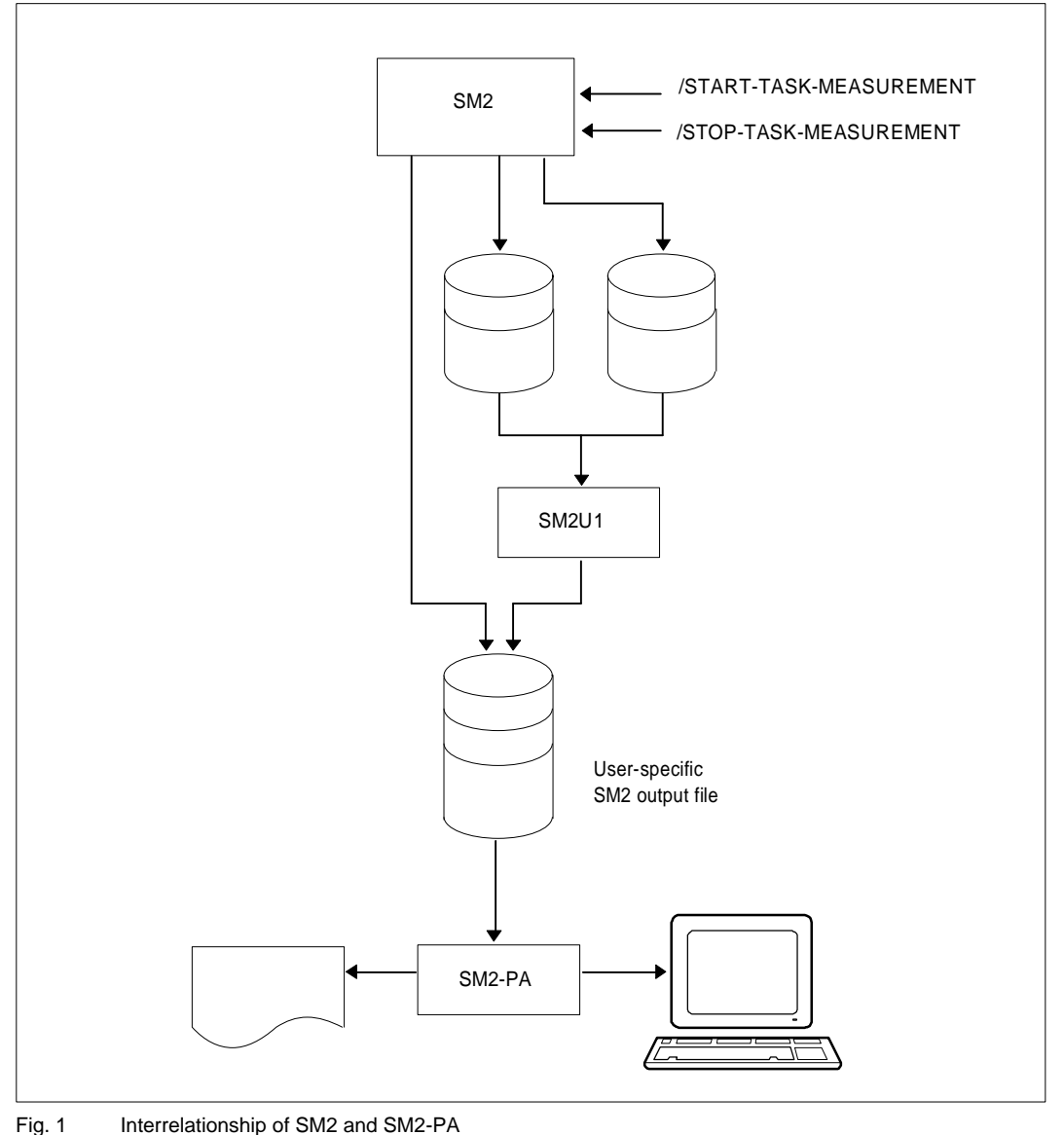

Basic execution sequence:

- SM2 records task-specific monitored values and writes them to a user-specific file.
- SM2U1 merges multiple SM2 output files to form one single file.
- SM2-PA analyzes this user-specific SM2 output file and displays the results on the screen and/or outputs them in the form of a report.

## **Activating user task monitoring**

The figure below represents user task monitoring by SM2.

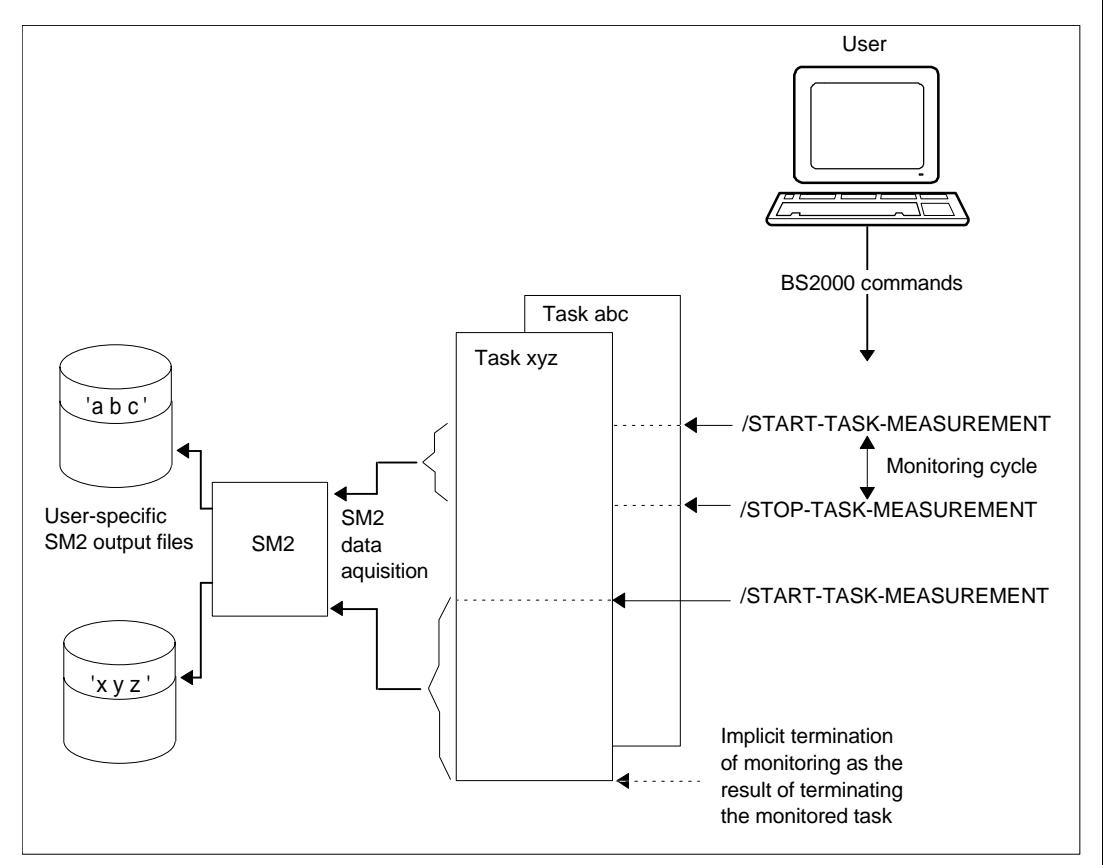

Fig. 2 SM2 user task monitoring

All users can have the tasks of their respective user IDs monitored by SM2, provided that the SM2 primary administrator has allowed for user task monitoring by issuing the SM2 statement MODIFY-USER-ADMISSION TASK=ALLOW (the total number of tasks which can be simultaneously monitored is limited to 16).

Only users having the SWMONADM system privilege may monitor tasks of other user IDs and/or terminate such monitoring.

#### **Command description**

With the BS2000 command /START-TASK-MEASUREMENT, the user selects the tasks to be monitored. The SM2 monitoring routine then records task-specific monitored data and enters this information in a user-specific file.

With the BS2000 command /STOP-TASK-MEASUREMENT or at task termination time, user task monitoring is terminated and the user-specific SM2 output file is closed. Ongoing user task monitoring is also terminated if the SM2 primary administrator has withdrawn the permission for user task monitoring (by issuing the SM2 statement MODIFY-USER-ADMISSION TASK=INHIBIT) or if SM2 is unloaded (STOP-SUBSYSTEM SUBSYSTEM-NAME=SM2).

In the following sections, the monitoring cycle between the /START-TASK-MEASUREMENT and /STOP-TASK-MEASUREMENT commands is referred to as the task measurement period.

[TSN](#page-12-0) =  $*$ OWN / <alphanum-name 1..4> [,FILE](#page-12-0) = STD / BY-LINK-NAME [,PCOUNTER-INTERVAL](#page-12-0) = NONE / <integer 1..10000> [,SVC-STATISTICS](#page-12-0) = OFF / ON [,LOAD-INFO](#page-13-0) = STD / DETAILED

**STOP-TASK-MEASUREMENT**

**START-TASK-MEASUREMENT**

TSN =  $*$ OWN / <alphanum-name 1..4>

## <span id="page-12-0"></span>**Operand description**

## **TSN =**

Specifies the task which is to be monitored or whose monitoring is to be terminated.

## **TSN = \*OWN**

The task invoking the command is monitored or its monitoring is terminated.

## **TSN = <alphanum-name 1..4>**

The task with the specified TSN is monitored or its monitoring is terminated. Only users with the SWMONADM system privilege may monitor (or terminate monitoring of) any tasks; all other users are only entitled to do this for tasks of their own user ID. Restriction: SM2U (the task which processes user-specific SM2 output files) cannot be monitored.

## **FILE =**

Defines the user-specific SM2 output file.

## **FILE = STD**

The user-specific SM2 output file is provided with file attributes (see "File attributes" table below).

## **FILE = BY-LINK-NAME**

The user defines the file name and further file attributes with the aid of corresponding BS2000 commands. File assignment takes place via the link name. The link name for the user-specific SM2 output file is PALINK.

## **PCOUNTER-INTERVAL =**

Defines the sampling cycle (in CPU milliseconds) for the program counter statistics report.

## **PCOUNTER-INTERVAL = NONE**

Program counter statistics not activated.

## **PCOUNTER-INTERVAL = <integer 1..10000>**

Sampling cycle (in CPU milliseconds) relative to the CPU time used by the monitored task.

Only samples taken in status TU (P1) are recorded.

## **SVC-STATISTICS =**

The SVC calls of the task to be monitored are recorded and written to the user-specific SM2 output file.

## **SVC-STATISTICS = OFF**

SVC statistics not activated.

## **SVC-STATISTICS = ON**

SVC statistics activated. Only SVCs called in status TU (P1) are recorded.

## <span id="page-13-0"></span>**LOAD-INFO =**

Defines at which time the module load information is to be recorded.

## **LOAD-INFO = STD**

The module load information is recorded at program/monitoring start and termination only.

## **LOAD-INFO = DETAILED**

The module load information is recorded at program/monitoring start and on any load/unload activity of the task.

This parameter should be specified when using overlay techniques in the monitored program (see page [22\).](#page-21-0)

#### **Command return code**

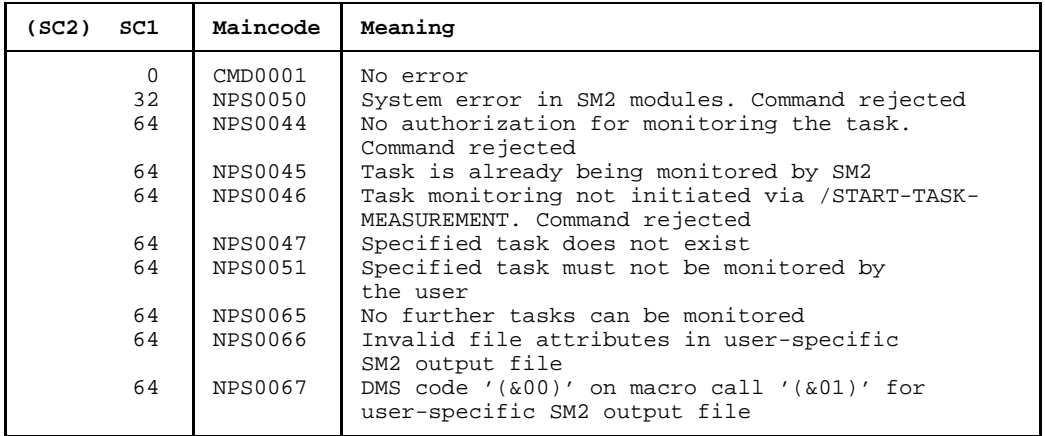

#### *Note*

A general description of the command return codes can be found in the manual "User Commands (SDF Format)" [5].

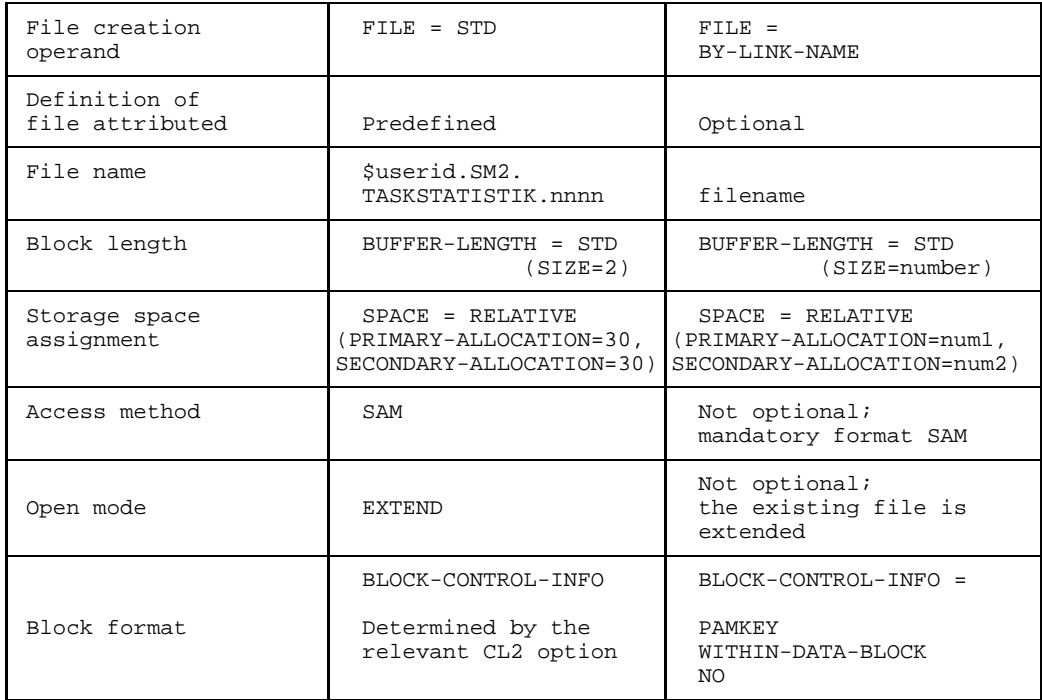

Table 1 File attributes

nnnn = TSN of the task to be monitored.

The BLOCK-CONTROL-INFO=NO operand has the same effect as BLOCK-CONTROL-INFO= WITHIN-DATA-BLOCK, since only the SAM format has been permitted for the file.

#### *Note*

If a large amount of data is to be written to the SM2 output file (e.g. a large amount in conjunction with a short PCoutner cycle), the values for BUFFER-LENGTH (and for the primary and secondary allocations) must be increased, otherwise records might be lost in the course of monitoring operations (so-called missed records).

#### *Example*

Command sequence for executing user task monitoring:

```
/CREATE-FILE FILE-NAME=USER.TASKSTAT.1,
         SPACE=RELATIVE(PRIMARY-ALLOCATION=300,
                     SECONDARY-ALLOCATION=99) - (01)
/SET-FILE-LINK LINK-NAME=PALINK,FILE-NAME=USER.TASKSTAT.1,
         BUFFER-LENGTH=STD(SIZE=16) - (02)
/START-TASK-MEASUREMENT
         FILE=BY-LINK-NAME,PCOUNTER-INTERVAL=1,SVC-STATISTICS=ON (03)
  .
  . any user application commands, e.g.
  .
/START-PROGRAM FROM-FILE=PROGRAM1 (04)
  .
  .
  .
/STOP-TASK-MEASUREMENT (05)
```
- (01) Create catalog entry for the user-specific SM2 output file USER.TASKSTAT, to which the task-specific monitored values are to be written.
- (02) Assign SM2 output file USER.TASKSTAT.1 via the link name PALINK.
- (03) Activate user task monitoring; (allocate the current SM2 output file; define the sampling cycle for program counter statistics, specifying an interval of 1 ms; activate SVC monitoring). The user is informed of the successful start of task monitoring by means of the SM2 message NPS0048 TASK MONITORING STARTED AT "DATE TIME".
- (04) Start application program PROGRAM1
- (05) Terminate user task monitoring and close the SM2 output file USER.TASKSTAT.1

## **Merging multiple SM2 output files using SM2U1**

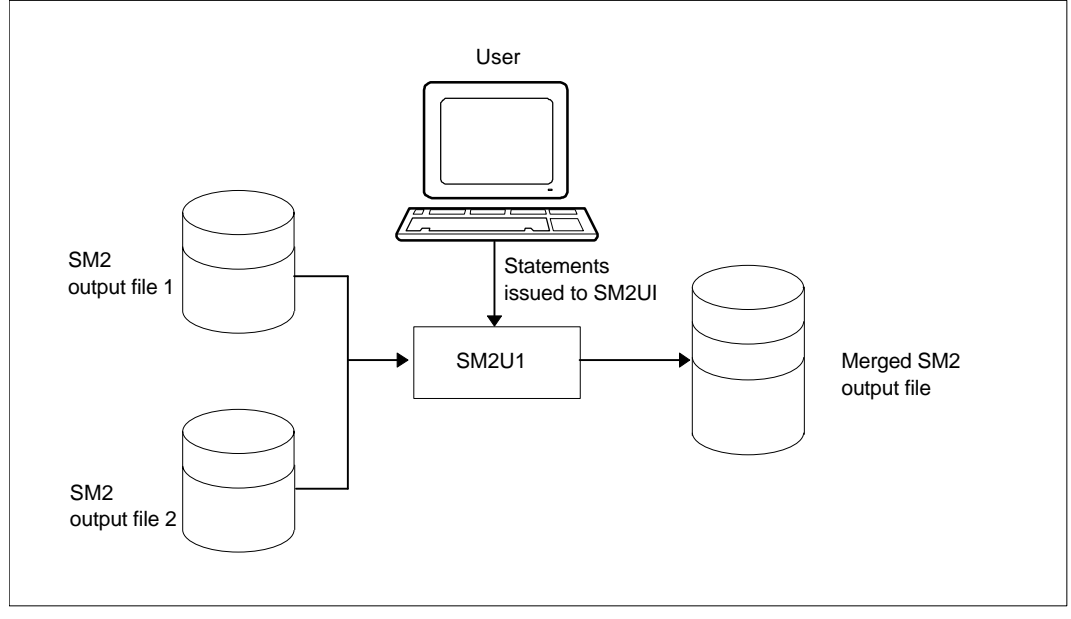

The figure below illustrates merging of SM2 output files using SM2U1.

Fig. 3 User-activated merging of SM2 output files

As many as 99 SM2 output files generated during the various task monitoring cycles can be merged using the SM2U1 statement MERGE-FILES, prior to their analysis.

Each input file must be assigned a link name SM2UI1 to SM2UI99, and the output file must be assigned link name SM2U0.

The block lengths of the input files may vary. Files are opened in INPUT mode. The program run is terminated once DMS error messages are issued for any file. As far as the output file is concerned, the user can control the block length, memory allocation and OPEN mode (OUTPUT or EXTEND operand). By default, an SM2U1 output file is opened with OPEN-MODE=EXTEND.

A newly created output file is assigned the values

```
BUFFER-LENGTH = STD(SIZE=16)
SPACE = RELATIVE(PRIMARY-ALLOCATION=32, SECONDARY-ALLOCATION=96)
```
by default. Both assignments go into effect only if the user has defined his own values beforehand.

Any BUFFER-LENGTH specifications in the SET-FILE-LINK command are ignored if the files are output files whose values do not correspond to the cataloged value.

**MERGE-FILES**

TYPE = PA-FILE

#### **Operand description**

#### **TYPE =**

Selects the type of SM2 output file.

## **TYPE = PA-FILE**

Merges user-specific SM2 output files.

Command sequence for merging SM2 output files:

 $/SET-FILE-LINK LINK-NAME = SM2U11, FILE-NAME = SM2 output file 1 — (01)$ /SET-FILE-LINK LINK-NAME = SM2UI2, FILE-NAME = SM2 output file 2 (02)<br>/CREATE-FILE FILE-NAME = complete SM2 output file (03) /CREATE-FILE FILE-NAME = complete SM2 output file - (03)<br>/SET-FILE-LINK LINK-NAME = SM2UO. FILE-NAME = entire SM2 output file - (04)  $/$ SET-FILE-LINK LINK-NAME = SM2UO, FILE-NAME = entire SM2 output file  $-$ /START-PROGRAM FROM-FILE = \$SM2U1 (05) //MERGE-FILES TYPE = PA-FILE (06)  $\sqrt{END}$  - (07)

- (01) Assign "SM2 output file 1" as the input file using link name SM2UI1
- (02) Assign "SM2 output file 2" as the input file using link name SM2UI2
- (03) Create catalog entry for the output file "complete SM2 output file"
- (04) Assign output file "entire SM2 output file" using link name SM2UO
- (05) Start the SM2U1 routine
- (06) SM2U1 statement for merging user-specific SM2 output files (SM2 output file 1 and SM2 output file 2)
- (07) Start SM2U1 processing followed by termination of the program.

*Note*

Merging of files is of advantage if identical program runs are to be grouped among different tasks, in which case the load formats of these programs should also be identical.

## **SM2 output file format**

User-specific SM2 output files contain information on one or more task monitoring periods for one or more tasks.

All information relating to a task monitoring cycle is combined in a so-called task block. A task block consists of a START-TASK record, one or more program blocks (or none at all), as well as a task record and a STOP-TASK record.

A data block for a monitored program consists of a program start record and, depending on the monitoring operations requested, program counter and/or SVC records, module information records and a program stop record. Multiple program counter and SVC records may occur in a mixed sequence.

Task block

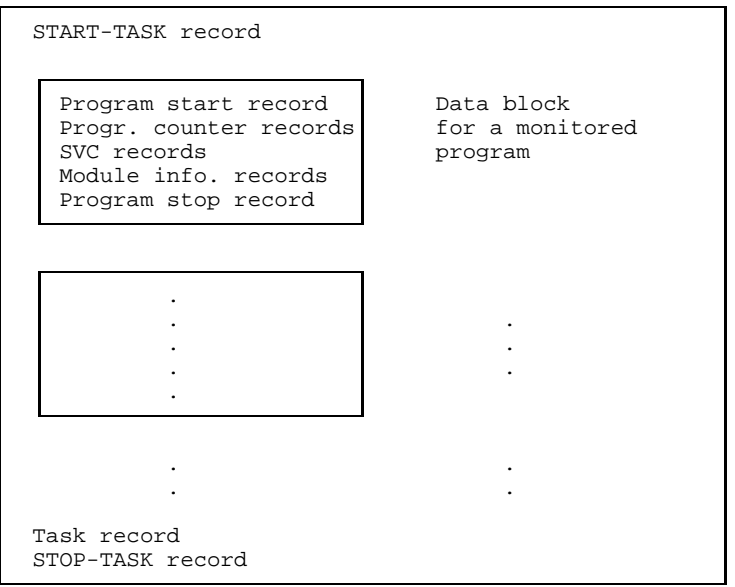

## **Contents of the individual records**

START-TASK record:

Record type, sampling period, TSN of the monitored task, SVC statistics indicator (ON or OFF for user task monitoring). The sampling period is specified in the /START-TASK-MEASUREMENT command; if program counter statistics for task monitoring has not been activated, the value for the sampling period is 0.

Program start record:

Record type, name of the program monitored.

Program counter record:

Record type, contents of program counter.

SVC record:

Record type, SVC numbers called, program counter contents.

Module information record:

Record type, module information (begin addresses, lengths, names of the modules); see section "Link and load information".

Program stop record:

Record type, number of records that could not be written to the file during the program run, name of the monitored program.

Task record:

Record type, information on task monitoring; see task statistics analyses in chapter 4, page [97 f](#page-96-0)f.

STOP-TASK record:

Record type, number of records that could not be written to the file during monitoring, TSN of the monitored task, measurement termination ID (indicates who terminated monitoring).

## <span id="page-21-0"></span>**Link and load information**

Load information (the load address and length) of each CSECT that is linked to the monitored program or that is to be loaded by the monitored program is required to generate program counter and SVC statistics. In the task monitoring period, SM2 transfers this module information at program termination time or fetches the information when monitoring is terminated by means of a /STOP-TASK-MEASUREMENT statement, transferring it to the SM2 output file.

In the following parts of this manual, the term *module* is generally used instead of the Assembler-oriented concept of CSECT, as the concept "module" is also common to higher-level programming languages. The CSECT name generated by the compilers is generally identical to the name of the unit compiled (= module).

#### **Missing or incomplete module information**

In certain circumstances, the SM2 module information can only be supplied in part or not at all:

- If the program to be monitored works with overlay techniques, the module load information should be recorded with LOAD-INFO=DETAILED (/START-TASK-MEASUREMENT). Otherwise the samples and SVCs for overlay modules will be assigned to the module loaded at monitoring termination.
- No information is provided for modules/subsystems loaded in shared mode.
- No information is provided for programs linked with SYMTEST=NO.
- No information is provided for code sections which have not been generated via load procedures (e.g. code transferred to dynamically requested memory by means of MOVE instructions).

## **Checking of module information by SM2-PA**

SM2-PA checks the load information of all modules for validity, i.e. the load addresses of the individual modules must not overlap and multiple load information for a module must match. Inconsistency may be the result if several program runs are combined to generate program counter or SVC statistics or if different modules with the same name are linked in a program.

#### **Restrictions pertaining to the analysis of missing, incomplete or inconsistent module information**

- There are no restrictions on generating program counter or SVC statistics for the program address area (PROGRAM analysis).
- Generation of program counter or SVC statistics for the address area of individual modules (MODULE analysis) is possible if valid load information is provided for the selected module. The load information for a module is not valid if
	- $-$  the address area of the module overlaps with another module
	- $-$  the address areas of the module have different lengths (when several program runs are combined).
- The following restrictions apply when generating program counter or SVC statistics for all monitored modules (SUMMARY analysis):
	- Address areas used by multiple modules are identified as OVERLAPPING MODULES (different modules are indicated in the various program runs combined during monitored object selection). If in the SVC-SUMMARY or PCOUNTER-SUMMARY mask the special module "\*\*\* OVERLAPPING MODULES" is selected for MODULE analysis, the OVERLAPPED MODULES mask is output (see Example 1).
	- The contents of program counters or SVCs whose addresses cannot be assigned to a module are summarized and listed at the end of the report (\*\*\* OUT OF MODULES instead of the module name; see Example 2).
	- A module loaded to different address areas by several load operations is listed more than once.
	- Read/write SVCs cannot always be assigned to a particular module, since the code may have been in class 4 memory and moved to class 5 memory (on OPEN) via MOVE. The same applies for program counter samples in this area.

#### Example 1:

The following mask is output if the special module "\*\*\* OVERLAPPING MODULES" has been selected in the SVC-SUMMARY or PCOUNTER-SUMMARY mask:

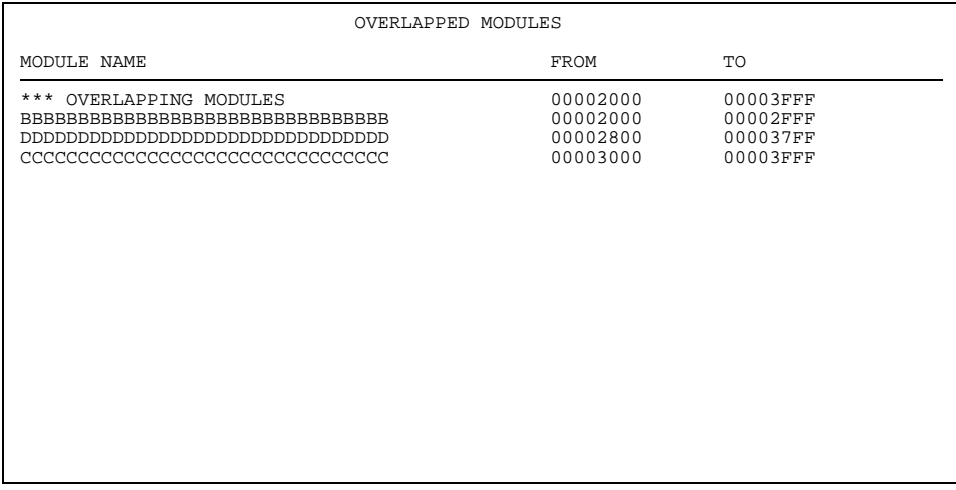

Output area:

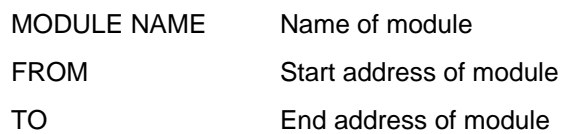

All overlapping modules are listed in the address area of "OVERLAPPING MODULES". If one screen cannot accommodate the output volume, scrolling is possible. If the user confirms the output by pressing **DÜ**, the MODULE analysis for special module "\*\*\* OVERLAPPING MODULES" is displayed.

## Example 2:

The following mask shows a SUMMARY analysis of the program counter statistics. If program counter samples outside the known modules were found, they are listed at the end of the output under "\*\*\* OUT OF MODULES \*\*\*" instead of the module name.

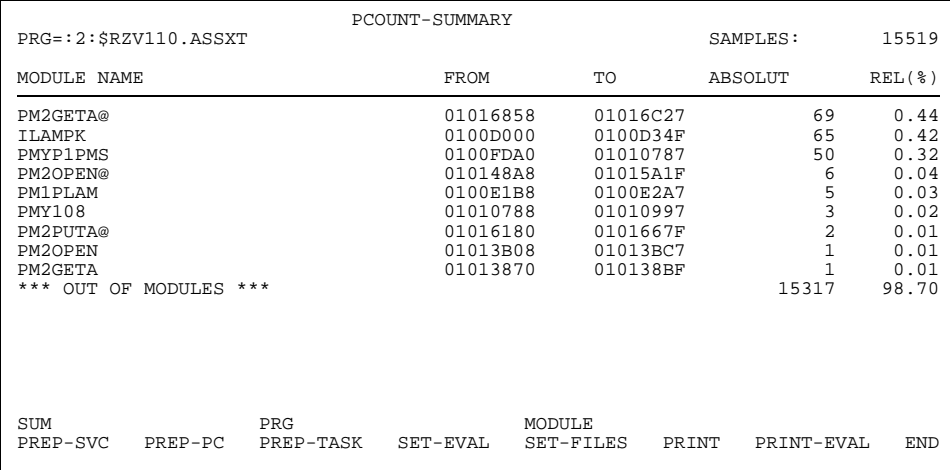

## **2.3 Files used**

## **Input file**

SM2-PA analyzes the monitored values which have been written to the corresponding SM2 output file as part of user task monitoring. The input file is in SAM format. For an analysis run, it is assigned using the /SET-FILE-LINK command. PADTA is defined as the link name.

Assignment of a new input file during the program run is possible either via the SET-FILES mask (interactive mode) or via the SM2-PA statement MODIFY-FILE-ASSIGNMENT (batch mode).

## **PLI1 text file**

SM2-PA requires a PLI1 file which contains messages pertaining to execution operations within the programs. This file is likewise assigned using the SET-FILE-LINK command. The link name is TEXTLINK. This file is supplied with SM2-PA.

## **Output file**

The results of analysis can be output to the screen and/or a file edited for printing (file in SAM format). A corresponding output file is assigned by the user via the SET-FILE-LINK command. PALST is defined as the link name for the output file.

Assignment of a new output file during the program run is possible either via the SET-FILES mask (interactive mode) or via the SM2-PA statement MODIFY-FILE-ASSIGNMENT (batch/procedure mode).

If file assignment is omitted and statistics output to a file is requested, this will be rejected.

## **SVC names file**

SM2-PA reads the SVC names from its own table.

Users also have the possibility of assigning their own SVC names file via the link name PASVC; this file (if it has the correct format, see below) is then used as the valid names table. Otherwise the SVC default names will be inserted.

Assignment of an SVC names file during the program run is possible either via the SET-FILES mask (interactive mode) or via the SM2-PA statement MODIFY-FILE-ASSIGNMENT (batch/procedure mode).

*Format of the SVC names file*

The file must have SAM format; it may be created using an editor.

For each SVC whose name is to be altered or newly entered, a separate line must be written.

Line format:

- SVC number (3 digits)
- $-$  one blank
- SVC name (8 characters, e.g. 009 TERM)

If the SVC name is shorter than 8 characters, it must be padded with blanks. For unnamed SVCs 8 blanks must be entered.

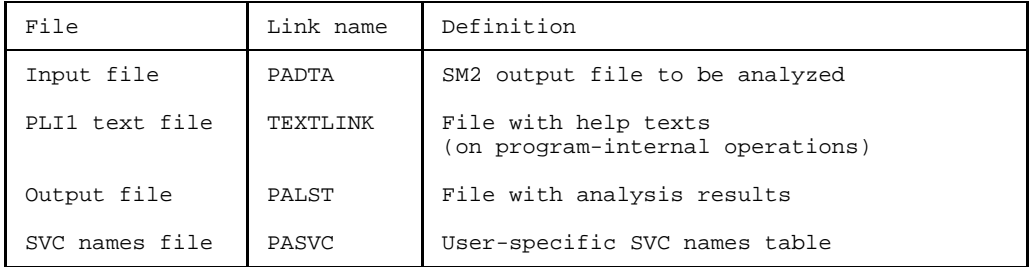

# **2.4 Program execution**

SM2-PA analyzes the monitored data written to the user-specific SM2 output file as part of its user task monitoring operations and outputs the requested statistics to the screen and/or lists them in a report.

The user controls analysis by either selecting a function in the user interface (interactive mode) or entering a sequence of statements (batch and procedure modes).

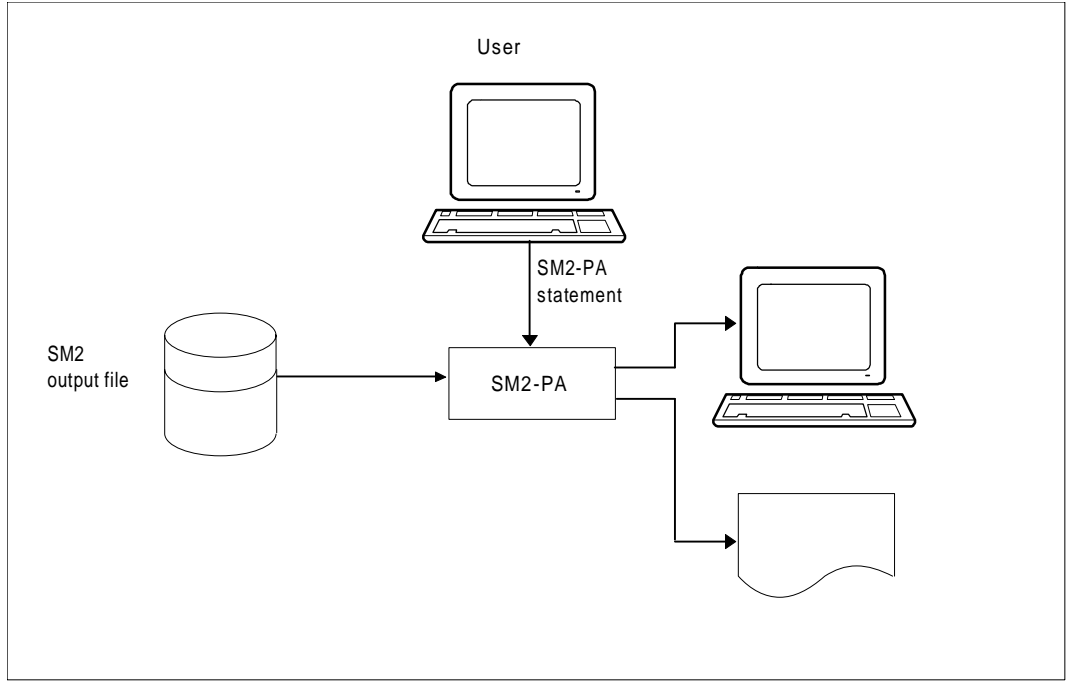

Fig. 4 Analysis of monitoring results by the user

## **Method of analysis:**

- 1. Select monitored objects
- 2. Request statistics

After starting the program, the user must first select monitored objects (program run, tasks) for which he wants to request output of statistics. (SM2-PA rejects any requests for detailed statistics not previously selected for object monitoring).

Afterwards the user can define the statistics to be output. All statistics requested are based on monitored object selections made beforehand.

## **Command sequence / control of analysis:**

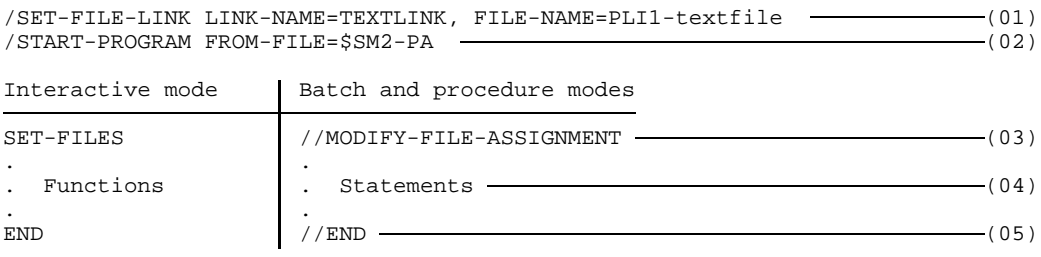

- (01) Assign input file "PLI1-textfile" via link name TEXTLINK
- (02) Start SM2-PA program
- (03) Assign input file (SM2 output file) via link name PADTA, assign output file via link name PALST
- (04) Select SM2-PA functions or enter SM2-PA statements
- (05) Terminate SM2-PA program

Operation of SM2-PA is interactive:

The functions selected or the statements entered are executed immediately; when processing is completed, SM2-PA expects the next request.

The user terminates analysis with END if no further statistics output is desired. The analyzed monitoring results are displayed on the screen and/or written to an output file in edited form.

This SM2-PA output file has a table of contents showing to which monitored object selection the subsequent analyses belong.

*Note:*

By setting user switch 1 (/MODIFY-USER-SWITCHES ON=1) before starting SM2- PA, PLI1 control statements are first requested with the message \*RUNOPT OR \*END EXPECTED. Following entry of the control statements (\*RUNOPT) and (\*END) (see the "PLI1" User Guide [2]), input can be continued using SM2-PA statements.

# **3 Operation**

This chapter describes SM2-PA program operation in interactive mode and in batch/procedure mode.

The SM2-PA Program Analyzer is started via

**/START-PROGRAM FROM-FILE=\$SM2-PA**

## **3.1 Interactive mode**

In interactive mode the functions are selected via a mask-driven user interface.

## **Overview of the functions of the mask-driven user interface**

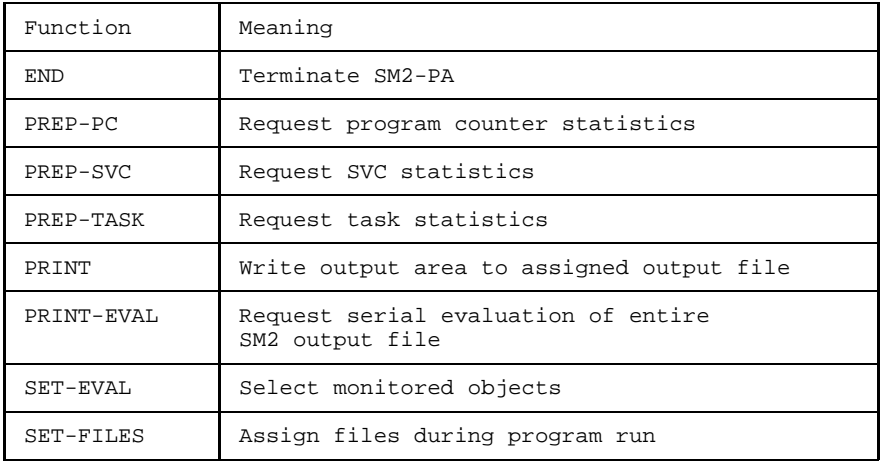

## **General mask structure of the SM2-PA user interface**

## **Mask format:**

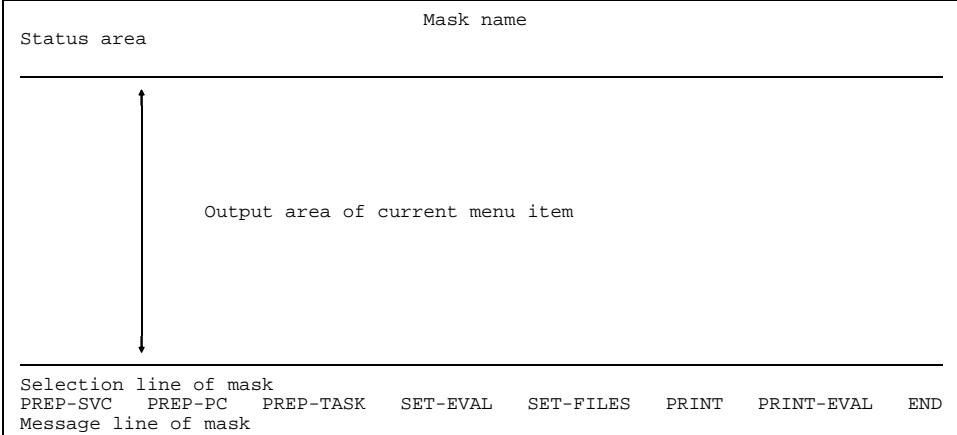

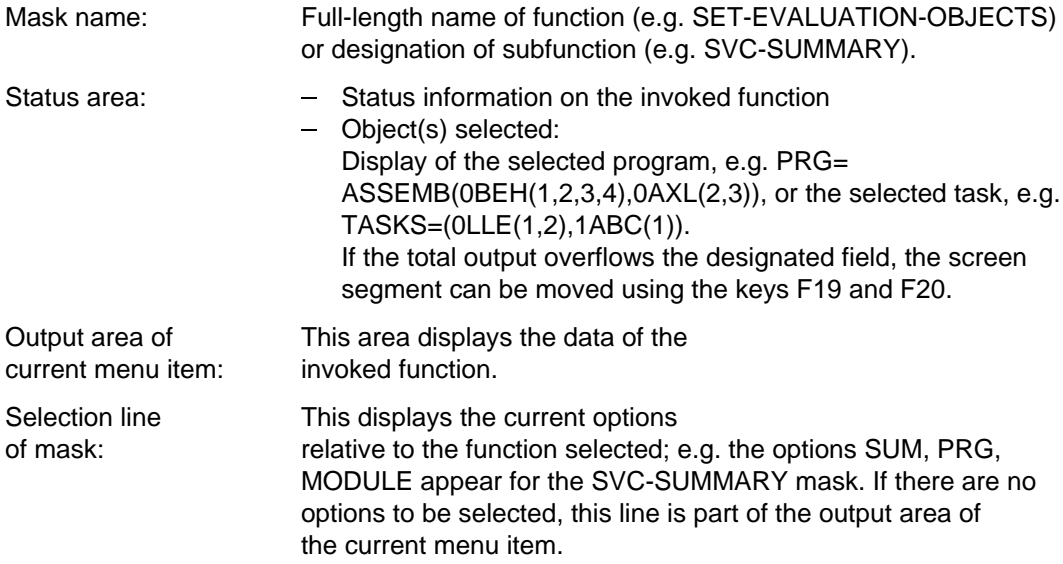

Main menu: This lists all possible functions.

Functions not applicable at a given point are locked, i.e. they cannot be selected.

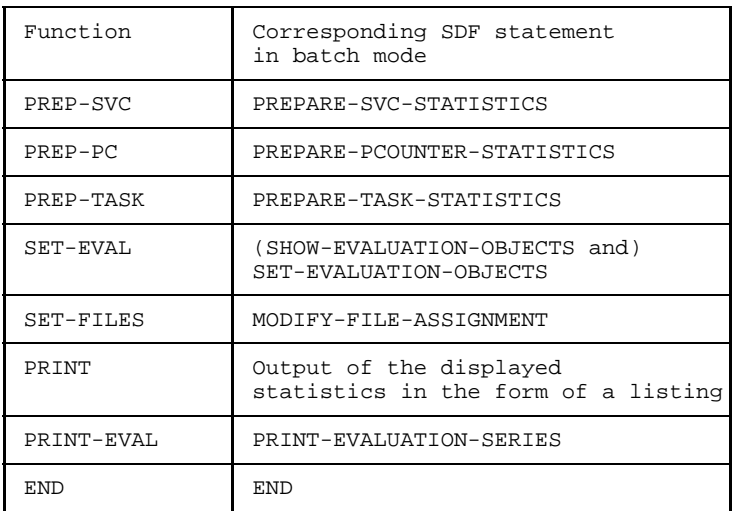

Message line: This displays messages if errors occurred during program execution.

This line can be deleted using key F2. If the message overflows the line length, two dots are added at the end. The user can then view the complete message via the BS2000 command /HELP <messagenumber>.

## **Key assignment**

The table below shows the program-specific function key assignment of SM2-PA.

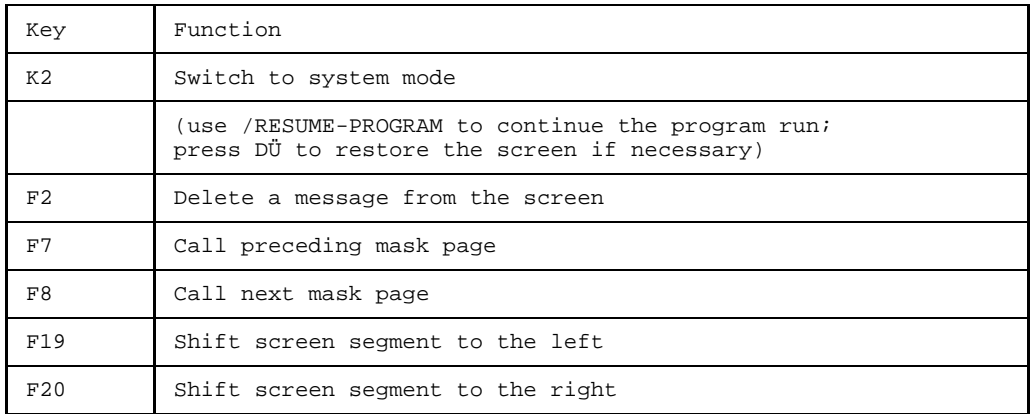

*Note:*

If a keyboard has less than 20 function keys, the P keys P7, P8, P19, P20 are loaded with the function code of the appropriate F keys when the program is started: e.g. F8  $\rightarrow$  P8: P8 can now be used to page forwards. The user's P key assignment is lost in this process.

## **Moving the screen segment (scrolling)**

If the contents of an output field cannot be fully displayed on one screen, the symbol ">" is appended to indicate that the output is incomplete. The user can shift the screen segment to view the remaining part of the output (scrolling). Keys F19 and F20 are used for this purpose. If the first scrolling operation still does not display the entire contents, the symbols "<" and ">" are displayed at the beginning and end of the output field respectively. In this case, scrolling is possible both to the left (backwards) and to the right (forwards). As soon as the complete contents have been displayed, only the symbol "<" appears at the beginning of the output field, i.e. scrolling is now only possible to the left.

## **Calling a new mask page (paging)**

If one screen cannot accommodate the desired statistics output, one of the following prompts will appear in the bottom right corner of the screen:

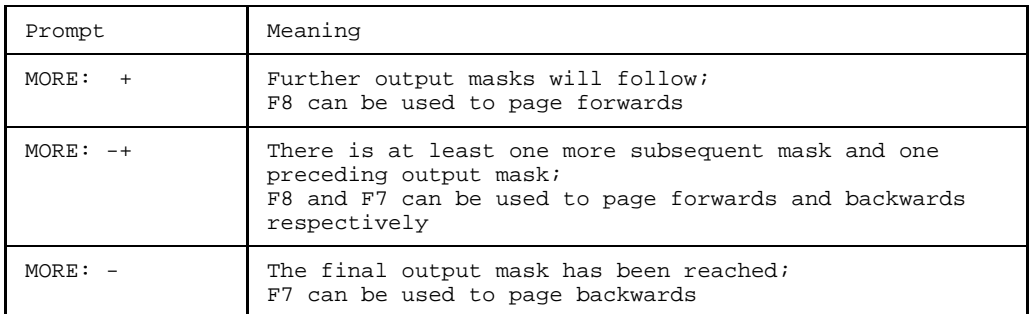

*Note:*

When task statistics are output, "PAGE" appears instead of "MORE".

## **Selecting functions and objects**

The user can select functions, subfunctions and objects. The following keys are used for selecting functions and objects:

**MAR** or **mark** marks functions and objects (the cursor must be at the correct location), **DÜ** confirms the selection.

Selections always refer to an object and/or a function. For example, a user might select a program name in the SET-EVAL mask via **MAR** or **mark** , then choose the PREP-SVC function in the same way, and finally confirm the selections via **DÜ** . SM2-PA then generates SVC statistics for the selected program.

There are also functions which do not accept object selections, e.g. the PRINT-EVALUATION-SERIES function where the program itself selects the appropriate objects.

The exact selection options for each mask are contained in the individual function descriptions.

## **Internal error handling**

Any error that occurs will trigger an appropriate error message.

Selection errors are pointed out in the message line. Such errors reset the program to the status before input. The message line is automatically deleted upon the next correct input.

Error message output is based on message texts read from the message file.
## **Mask format and description of the individual functions**

The following describes the various function masks in accordance with a typical evaluation sequence.

#### **SET-EVAL Select monitored objects**

This function provides the user with all the important data of the SM2 output file to be analyzed. On the basis of this information, the user can select monitored programs and/or tasks for statistics output.

## **Mask format:**

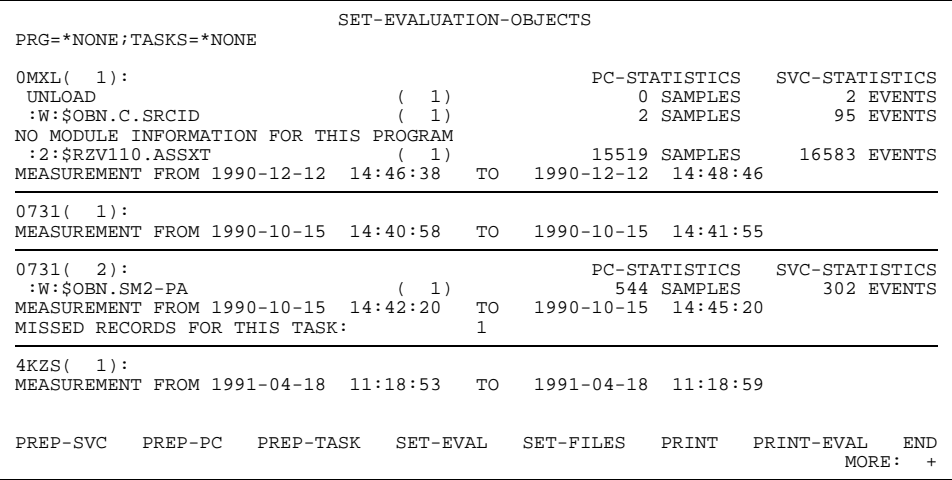

# **Mask description:**

*Mask header*:

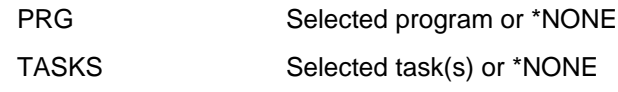

# *Output area*:

For each monitoring period in the SM2 output file, an information block with the following contents is output:

- TSN of the monitored task with index (the index serves to distinguish identical TSNs occurring in several task measurement periods).
- List of programs monitored in the relevant monitoring period. The task-specific index is added to the program name. The number of measured program counter samples and SVCs is indicated for each program name. If the program counter or SVC statistics were deactivated, OFF appears under the appropriate designation.
- Beginning and end of the monitoring period.

The following cases are indicated in addition:

- $-$  module information for a program is missing (NO MODULE INFORMATION FOR THIS PROGRAM)
- $-$  task information for a task measurement period is missing (NO TASK INFORMATION FOR THIS TASK)
- a STOP-TASK record of a task measurement period is missing, i.e. no precise information could be conveyed on any data records that could not be written to the file during monitoring (missed records) (INFORMATION FOR THIS TASK MAY BE INCOMPLETE)

- monitoring was terminated by the SM2 administrator

- (MEASUREMENT STOPPED BY SM2-ADMINISTRATOR)
- program-specific missed records occurred (MISSED RECORDS FOR THIS PROGRAM)
- task-specific missed records occurred (MISSED RECORDS FOR THIS TASK).

The SET-EVALUATION-OBJECTS function is called automatically if an SM2 output file is assigned prior to the program start or if the PRINT-EVALUATION-SERIES function is performed during the program run (this function causes all program and task selections to be canceled).

The selection fields include the program names, the TSNs of the various measurements, and the listed functions.

**MAR** or **mark** can be used to mark identical program names and identical or differing tasks.

If the user calls the SET-EVALUATION-OBJECTS function in this mask again, a reset will occur which deletes the entire monitored object selection and automatically displays the first mask page.

Programs and tasks are selected additively.

If a program measurement with another program name is selected, an error message appears and the entire program selection is deleted.

If the same program or task measurement is selected repeatedly, the selection is canceled.

## **Possible errors:**

- The same program is selected more than 32 times within the same task
- The same program is selected more than 32 times in different tasks
- More than 16 task measurement periods are selected within the same task
- More than 16 task measurement periods are selected in different tasks
- Differing programs are selected
- PR-SVC is called but no program was selected or the SVC statistics were off during program monitoring
- $-$  PR-PC is called but no program was selected or the program counter statistics were off during program monitoring
- PR-TASK is called but no task was selected

## **SET-FILES Assign files during program run**

This function enables the user to assign input, output and SVC names files during the program run. These files may alternatively be assigned prior to the program start via /SET-FILE-LINK using the link names PADTA (input file), PALST (output file) and PASVC (SVC names file). The file names are then output in the mask.

#### **Mask format:**

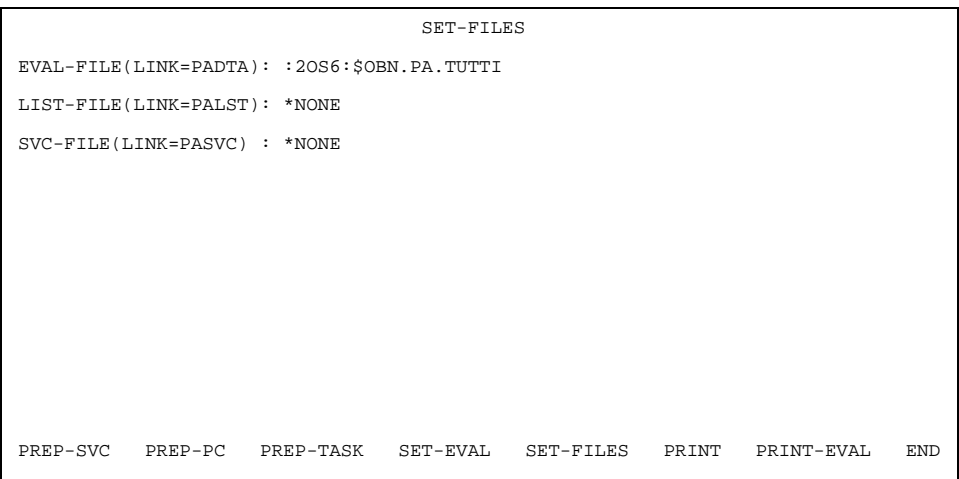

# **Mask description:**

*Output area*:

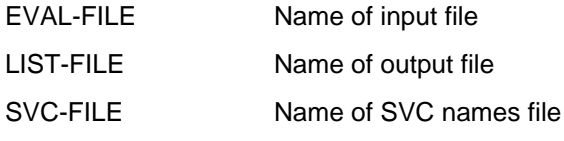

For LIST- and SVC-FILE the entry \*NONE is possible, in which case the corresponding link names are released.

Any existing file assignments can be overwritten.

The SET-FILES function is called automatically if no (or an errored) input file was assigned prior to the program start.

If invalid file assignments are made in the mask, the statement is underlined and an error message output.

As long as no valid input file has been assigned, the user cannot assign an output or SVC names file or call any function except END.

However, it is possible to assign all three files at the same time and then use **MAR** or **mark** and **DÜ** to additionally select a function which is not locked.

If the input of valid file names is confirmed with **DÜ** and no other function is selected, the SET-EVALUATION-OBJECTS mask is called automatically.

# **Possible errors:**

- The PR-SVC or PR-PC function is called but no program was selected
- The PR-TASK function is called but no task was selected
- An SVC names and/or output file is assigned but no valid input file was assigned

## *Notes:*

The output files are not extended but overwritten on every new opening.

If \*NONE is entered for SVC-FILE, the SVC names retain their pre-assignment status; only the link name (PASVC) is released.

# **PREP-SVC Request SVC statistics evaluation**

The PREP-SVC function provides the user with SVC statistics analyses. SM2-PA supplies information on the distribution of the various SVC calls

- over all modules of the program (SUMMARY analysis) or
- within specified address areas (PROGRAM analysis) or
- within the various program modules (MODULE analysis)

(see function description for PREPARE-SVC-STATISTICS statement, page [72\).](#page-71-0)

When PREP-SVC is called, the SUMMARY analysis is displayed first. *Exception:* If no module load information exists for the selected program, the PROGRAM analysis is called automatically; the SUMMARY and MODULE analyses are not offered in this case.

# **Mask format of the SUMMARY analysis:**

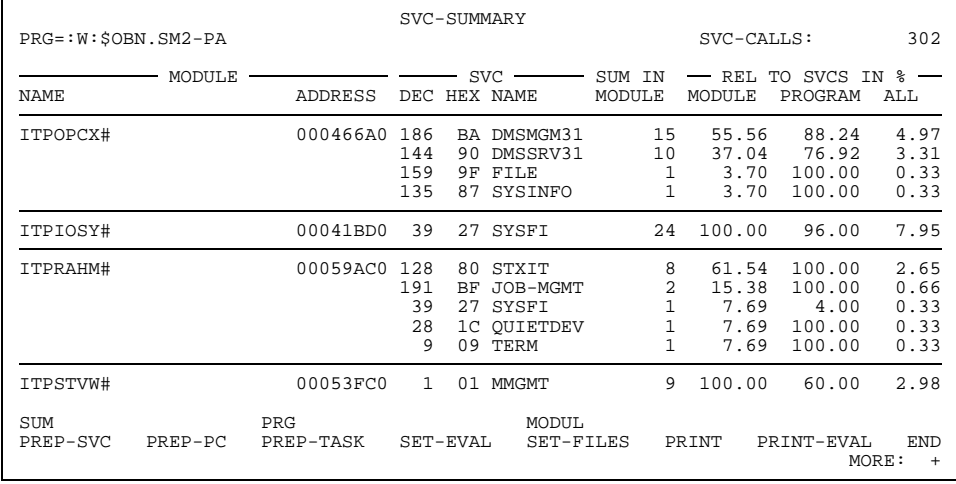

# **Mask description:**

*Status line*:

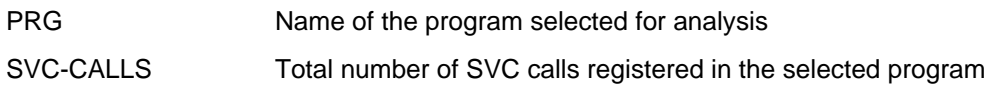

#### *Output area*:

The statistics values are represented in tabular form. The fields of the individual columns have the following contents:

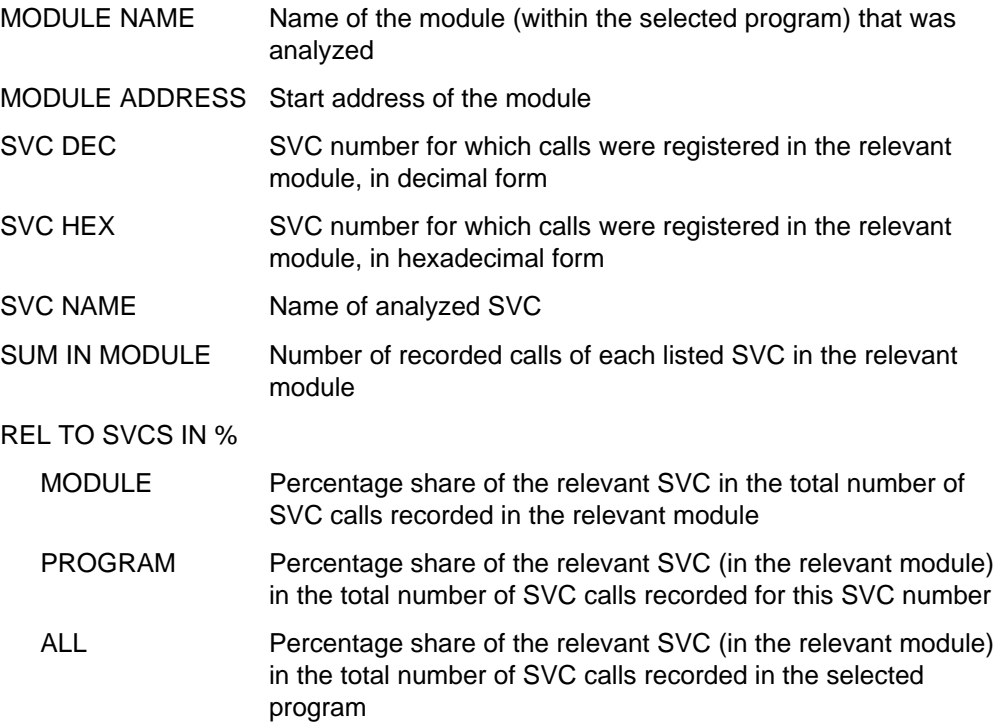

*Selection line*:

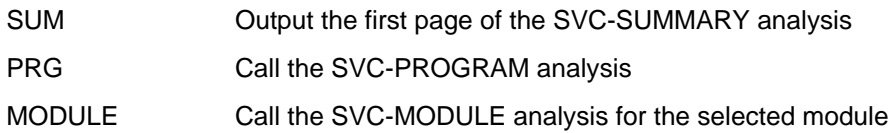

The modules are output sorted by the number of SVCs.

If SVCs outside of the known modules are found, they are listed at the end of the output under the designation "\*\*\* OUT OF MODULES \*\*\*" instead of the module name.

The user can now select a module or the PROGRAM analysis.

A module is selected by means of  $(MAR)$  or  $(mark)$  and  $(Dü)$  (or  $(MAR)$  or  $(mark)$  and  $(Dü)$ in connection with MODULE).

The PROGRAM analysis is called by selecting PRG via **MAR** or **mark** and **DÜ** .

If the user selects PREP-SVC once more, the first page of the SUMMARY analysis is displayed again.

# **Mask format of the PROGRAM analysis:**

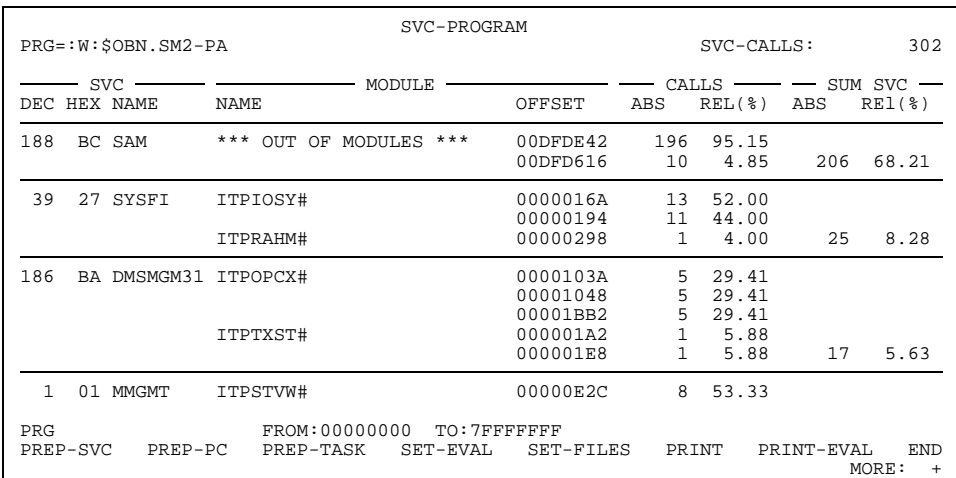

## **Mask description:**

*Status line*:

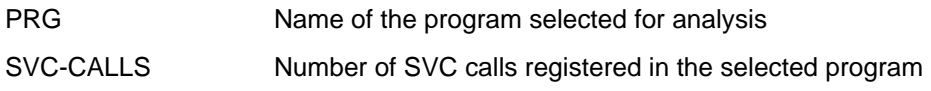

#### *Output area*:

The statistics values are represented in tabular form. The fields of the individual columns have the following contents:

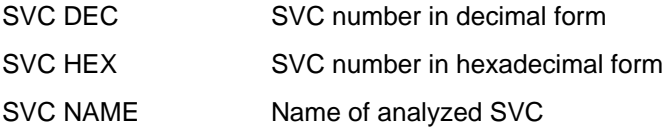

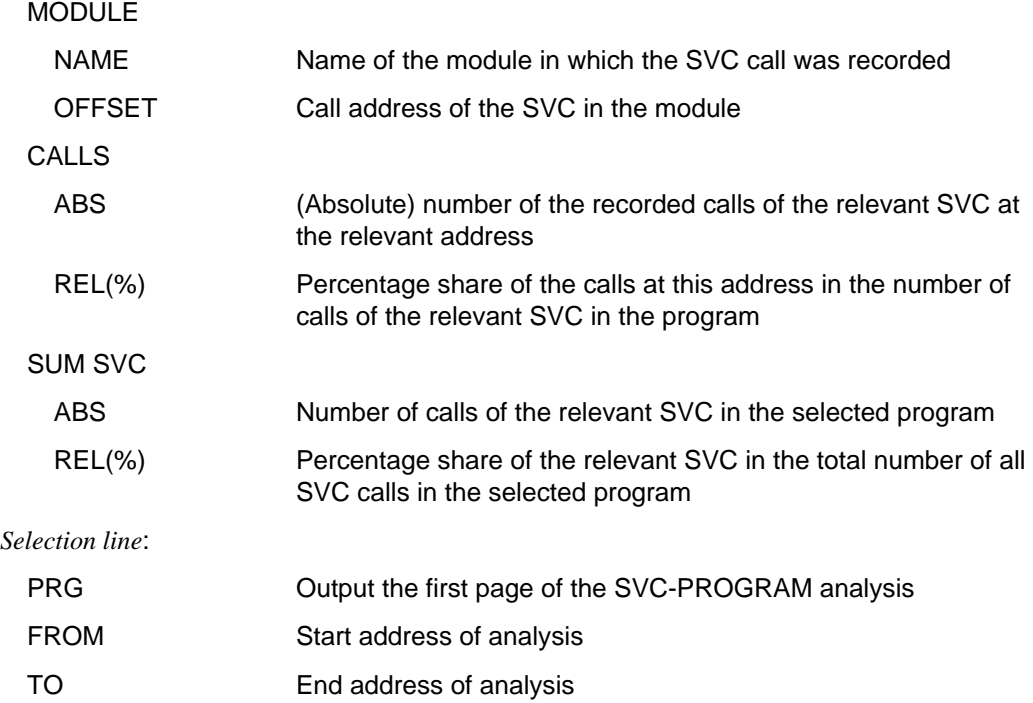

The SVCs are output sorted by the frequency of their occurrence. Within the various SVC analysis areas, the related modules are sorted by their number of SVC calls.

For the special modules "\*\*\* OVERLAPPING MODULES" and" "\*\*\* OUT OF MODULES \*\*\*" absolute addresses are output instead of module-specific addresses. If no module load information exists for the program, "\*ABS+" is output instead of the module name. In this case the address under OFFSET is an absolute address.

For module names exceeding 25 characters the complete name can be made visible by shifting the screen segment (scrolling).

The user can restrict the address area shown in the mask by explicitly entering the desired start or end address, i.e. overwriting the old with the new value and confirming input with **DÜ** . If the new address area specification is invalid, an error message is output and the values for FROM and TO are reset to the previous state.

If the user picks PRG in the selection line, the initial values are inserted again and statistics output occurs from the beginning.

If PREP-SVC is selected, the first page of the SUMMARY analysis is displayed again.

#### **Possible error:**

The address specified for FROM is greater than that specified for TO.

# **Mask format of the MODULE analysis:**

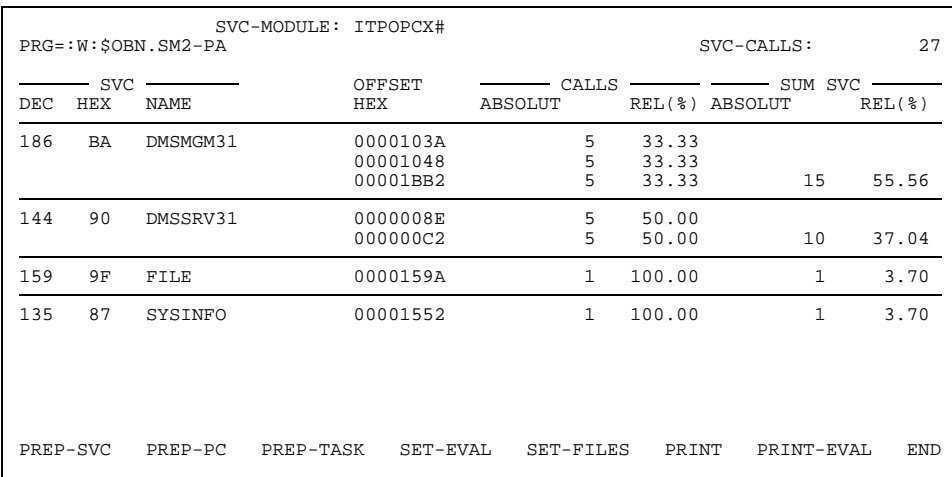

#### **Mask description:**

*Status line*:

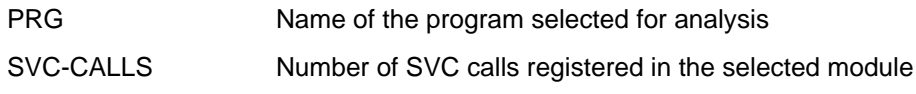

## *Output area*:

The statistics values are represented in tabular form. The fields of the individual columns have the following contents:

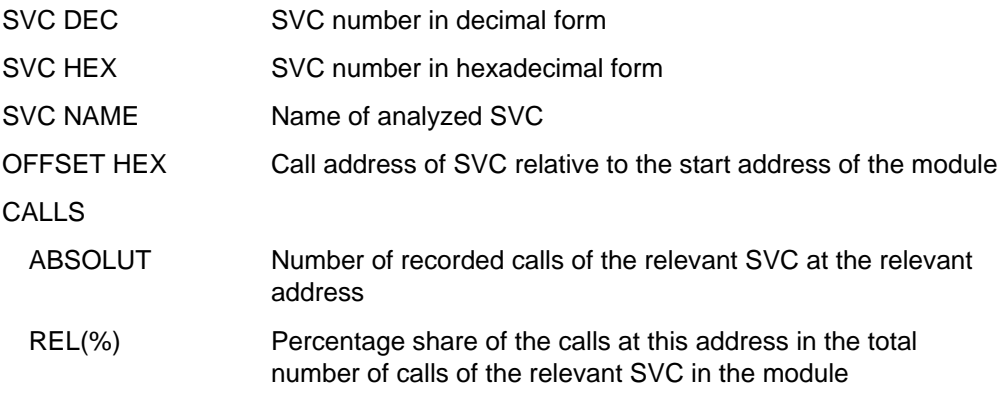

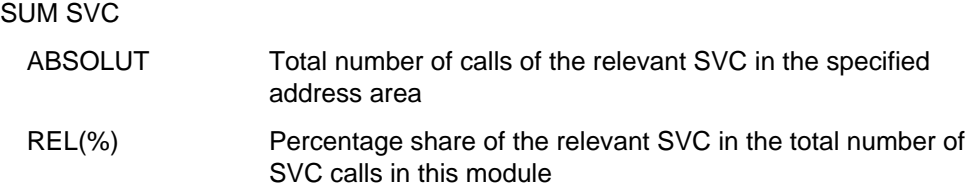

The SVCs are output sorted by the frequency of their occurrence.

All functions can be selected via **MAR** or **mark** and **DÜ** .

If PREP-SVC is selected, the first page of the SUMMARY analysis is displayed again.

## **PREP-PC Request program counter statistics evaluation**

The PREP-PC function provides the user with program counter statistics analyses. SM2- PA supplies information on the distribution of program counter samples

- over all modules of the program (SUMMARY analysis) or
- within specified address areas (PROGRAM analysis) or
- within the various program modules (MODULE analysis)

(see function description for PREPARE-PCOUNTER-STATISTICS statement, page [67\).](#page-66-0)

For the program counter statistics, the program is interrupted by means of a timer at certain intervals (relative to the CPU time used) and the address of the next executable instruction (contained in the program counter) is transferred to the task-specific SM2 output file (recording of program counter samples).

An increased frequency of samples in a control section or module indicates that the CPU time consumption in these address areas is well above average.

When PREP-PC is called, the SUMMARY analysis is displayed first. *Exception:* If no module load information exists for the selected program, the PROGRAM analysis is called automatically; the SUMMARY and MODULE analyses are not offered in this case.

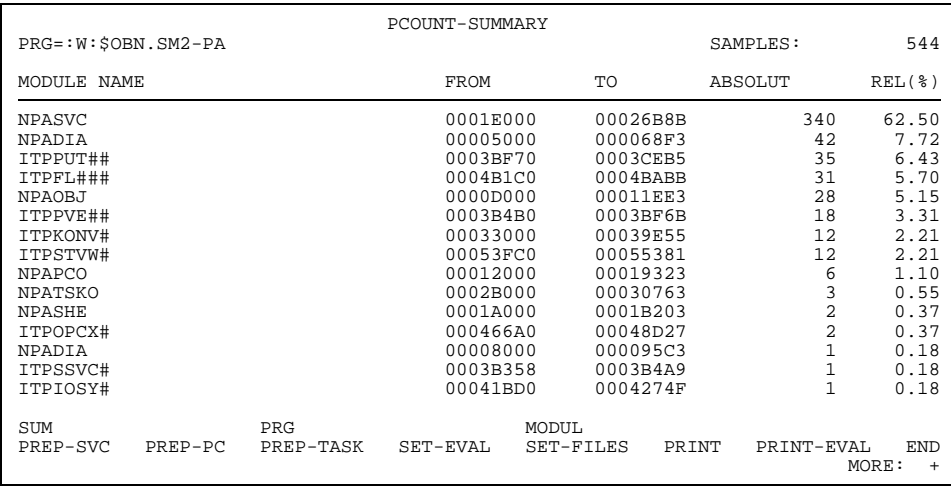

# **Mask format of the SUMMARY analysis:**

## **Mask description:**

*Status line*:

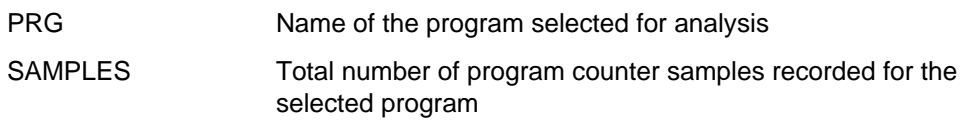

#### *Output area*:

The statistics values are represented in tabular form. The fields of the individual columns have the following contents:

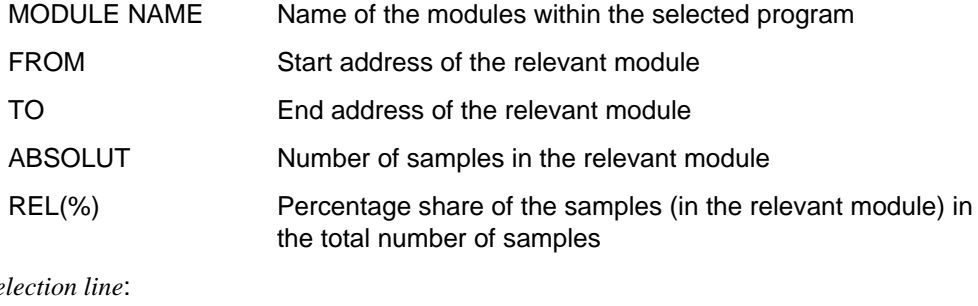

*Selection line*:

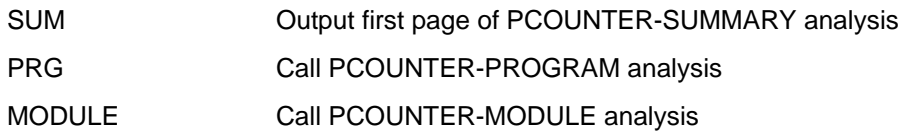

The modules are output sorted by the number of program counter samples. Modules for which no samples were taken are not shown. If samples are found outside of the known modules, they are listed at the end of the output under the designation "\*\*\* OUT OF MODULES \*\*\*" instead of the module name.

The user can now select a module or the PROGRAM analysis. A module is selected by means of  $(MAR)$  or  $(mark)$  and  $(Dü)$  (or  $(MAR)$  or  $(mark)$  and  $(Dü)$  in connection with MODULE).

The PROGRAM analysis is called by selecting PRG via **MAR** or **mark** and **DÜ** . If the user selects PREP-PC once more, the first page of the SUMMARY analysis is displayed again.

If the special module "\*\*\* OUT OF MODULES \*\*\*" is selected, an error message will appear.

# **Mask format of the PROGRAM analysis:**

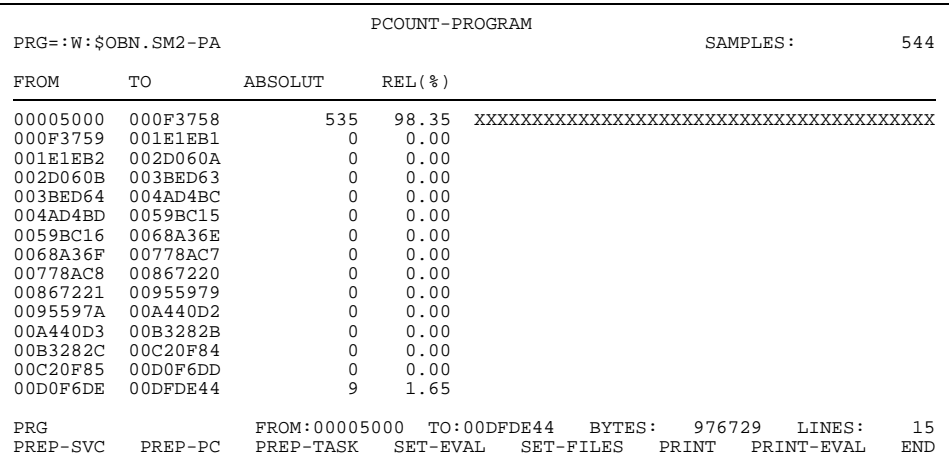

#### **Mask description:**

*Status line*:

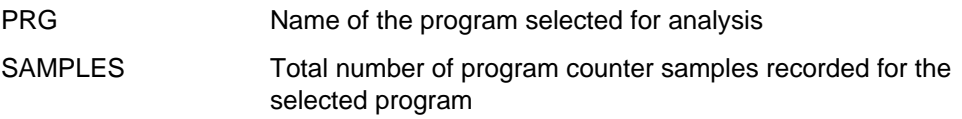

#### *Output area*:

The statistics values are represented in tabular form. The fields of the individual columns have the following contents:

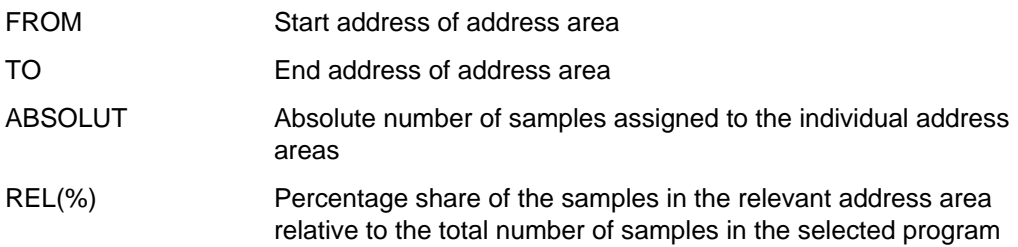

Apart from the text display, the computed hit rates are also shown as a bar chart (histogram).

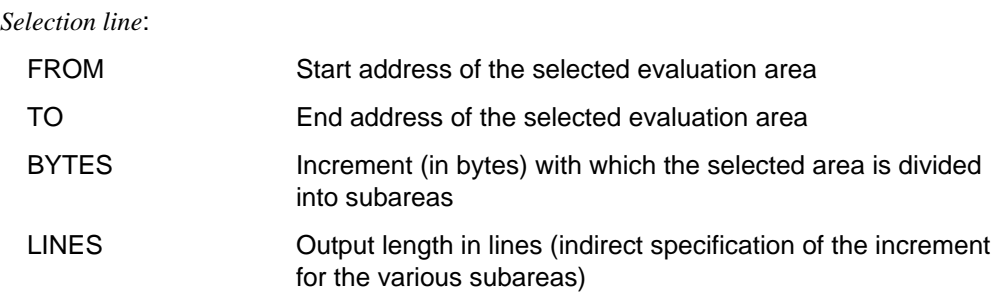

The user can restrict the evaluation area in the mask by marking the FROM and TO values in the output area and overwriting them in the menu line. Moreover, the user can specify the number of lines the output is to comprise (default: 15 lines) or the size (in bytes) of the address area to be represented in one line. To change a value, it must be overwritten and the input confirmed with **DÜ** . The change can refer either to the BYTES value (between 2 and 2147483647 (X'7FFFFFFE')) or to the LINES value (between 1 and 32760).

If only the FROM address is marked/overwritten, the TO address is assumed to be the address in the selection line, and vice versa. If none of the two values is marked or newly entered, the values in the selection line apply for any BYTES or LINES changes. Invalid entries for the evaluation area result in the display of an error message and in a reset of the selection line values to the previous state.

If no hit can be assigned to an address area, the corresponding line is output nonetheless.

## **Possible errors:**

- The BYTES and LINES values were changed concurrently
- BYTES value < 2 or > 2147483647 (X'7FFFFFFE')
- $-$  LINES value  $<$ 1 or  $>$  32760
- Address area or BYTES/LINES values were specified and selected together with PRG
- $-$  FROM address  $>$  TO address
- No HEX address was specified (invalid syntax)
- Specified address > module end address

If the user selects PREP-PC once more, the first page of the SUMMARY analysis is displayed again.

## **Mask format of the MODULE analysis:**

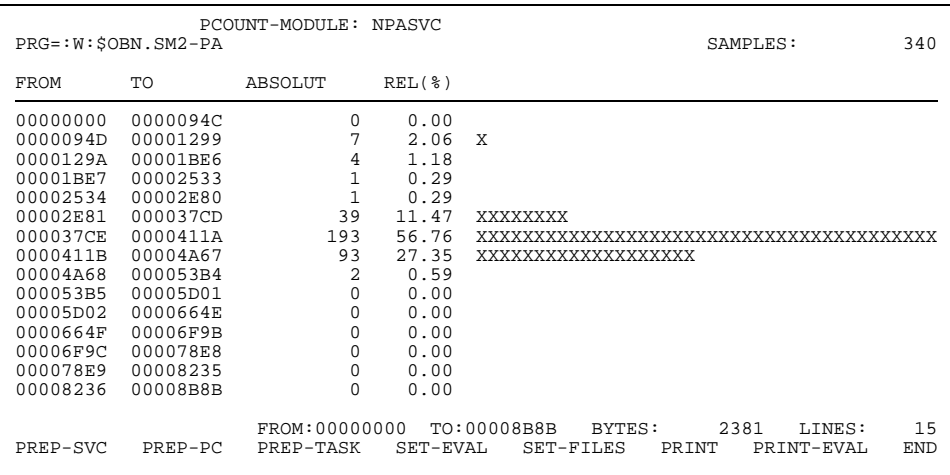

#### **Mask description:**

*Status line*:

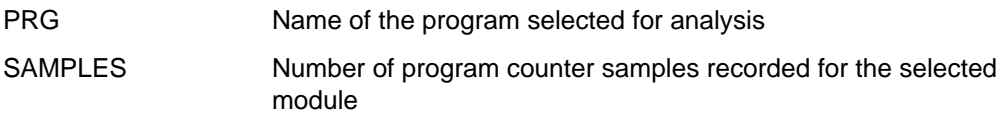

#### *Output area*:

The statistics values are represented in tabular form. The fields of the individual columns have the following contents:

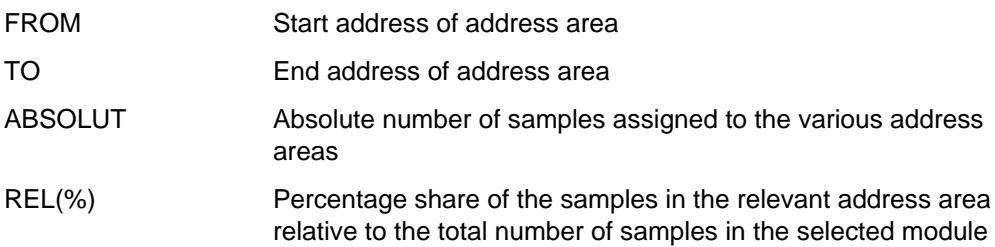

Apart from the text display, the computed hit rates are also shown as a bar chart (histogram).

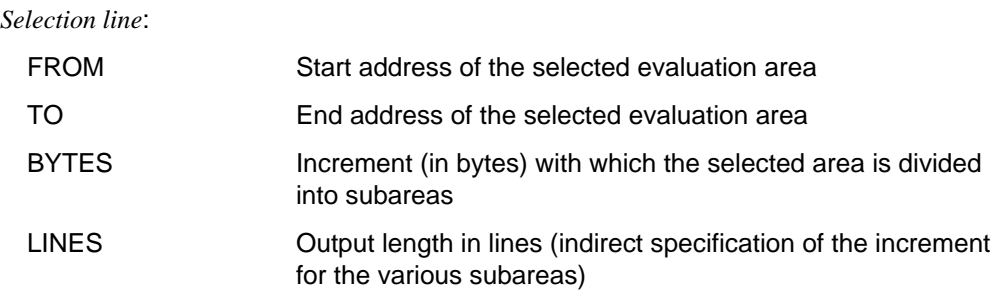

The user can restrict the evaluation area in the mask by marking the FROM and TO values in the output area and overwriting them in the menu line. Moreover, the user can specify the number of lines the output is to comprise (default: 15 lines) or the size (in bytes) of the address area to be represented in one line. To change a value, it must be overwritten and the input confirmed with **DÜ** . The change can refer either to the BYTES value (between 2 and 2147483647 (X'7FFFFFFE')) or to the LINES value (between 1 and 32760).

If only the FROM address is marked/overwritten, the TO address is assumed to be the address in the selection line, and vice versa. If none of the two values is marked or newly entered, the program-updated values in the selection line apply for any BYTES or LINES changes.

Invalid entries for the evaluation area result in the display of an error message and in a reset of the selection line values to the previous state.

If no hit can be assigned to an address area, the corresponding line is output nonetheless.

## **Possible errors:**

- The BYTES and LINES values were changed concurrently
- BYTES value < 2 or > 2147483647 (X'7FFFFFFE')
- $-$  LINES value <1 or > 32760
- Address area or BYTES/LINES values were specified and selected together with PRG
- FROM address > TO address
- No HEX address was specified (invalid syntax)
- Specified address > module end address  $\overline{\phantom{0}}$

If the user selects PREP-PC once more, the first page of the SUMMARY analysis is displayed again.

#### **PREP-TASK Request task evaluation**

The PREP-TASK function provides the user with a list of task-related data supplying information on the resource consumption of the various tasks (see page [101](#page-100-0) for an explanation of the monitored values).

Within the framework of task evaluation, the various task-specific possibilities of monitored object selection are assigned the following types of output:

- If only one task measurement period is selected (via the SET-EVALUATION-OBJECTS function), detailed output is created automatically and no other type of evaluation is offered.
- $-$  If only task measurement periods with the same TSN are selected, the output of task-related sum values (TASK-SUMMARY FOR TSN) is called; detailed output is offered in addition.
- If only task measurement periods with different TSNs are selected, the output of global sum values (TASK-SUMMARY FOR ALL TASKS) is called; detailed output is offered in addition.
- Otherwise the output of global sum values is called automatically; detailed output and the output of task-related sum values are offered in addition.

## **Mask format for the output of global sum values:**

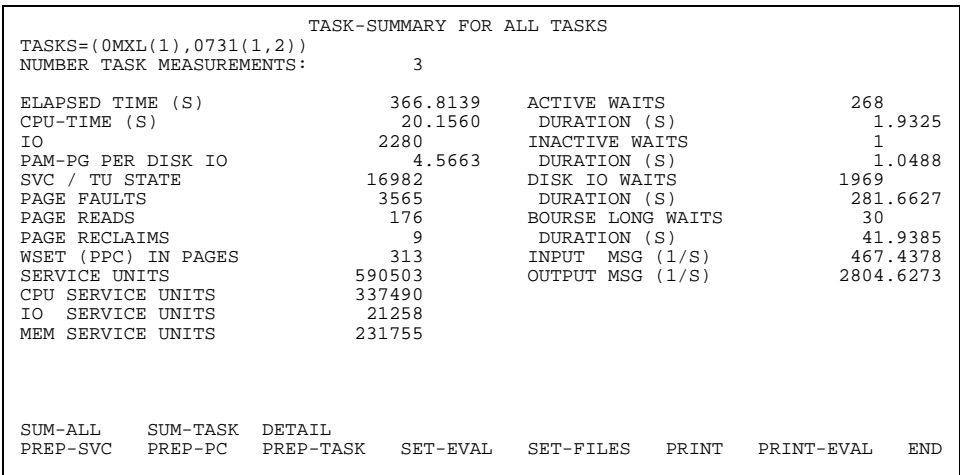

## **Mask description:**

*Status lines*:

TASKS Display of all task measurement periods selected

#### NUMBER TASK MEASUREMENTS

Indicates the number of task measurement periods over which the monitored values have been collated

*Output area*:

This is a collation of task-related values from all measurements selected. For the meanings of the various monitored values see page [101](#page-100-0).

*Selection line*:

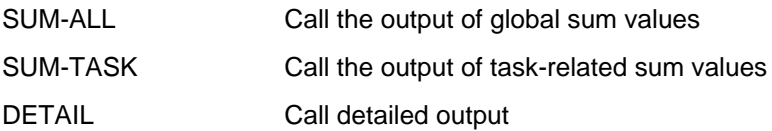

If PREP-TASK is selected once more, the first page of the global summary is displayed again.

## **Mask format for the output of task-related sum values:**

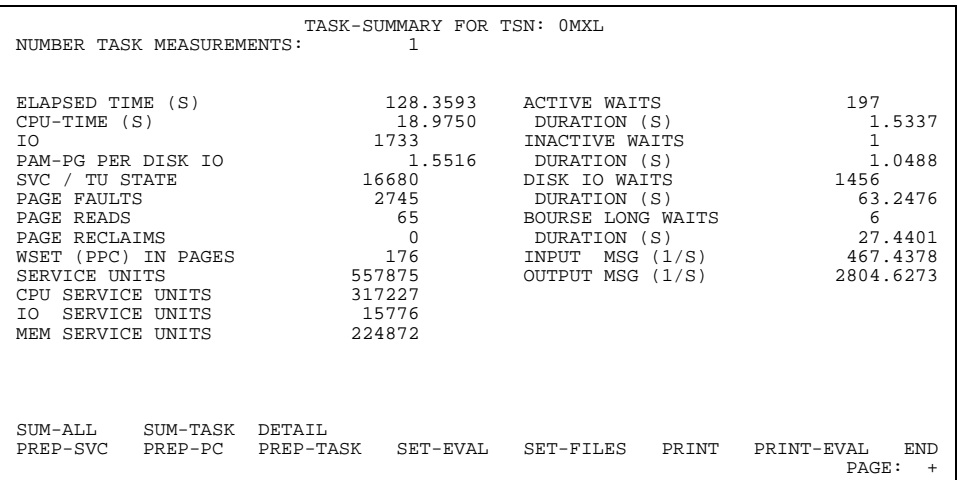

#### **Mask description:**

*Mask title*:

#### TASK-SUMMARY FOR TSN

TSN of the task being evaluated

*Status line*:

## NUMBER TASK MEASUREMENTS

Indicates the number of task measurement periods over which the monitored values have been collated

#### *Output area*:

This is a collation of task-related values, for the task with the specified TSN, from the task measurement periods selected.

For the meanings of the various monitored values see page [101](#page-100-0).

*Selection line*:

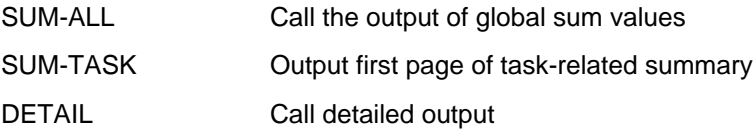

If PREP-TASK is selected once more, the first page of the task-related summary is displayed again.

# **Mask format for detailed output:**

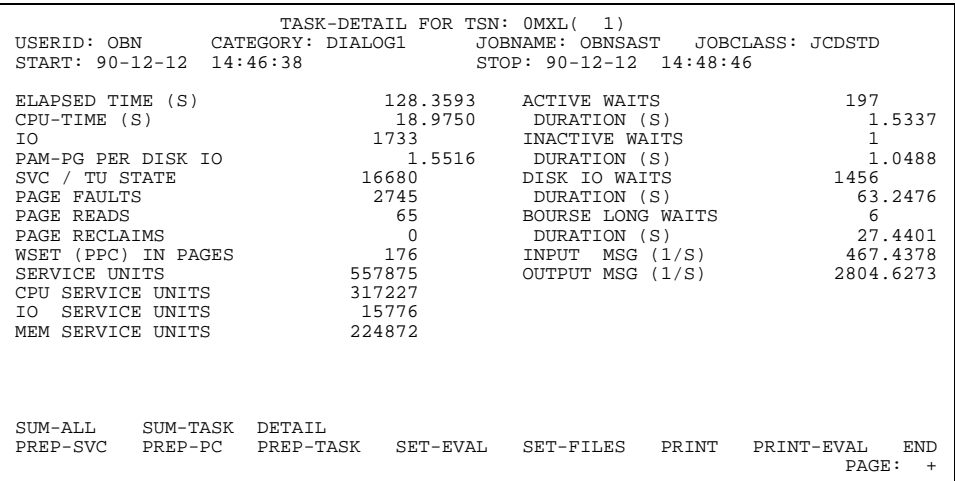

#### **Mask description:**

*Mask title*:

DETAIL FOR TSN TSN of the task evaluated in the current detailed output

*Status lines*:

Detailed output displays the following fields identifying the task and indicating the monitoring period:

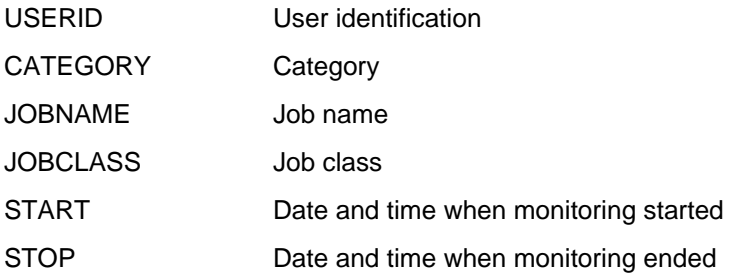

#### *Output area*:

This displays a detailed evaluation for each task measurement period selected. See page [101](#page-100-0) for the meanings of the monitored values.

*Selection line*:

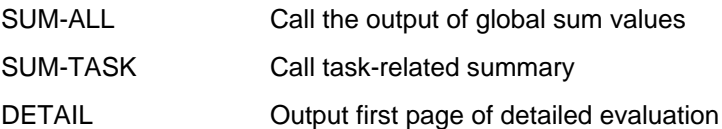

If PREP-TASK is selected once more, the first page of the detailed evaluation is displayed again.

#### **PRINT Write evaluation results to file**

The PRINT function is offered in the menu line of every mask. When this function is selected in a mask, the entire output area is written to a printedited output file assigned either before SM2-PA startup via the SET-FILE-LINK command or during the program run via the SET-FILES function. If the user has not assigned an output file, the PRINT function is locked.

#### **PRINT-EVAL Request serial evaluation of SM2 output file**

The PRINT-EVAL function is offered in the menu line of every mask. When this function is selected in a mask, the standardized serial evaluation for the entire SM2 output file is written to the SM2-PA output file assigned either before program startup via the SET-FILE-LINK command or during the program run via the SET-FILES function.

With this function, SM2-PA generates statistics of all types (program counter, SVC and task statistics) with predefined evaluation parameters for all the individual program runs and task measurement periods for which monitored values are stored in the file. Detailed information on this serial evaluation can be found in the description of the PRINT-EVALUATION-SERIES statement on page [77.](#page-76-0)

If the user has not assigned an output file, the PRINT-EVAL function is locked. When the function has been completed, the previous monitored object selection is no longer valid and the SET-EVALUATION-OBJECTS mask is displayed again.

# **END Terminate SM2-PA**

The END function is offered in the menu line of every mask.

When this function is selected, the SM2-PA program is terminated. If a list output occurred during the program run, a table of contents is written to the output file.

# **3.2 Batch/procedure mode**

In batch mode, SM2-PA is operated via the SDF statement interface. The SDF statement interface is also used if the BS2000 command /ASSIGN-SYSDTA TO-FILE=\*SYSCMD is entered in a procedure prior to the SM2-PA call.

All analysis results are written to the output file assigned. If this file assignment is missing at the time of output, an error message is issued and the SM2-PA run terminated.

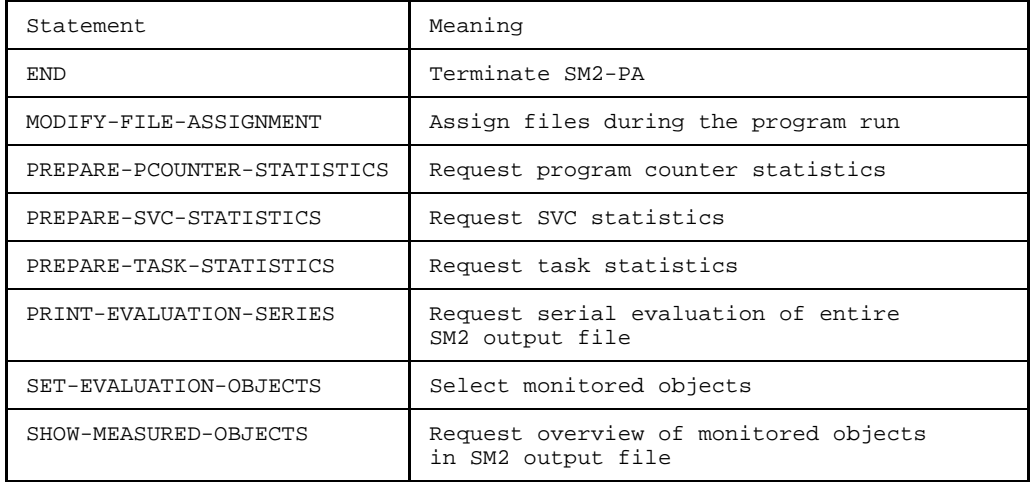

## **Overview of the SM2-PA statements**

The statements relating to statistics output can be divided into three classes:

- 1. Information
	- The SHOW-MEASURED-OBJECTS statement informs the user of the program runs and tasks monitored in the current SM2 output file. This determines which evaluations are possible.
- 2. Selection
	- The SET-EVALUATION-OBJECTS statement serves to select the program runs and/or tasks for which statistics output is to be requested.
- 3. Evaluation
	- The PREPARE-TASK-STATISTICS statement serves to request the analysis of task-specific monitored values (output of task statistics).
	- The PREPARE-PCOUNTER-STATISTICS statement serves to request the output of program counter statistics.
	- The PREPARE-SVC-STATISTICS statement serves to request the output of SVC statistics.
	- The PRINT-EVALUATION-SERIES statement serves to request the standardized evaluation of a complete SM2 output file.

## **Statements**

The following describes the statements to the SM2-PA program in alphabetical order.

# **END Terminate SM2-PA**

The END statement terminates the SM2-PA Program Analyzer.

**END**

## <span id="page-64-0"></span>**MODIFY-FILE-ASSIGNMENT Assign files during the program run**

This statement permits the user to assign files during the program run. Multiple files can thus be analyzed in succession without terminating the program. Since new SVCs are added with every new version, SVC names files can be created for each version. If the user wants to analyze SM2 output files from different BS2000 versions, the MODIFY-FILE-ASSIGNMENT statement can also be used to assign different SVC names files, apart from the input files with the monitored values and the output files with the evaluation results.

#### **MODIFY-FILE-ASSIGNMENT**

```
EVAL-FILE = *UNCHANGED / <full-filename,LIST-FILE = *UNCHANGED / <full-filename>
```
[,SVC-FILE](#page-65-0) = \*UNCHANGED / <full-filename>

## **Operand description**

#### **EVAL-FILE =**

Defines the input file with the monitored values to be analyzed.

## **EVAL-FILE = \*UNCHANGED**

The input file assigned for the evaluation run is retained.

#### **EVAL-FILE = <full-filename>**

Specifies the name of the input file to be assigned via link name PADTA.

## **LIST-FILE =**

Defines the output file for the evaluation results.

## **LIST-FILE = \*UNCHANGED**

The output file assigned for the evaluation run is retained.

## **LIST-FILE = <full-filename>**

Specifies the name of the output file to be assigned via link name PALST.

# <span id="page-65-0"></span>**SVC-FILE =**

Defines the valid SVC names file.

# **SVC-FILE = \*UNCHANGED**

The assigned SVC names file is retained.

# **SVC-FILE = <full-filename>**

Specifies the name of the SVC names file to be assigned via link name PASVC.

#### <span id="page-66-0"></span>**PREPARE-PCOUNTER-STATISTICS Request program counter statistics evaluation**

With this statement the user obtains analyses pertaining to program counter statistics. SM2-PA provides information on the distribution of program counter sampling

- for all program modules (SUMMARY analysis) or
- within defined address areas (PROGRAM analysis) or
- within the individual program modules (MODULE analysis).

A request for program counter statistics requires appropriate monitored object selection in advance, by issuing the SET-EVALUATION-OBJECTS statement. If this statement is omitted, the request for analysis is rejected.

Program counter statistics are represented as text and diagrams:

- The text includes the names of modules or the address areas (depending on which selection parameters were chosen), along with the number of samples, which are specified both as absolute and as relative numbers for the address areas relevant for the current statistics report.
- The pictorial representation (next to the text) shows the frequency of hits (hit rate) in relation to the individual modules or address subareas in the form of bar charts (histograms). Here the scale is selected so as to use the complete screen width or list format.

For the detailed layout of result presentation after issuing the PREPARE-PCOUNTER-STATISTICS statement see chapter 4, "List output", page [84 f](#page-83-0)f.

**PREPARE-PCOUNTER-STATISTICS**

```
STATISTICS = SUMMARY / PROGRAM(...) / MODULE(...)
PROGRAM(...)
    FROM = STD / <x-string 1..8TO = STD / <x-string 1..8BY = STD / BYTES(...) / LINES(...)BYTES(...)
          STEP = <x-string 1..8LINES(\ldots)NUMBER = <inter>integer 1..32760MODULE(...)
    NAME = <full-filename 1..32 without-gen-vers>
   ADDRESS = STD / x-string 1..8>
   FROM = STD / x-string 1..8>
   TO = STD / <x-string 1..8BY = <u>STD</u> / <u>BYTES</u>(...) / <u>LINES</u>(...)</u>
      BYTES(...)
         STEP = <x-string 1..8LINES(...)
          NUMBER = <integer 1..32760>
```
## <span id="page-68-0"></span>**Operand description**

## **STATISTICS =**

Defines the type of analysis to be provided as part of the program counter statistics which have been requested.

#### **STATISTICS = SUMMARY**

The program counter samples which have been recorded are assigned to the modules of the program which was selected for analysis. For each module, a list is made of the number of samples assigned to it and the percentage of samples in relation to the total number of samples.

## **STATISTICS = PROGRAM(...)**

An analysis is requested, determining the distribution of program counter samples within a more precisely definable address area of the program which has been selected. For each individual subarea a list is made of the number of samples assigned to this area and the percentage of samples in relation to the total number of samples recorded in the selected address area during the monitoring period.

## **FROM =**

Specifies the start address from which the PROGRAM analysis is to be generated.

## **FROM = STD**

Analysis is to begin with the lowest recorded program counter status of the program which performs the analysis.

## **FROM = <x-string 1..8>**

Specifies an absolute hexadecimal address value at which the requested PROGRAM analysis is to begin. "x-string" must be a value between X'0' and X'7FFFFFFE'.

# $TO =$

Specifies the end address of the area for which PROGRAM analysis is to be performed.

# **TO = STD**

The analysis is to extend to the maximum program counter status recorded for the program to be analyzed.

## **TO = <x-string 1..8>**

Specifies an absolute hexadecimal address value up to which the requested PROGRAM analysis is to extend. "x-string" must be between X'0' and X'7FFFFFFE' and greater than or equal to the value specified for FROM.

# $BY =$

Defines the increment used to subdivide the area to be analyzed into individual subareas for which statistics are to be kept.

# <span id="page-69-0"></span>**BY = STD**

SM2-PA defines (depending on the output medium selected) an increment value which makes it possible to display the resulting statistics on one screen or on one print page.

## **BY = BYTES(...)**

Explicit definition of the increment by specifying the subarea size in bytes.

## **STEP = <x-string 1..8>**

Specifies the increment for the subareas; the size of the subarea is given in hexadecimal form in bytes. "x-string" must be a value between X'1' and X'7FFFFFFF'.

## **BY = LINES(...)**

The increment for the subareas is indirectly defined via the specification of the number of desired result lines (= number of subareas).

## **NUMBER = <integer 1..32760>**

Specifies the number of input lines desired.

## **STATISTICS = MODULE(...)**

An analysis is requested, determining the distribution of program counter samples within a module of the selected program. For each individual address area a list is made of the number of samples which have accrued and the percentage of samples this represents; these are the samples which were recorded in the course of monitoring operations for the selected module or module area.

## **NAME = <full-filename 1..32 without-gen-vers>**

Defines the module for which the analysis is to be performed; the name of the module must be specified here.

## **ADDRESS =**

Specifies the start address of the module for which analysis is to be performed. This parameter is only relevant if the program includes at least two modules with the same name.

## **ADDRESS = STD**

Specifies the start address of the module with the most program counter samples.

## **ADDRESS = <x-string 1..8>**

Specifies the start address of the selected module for which analysis is to be performed.

#### **FROM =**

Specifies the start address of the area in the selected module for which the MODULE analysis is to be generated.

#### **FROM = STD**

Analysis is to commence at the beginning of the selected module.

## <span id="page-70-0"></span>**FROM = <x-string 1..8>**

Specifies a hexadecimal address value in the selected module (relative to the beginning), at which the requested MODULE analysis is to commence. "x-string" must be a value between X'0' and X'7FFFFFFE'.

## $TO =$

Specifies the end address in the selected module for which the MODULE analysis is to be generated.

## **TO = STD**

Analysis is to extend to the end of the selected module.

#### **TO = <x-string 1..8>**

Specifies a hexadecimal address value in the selected module (relative to the beginning), up to which the requested MODULE analysis is to extend. "X-string" must be between X'0' and X'7FFFFFFE' and greater than or equal to the value specified for FROM.

## $BY =$

Defines the increment used to subdivide the area to be analyzed into individual subareas for which statistics are to be kept.

## **BY = STD**

SM2-PA defines (depending on the output medium selected) an increment value which makes it possible to display the resulting statistics on one screen or on one print page.

## **BY = BYTES(...)**

Explicit definition of the increment by specifying a subarea size in bytes.

#### **STEP = <x-string 1..8>**

Specifies the increment for the subareas; the size of the subarea is given in hexadecimal form in bytes. "x-string" must be a value between X'1' and X'7FFFFFFF'.

#### **BY = LINES(...)**

The increment for the subareas is indirectly defined via the specification of the number of desired result lines (= number of subareas).

#### **NUMBER = <integer 1..32760>**

Specifies the number of result lines desired.

#### *Example of syntax*

PREPARE-PCOUNTER STATISTICS=PROGRAM(FROM=X'1000',TO=X'2000',BY=LINES  $(NIIMBER=55)$ ) PREPARE-PCOUNTER STATISTICS=MODULE(NAME=ABCD)

## <span id="page-71-0"></span>**PREPARE-SVC-STATISTICS Request SVC statistics evaluation**

With this statement the user obtains analyses pertaining to SVC statistics. SM2-PA then provides information on the distribution of the individual SVC calls

- for all modules of the program (SUMMARY statement) or
- within specified address areas (PROGRAM analysis) or
- within individual modules of the program (MODULE analysis).

The analysis comprises all SVC calls; restriction to specific SVC numbers is not possible.

An SVC is identified by its decimal SVC number; in addition, the corresponding hexadecimal SVC number and the associated SVC names are included in the statistics output.

A request for SVC statistics requires appropriate monitored object selection in advance, by issuing the SET-EVALUATION-OBJECTS statement. If this statement is omitted, SM2- PA rejects the request for analysis.

SVC statistics are listed in the form of tables.

A list of the SVCs called is generated for each module of the program monitored, as part of the SUMMARY analysis.

For each SVC, the number of times it is called in the module in question is represented as follows:

- as an absolute number
- as a percentage of the total number of SVC calls in the module in question
- as a percentage of the total number of SVC calls which were recorded while monitoring the corresponding monitored object
- as a percentage of all SVC calls recorded.

A list of the respective call addresses within the selected address area is generated as part of the PROGRAM and MODULE analysis for each SVC. For each call address, information is provided on how frequently the corresponding SVC was called at this address. The frequency is expressed as follows:

- as an absolute number
- as a percentage of the total number of SVC calls which were recorded while monitoring the selected monitored object for the address area.
In addition, the total number of calls in the monitored address area is supplied for each SVC included in the analysis. This specification is expressed

- as an absolute number
- as a percentage of the total number of SVC calls recorded for the address area.

Thus the user obtains a list of the SVCs included in the analysis whose call addresses and call frequency are within the address range selected.

For the detailed layout of the results output by the PREPARE-SVC-STATISTICS statement see chapter 4, "List output", page [90 f](#page-89-0)f.

<span id="page-73-0"></span>**PREPARE-SVC-STATISTICS**

```
STATISTICS = SUMMARY / PROGRAM(...) / MODULE(...)
PROGRAM(...)
    FROM = STD / <x-string 1..8TO = STD / <x-string 1..8MODULE(...)
    NAME = <full-filename 1..32 without-gen-vers>
    ,ADDRESS = STD / <x-string 1..8>
```
### **Operand description**

### **STATISTICS =**

Selects which type of analysis is to be provided as part of the requested SVC statistics.

### **STATISTICS = SUMMARY**

The SVC calls recorded are assigned to the modules of the selected program. For details of how the SVCs included in the analysis are displayed, see page [72](#page-71-0) (SUMMARY analysis).

### **STATISTICS = PROGRAM(...)**

Requests an analysis covering the distribution of the SVC calls recorded within a selected program address area still to be defined more precisely. For details of how the SVCs included in the analysis are displayed, see page [72 \(](#page-71-0)PROGRAM analysis).

### **FROM =**

Specifies the start address of the area for which the PROGRAM analysis is to be generated.

### **FROM = STD**

Analysis is to begin at the lowest program address recorded.

### **FROM = <x-string 1..8>**

Specifies an absolute hexadecimal address value at which the requested PROGRAM analysis is to begin. "x-string" must be a value between X'0' and X'7FFFFFFE'.

### <span id="page-74-0"></span> $TO =$

Specifies the end address of the area for which the PROGRAM analysis is to be generated.

### **TO = STD**

Analysis is to extend to the highest program address recorded.

### **TO = <x-string 1..8>**

Specifies an absolute hexadecimal address value up to which the requested PROGRAM analysis is to extend. "x-string" must be a value between X70' and X'7FFFFFFE' and must be greater than or equal to the value specified for FROM.

### **STATISTICS = MODULE(...)**

Requests an analysis which covers the distribution of the SVC calls registered within a selectable module in the selected program. For details of how the SVCs included in the analysis are displayed, see page [72 \(](#page-71-0)MODULE analysis).

### **NAME = <full-filename 1..32 without-gen-vers>**

The module name is used to define the module for which the analysis is to be performed.

### **ADDRESS =**

Specifies the start address of the module for which a MODULE analysis is to be performed.

This parameter is only relevant if the program includes at least two modules with the same name.

### **ADDRESS = STD**

Specifies the start address of the module in which the most SVC calls were recorded.

### **ADDRESS = <x-string 1..8>**

Specifies the start address of the selected module for which a MODULE analysis is to be performed.

*Example of syntax*

PREPARE-SVC STATISTICS=PROGRAM(TO=X'50000') PREPARE-SVC STATISTICS=MODULE(EDOR,X'1000')

### <span id="page-75-0"></span>**PREPARE-TASK-STATISTICS Request task evaluation**

With this statement the user obtains a list of task-related data which provides him or her with information on the resources used by the individual tasks (for a further explanation of the monitored data see chapter 4, "List output", page [101](#page-100-0) ff).

A request for program counter statistics requires appropriate monitored object selection in advance, by issuing the SET-EVALUATION-OBJECTS statement. If this statement is omitted, SM2-PA rejects the request for an analysis. Analysis always refers to the monitored objects selected by the last valid SET-EVALUATION-OBJECTS statement.

For the detailed layout of the results output by the PREPARE-TASK-STATISTICS statement see chapter 4, "List output", page [97 f](#page-96-0)f.

**PREPARE-TASK-STATISTICS**

[INFORMATION](#page-75-0) = ALL / DETAIL / GLOBAL

### **Operand description**

#### **INFORMATION =**

Defines the type of information to be provided as part of the task statistics requested.

#### **INFORMATION = ALL**

Requests both analyses in accordance with the DETAIL operand as well as analyses in accordance with the GLOBAL operand.

#### **INFORMATION = DETAIL**

Requests an analysis in which an individual task analysis is performed for each monitoring cycle recorded for monitored object selection (each cycle is limited by the /START-TASK-MEASUREMENT and /STOP-TASK-MEASUREMENT statements) and outputs a corresponding statistics report.

### **INFORMATION = GLOBAL**

Requests an analysis in which task analyses common to the selected monitoring cycles are performed, the results of which are provided in the following two forms:

- $-$  in the form of task-related total values (the values pertaining to the monitoring cycles for each individual selected task are addedd together) and
- $-$  in the form of global total values (the values pertaining to all selected tasks and monitoring cycles are added together).

### **PRINT-EVALUATION-SERIES Request serial evaluation**

With this statement the user requests standard series analysis for a complete SM2 output file.

SM2-PA then generates statistics of all types (i.e. program counter statistics, SVC statistics, task statistics) using predefined analysis parameters for all the individual program runs and task monitoring periods for which monitoring information is stored in the file. In this case no monitored object selection is required or taken into account, as was the case for the other SM2-PA statements requesting individual statistics. The only output medium permitted here is an SM2-PA output file because of the volume of output resulting from such an analysis of the entire SM2 output file. The SM2-PA output file must have been previously assigned.

A display of the results on the screen is not provided.

During this standard analysis, separate analyses are generated for the program counter and SVC statistics on each segment of program monitoring information stored in the file (no merging of multiple program runs for an analysis unit). Within the framework of task statistics, separate analyses are output for each monitoring cycle (time between /START-TASK-MEASUREMENT and /STOP-TASK-MEASUREMENT).

SM2-PA issues a SUMMARY report for each program run monitored for program counter and SVC statistics. In addition, MODULE analyses with default parameters are initiated for the 10 modules with the most samples. If no module load information exists, a PROGRAM analysis with default parameters is initiated.

Task statistics are generated individually for all monitoring cycles in the file (INFORMATION=DETAIL).

The overall way in which result statistics are represented corresponds to the output formats resulting from individual requests (see the list layouts in chapter 4, "List output", page [83 f](#page-82-0)f).

#### **PRINT-EVALUATION-SERIES**

*Note*

Any monitored object selection made prior to this statement is no longer valid (\*NONE for PROGRAM and TASK).

### **SET-EVALUATION-OBJECTS Define monitored objects for subsequent statistics output**

With this statement the user can define the monitored objects (tasks and program runs) which are to be included in the subsequent statistic reports. As the result of the selection involved here, specific statistics can be requested.

Monitored object selection for statistics related to the program run:

To obtain analyses for precisely one program run when program counter and/or SVC statistics are requested, the user must select the monitored object in such detail that precisely the required program run is selected.

If, on the other hand, a monitored object is selected for these statistics and the results do not consist of an individually monitored program run (e.g. if all runs of this program under the specified TSN are selected when only one program name and one TSN are specified), SM2-PA generates a shared statistics report (program counter and/or SVC statistics) on all selected program runs. The monitored values from the selected program runs are merged and treated as if they were the monitored values from a single run.

Monitored object selection for task statistics:

In this case all task-specific monitored data for the selected tasks is supplied.

<span id="page-78-0"></span>**SET-EVALUATION-OBJECTS** [PROGRAM](#page-78-0) = \*NONE / <full-filename 1..54 without-gen-vers>(...) <full-filename 1..54 without-gen-vers>(...) [TSN](#page-78-0) =  $*$ ANY / list-poss(32): <alphanum-name  $1..4$ >(...)  $\langle$ alphanum-name  $1..4$ > $(...)$ [INDEX](#page-79-0) =  $*$ ANY / list-poss(32): <integer 1..255> [,TASK](#page-79-0) =  $*$ NONE /  $*$ ALL / list-poss(64): <alphanum-name  $1..4$ >(...) <alphanum-name 1..4>(...) [INDEX](#page-79-0) =  $*$ ANY / list-poss(16): <integer 1..255>

### **Operand description**

### **PROGRAM =**

Monitored object selection for statistics related to the program run (program counter statistics, SVC statistics).

### **PROGRAM = \*NONE**

No monitored values related to the program run are selected; when statistics are requested, no program counter or SVC analyses are possible.

### **PROGRAM = <full-filename 1..54 without-gen-vers>(...)**

By specifying the program name, the program whose monitored values are to be included in the statistics is selected. The file name or the name of the library member under which the program is stored (container name) is used as the program name. A more precise selection can also be made as part of the relevant monitoring operations pertaining to this program.

### **TSN =**

Selects those tasks to be taken into account when monitoring this program.

### **TSN = \*ANY**

Monitoring operations on this program are to be performed for all tasks (all tasks contained in the file).

### <span id="page-79-0"></span>**TSN = list-poss(32): <alphanum-name 1..4>(...)**

Specifying the relevant TSN or TSNs selects those tasks for which monitoring operations for the specified program are to be performed. For each task, selection can be restricted to specific program runs.

**INDEX =** Selection of the program runs to be monitored for the specified task.

# **INDEX = \*ANY**

All program runs under the task with the specified TSN are to be monitored.

# **INDEX = list-poss(32): <integer 1..255>**

Specifying indices selects the program runs which are to be monitored under the task with the specified TSN. Here the index corresponds to the task-specific enumeration of the various program calls (see also SHOW-MEASURED-OBJECTS statement).

### **TASK =**

Selects the monitored object for output of task statistics, selecting the particular tasks to be monitored.

## **TASK = \*NONE**

No task monitoring data is to be selected. Task analyses are not possible in the subsequent requests.

### **TASK = \*ALL**

The monitored data on all task measurement periods included in the file is selected.

### **TASK = list-poss(64): <alphanum-name 1..4>**

Selects the tasks whose monitored data (recorded in the file during the various task measurement periods) is to be analyzed. The selection is made by specifying the appropriate TSN(s).

### **INDEX =**

Selects the task measurement periods to be analyzed for the specified task(s).

### **INDEX = \*ANY**

All task measurement periods of the task(s) with the specified TSN(s) are evaluated.

### **INDEX = list-poss(16): <integer 1..255>**

Indices are specified to select the task measurement periods to be evaluated under the task(s) with the specified TSN(s).

### *Example of syntax:*

SET-EVAL-OBJECTS PROGRAM=ABCDE(TSN=1234(INDEX=(1,3)),TSN=1256)

### **SHOW-MEASURED-OBJECTS Overview of the monitored objects in the SM2 output file**

This statement provides the user with an overview of the tasks and program runs for which monitored values from SM2 user task monitoring operations are present in the current SM2 output file. The user can then determine which analyses are possible for which programs or tasks.

Output pertaining to the user task and program monitoring information given in the SM2 output file is in the form of a list of the consecutive monitoring cycles recorded in the file (i.e. the respective intervals between the /START- and /STOP-TASK-MEASUREMENT statements). In this case the task for which monitoring was activated and the program run monitored are indicated for each monitoring cycle. In addition, for each program run an indication is made as to whether the program counter and/or SVC statistics were activated and how many program counter samples or SVC calls were recorded.

In this list the task is identified with the aid of the relevant TSN and the program with the aid of the relevant program name. The program name consists of the file name or the name of the library member in which the program has been stored (container name).

In order to distinguish between more than one call of the same program, the different program calls (with identical program name) are numbered on a task-specific basis. With the aid of this index, the programs can be addressed unambiguously during ensuing monitored object selections.

A typical output might thus show the following pattern of program monitoring information:

- 1st monitoring operation for program 1 under task A,
- 2nd monitoring operation for program 1 under task A,
- $-$  1st monitoring operation for program 2 under task A,
- $-$  1st monitoring operation for program 1 under task B,
- 1st monitoring operation for program 2 under task B,
- 3rd monitoring operation for program 1 under task A,
- 2nd monitoring operation for program 1 under task B, and so forth.

For details of the report provided by the SHOW-MEASURED-OBJECTS statement refer to chapter 4, "List output", page [104](#page-103-0) f.

**SHOW-MEASURED-OBJECTS**

# <span id="page-82-0"></span>**4 List output**

In batch/procedure mode, SM2-PA is operated via the SDF statement interface. All analysis results are written to the output file assigned.

If the user, in interactive mode, selects the PRINT function offered in the menu line of every mask, this likewise causes the entire output area to be written to the assigned file.

This chapter provides sample list outputs for the various SM2-PA statements/functions, arranged in alphabetical order by statement names.

List output generally corresponds to the output on the screen. Discrepancies occur only where the screen or list format has an influence on the layout of the output.

 $\sim$   $\sim$   $\sim$   $\sim$ 

T NPASHE

I ITPOPCX#

I ITPSSVC#

I ITPIOSY#

T TTPCDHD#

T NPADIA

 $\top$ 

 $\mathbf{I}$  $\mathbbm{1}$  $\mathbbm{1}$  $\mathbf{I}$  $\mathbf{r}$  $\mathbf I$  $\mathbf I$  $\top$  $\mathbf{I}$ 

 $\mathbf{r}$ 

 $\bar{1}$ 

 $\mathbf{I}$ 

 $\mathbbm{I}$ 

 $\mathbf I$ 

 $\tau$ 

 $\mathbf I$ 

### List outputs for the PREPARE-PCOUNTER-STATISTICS statement (PREP-PC function)

Output for the SUMMARY analysis:

SM2-PA PCOUNTER STATISTICS (SUMMARY EVALUATION)

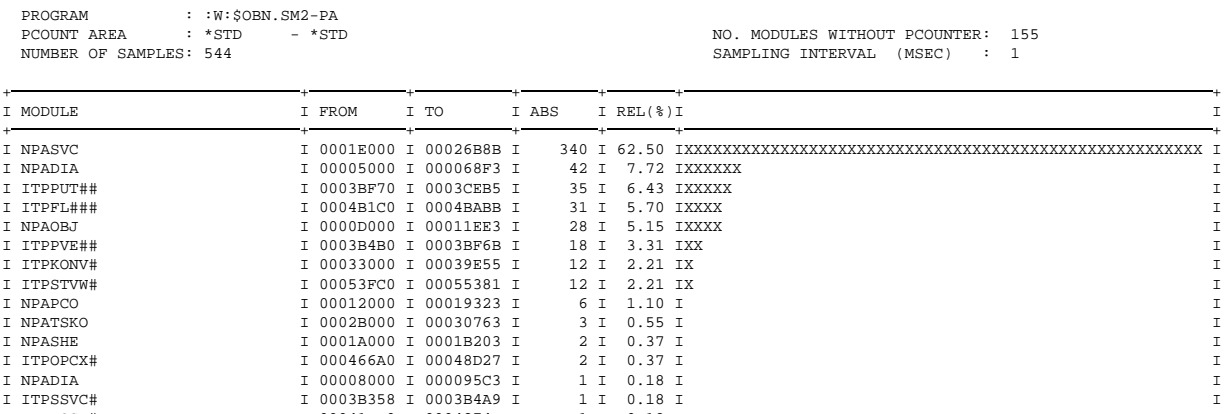

1 I 0.18 I

 $1 I 0.18 I$ 

9 I 1.65 IX

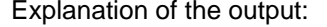

The following entries may appear in the header lines:

PROGRAM:

Name of the relevant program for analysis.

I 00041BD0 I 0004274F I

I 0005B4A8 I 0005C9A7 I

PCOUNT AREA:

Address area selected for analysis.

NUMBER OF SAMPLES:

Number of program counter samples recorded for this area.

NO. MODULES WITHOUT PCOUNTER:

Number of modules for which no sampling operations were performed.

SAMPLING INTERVAL (MSEC):

Sampling cycle (in milliseconds).

The following analysis information is output in the data area:

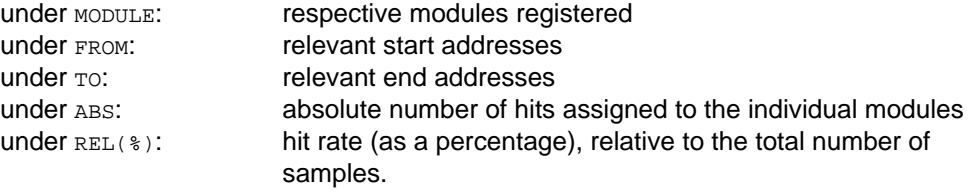

The modules are output sorted by the number of samples. If samples outside the known modules are found, they are listed at the end of output under the designation "\*\*\* OUT OF MODULES \*\*\*" instead of the module name.

Unlike screen outputs, list outputs of a SUMMARY analysis include the calculated hit rates not only in numerical representation but also as a bar chart (histogram).

### Output for PROGRAM analysis:

SM2-PA PCOUNTER STATISTICS (PROGRAM EVALUATION)

 $: :W:SON.SM2-PA$ **DROCRAM**  $: *STD$ PCOUNT AREA  $-$  \*STD NUMBER OF SAMPLES: 544

SAMPLING INTERVAL (MSEC):  $\overline{1}$ 

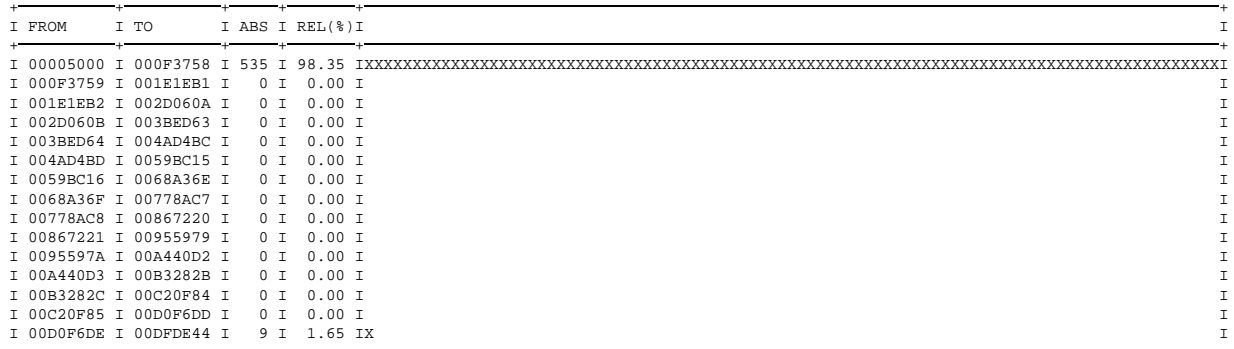

Explanation of the output:

The following entries appear in the header lines:

PROGRAM:

Name of the relevant program for analysis.

PCOUNT AREA:

Program address area selected for analysis.

NUMBER OF SAMPLES:

Number of program counter samples recorded for this area.

SAMPLING INTERVAL (MSEC):

Sampling cycle (in milliseconds).

The following analysis information is output in the data area:

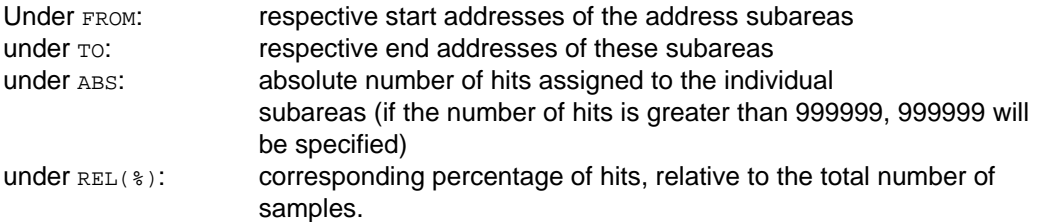

In addition to text, the display also includes the calculated hit rates in the form of a bar chart (histogram).

 $\mathbbm{1}$  $\mathbf I$  $\mathbf{r}$  $\mathbf{r}$  $\tau$ 

### Output for MODULE analysis:

SM2-PA PCOUNTER STATISTICS (MODULE EVALUATION)

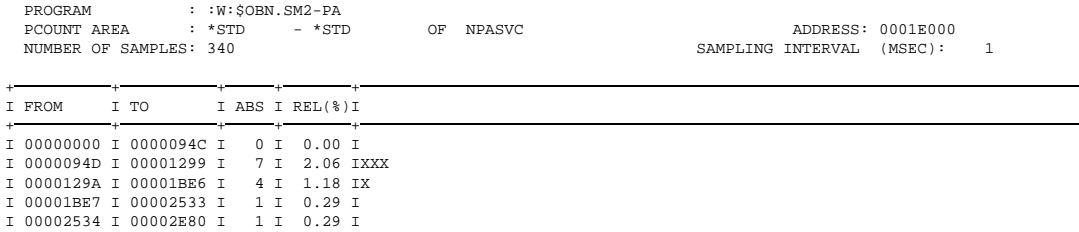

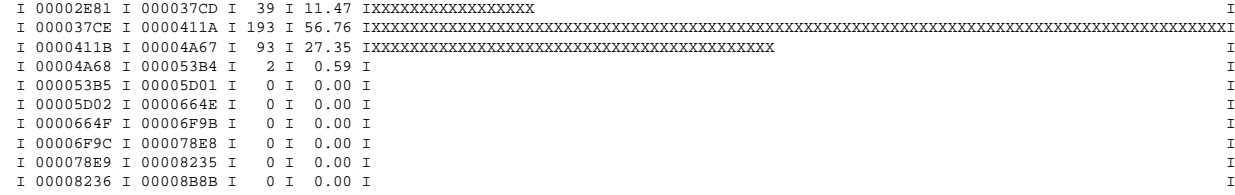

Explanation of the output:

The following entries appear in the header lines:

PROGRAM:

Name of the relevant program for analysis.

```
PCOUNT AREA:
```
Address area selected for this analysis, including specification of the name of the module selected (all address entries here are relative to the beginning of the selected module).

NUMBER OF SAMPLES:

Number of program counter samples recorded for this area.

ADDRESS:

Start adress of analyzed module.

```
SAMPLING INTERVAL (MSEC):
  Sampling cycle (in milliseconds).
```
The following statistics are output in the data area:

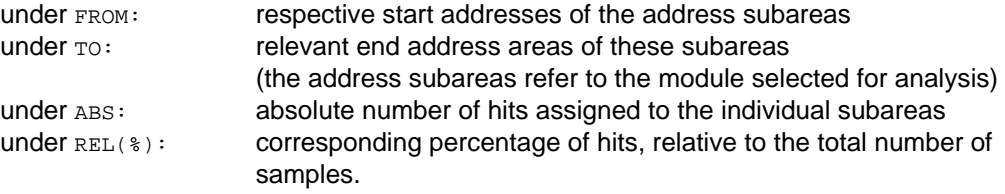

In addition to text, the display includes the calculated hit rates in the form of a bar chart (histogram).

### <span id="page-89-0"></span>List outputs for the PREPARE-SVC-STATISTICS statement (PREP-SVC function)

### Output for SUMMARY analysis:

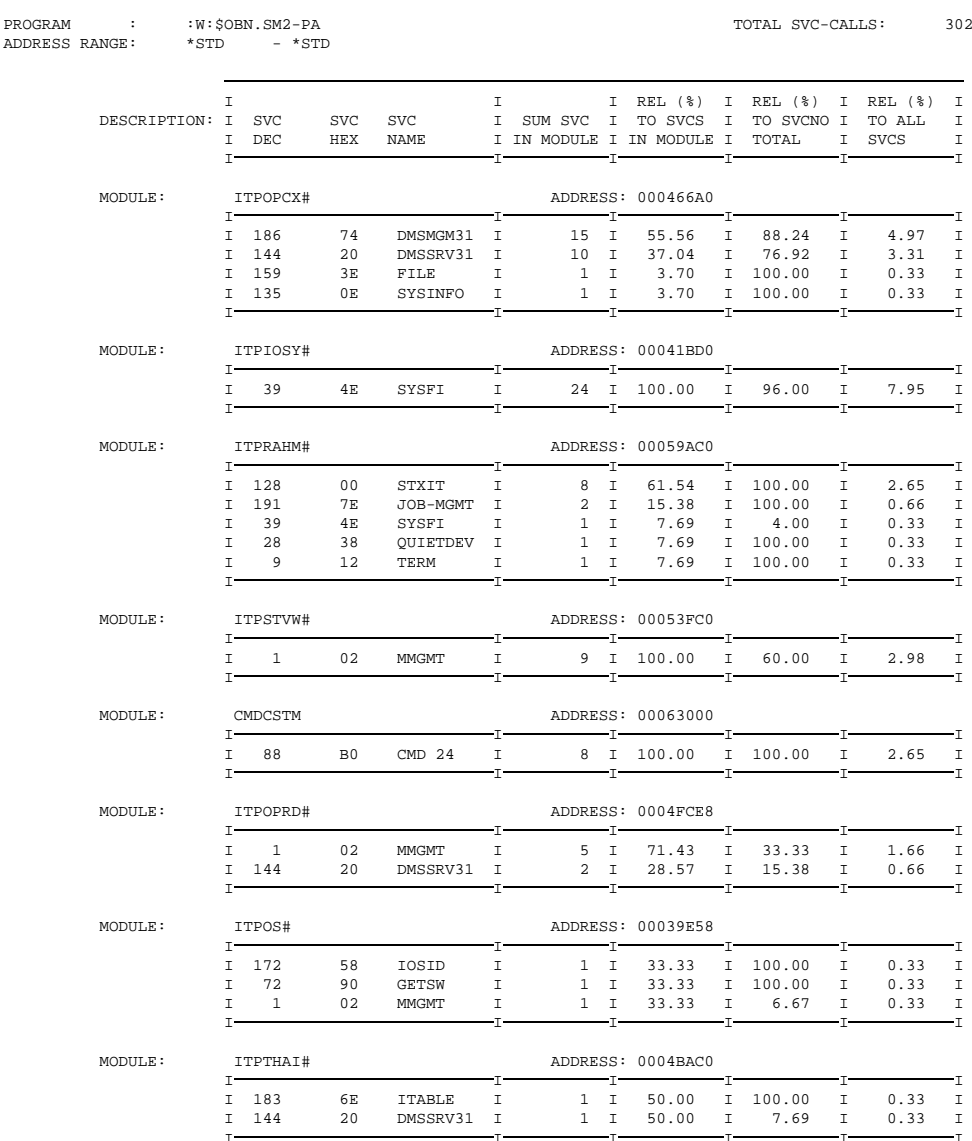

SM2-PA SVC STATISTICS (SUMMARY EVALUATION)

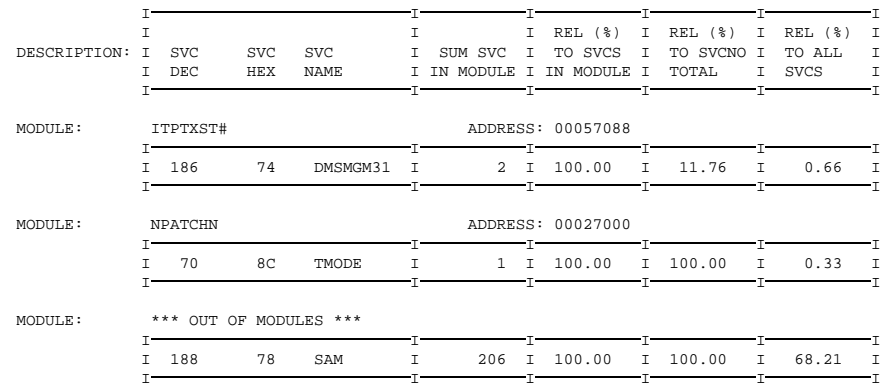

#### Explanation of the output:

The following entries appear in the header lines:

#### PROGRAM:

Name of the relevant program for analysis.

#### ADDRESS RANGE:

Address area selected for this analysis.

#### TOTAL SVC-CALLS:

Number of SVC calls recorded in the specified address area.

The actual statistical values are provided in the subsequent information blocks for the SVC calls in the individual modules of the monitored program, the name  $(MODULE: )$  and start address (ADDRESS:) being indicated for each module.

The DESCRIPTION lines specify the types of numbering, the relevant name and the different types of analysis of the SVC calls for the various modules, the specifications being contained in the individual columns of the information blocks:

The svc DEC column lists the SVC numbers for which calls were analyzed; the numbers are given in decimal form.

The svc HEX column lists the SVC numbers for which calls were analyzed; the numbers are given in hexadecimal form.

The svc NAME column lists the names of the analyzed SVCs.

For each SVC number listed, the column SUM SVC IN MODULE specifies the absolute number of recorded calls in the relevant module for this SVC.

The column  $REL(%)$  To svcs IN MODULE lists the corresponding SVC percentage relative to the total number of SVC calls monitored for this module.

The column REL(%) TO SVCNO TOTAL lists the corresponding SVC percentage in the relevant module, relative to the total number of SVC calls analyzed for this SVC number.

The column  $REL$ ( $\frac{1}{2}$ ) To  $ALL$  svcs lists the corresponding SVC percentage in the relevant module, relative to the total number of SVC calls which were monitored.

The modules are output sorted by the number of SVCs.

If SVCs outside the known modules are found, they are listed at the end of the output under the designation "\*\*\* OUT OF MODULES \*\*\*" instead of the module name.

# Output for PROGRAM analysis:

SM2-PA SVC STATISTICS (PROGRAM EVALUATION)

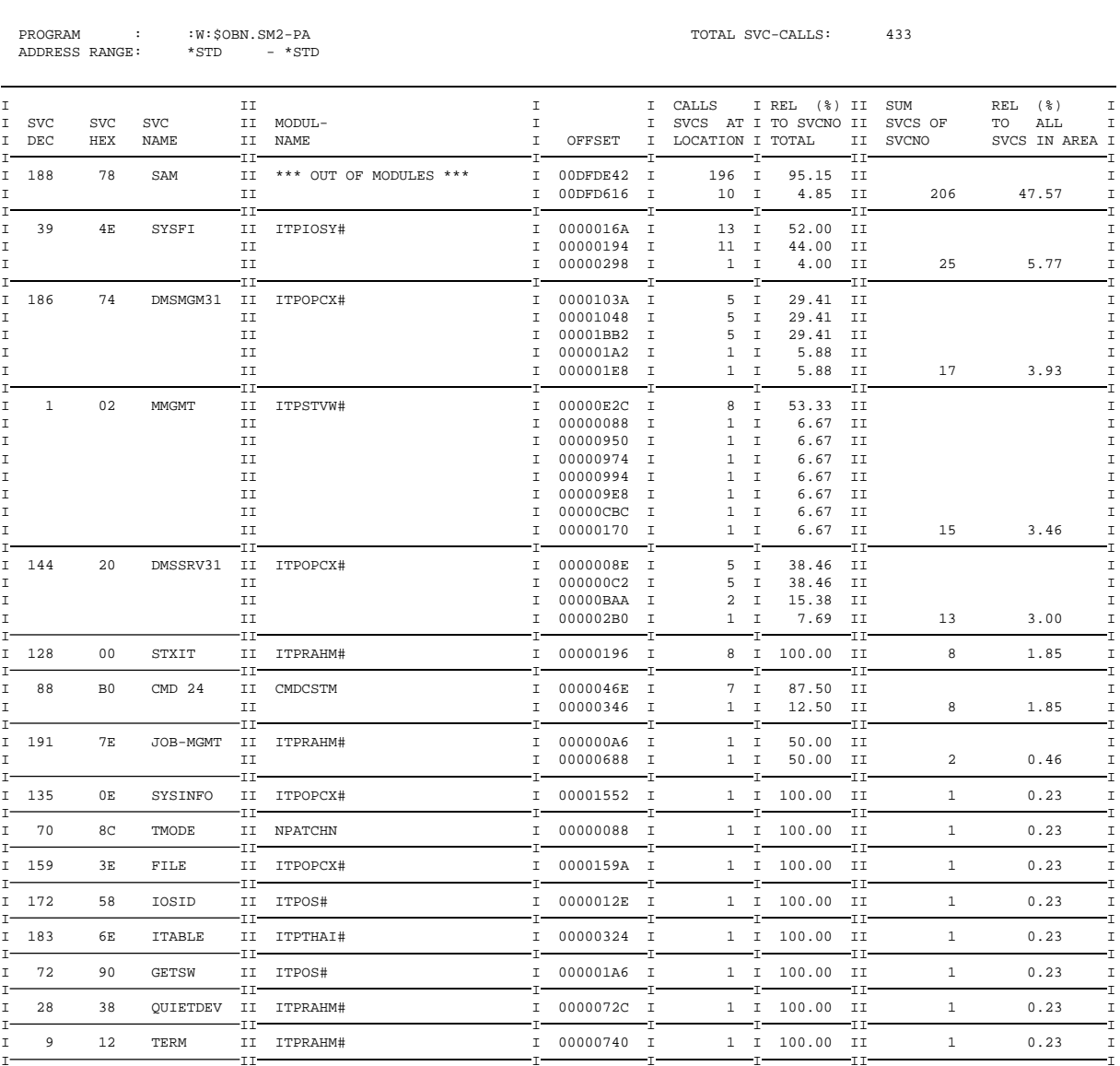

Explanation of the output:

The following entries appear in the header lines:

PROGRAM:

Name of the relevant program for analysis.

ADDRESS RANGE:

Address area selected for this analysis.

TOTAL SVC-CALLS:

Number of SVC calls recorded in the relevant address area.

In the evaluation part, columns svc DEC and SVC HEX list the SVC number in decimal and hexadecimal form respectively, and column SVC NAME lists the relevant name of the analyzed SVC.

Column MODULNAME lists the names of the modules in which the respective SVC calls were recorded.

Column OFFSET indicates the call addresses within the relevant module for each SVC.

Column CALLS SVCS AT LOCATION provides the number of calls recorded for this SVC at each call address.

Column REL(%) TO SVCNO TOTAL shows, for each call address, the percentage share of calls at this address in relation to the total number of analyzed calls for this SVC.

Column SUM SVCS OF SVCNO shows, for each SVC number listed, the absolute total number of calls for this SVC in the analyzed area.

Column REL(%) TO ALL SVCS IN AREA indicates the corresponding percentage share of this SVC in relation to the total number of SVC calls analyzed here.

The SVCs are output sorted by the frequency of their occurrence in the selected program. Within the individual SVC analysis areas, the related modules are sorted by their number of SVC calls.

For the special modules "\*\*\* OVERLAPPING MODULES" and "\*\*\* OUT OF MODULES \*\*\*" absolute addresses are output instead of module-specific addresses. If no module load information exists for a program, "\*ABS+" is output instead of the module name. In this case the address under  $\alpha$ FESET is an absolute address.

### Output for MODULE analysis:

SM2-PA SVC STATISTICS (MODULE EVALUATION)

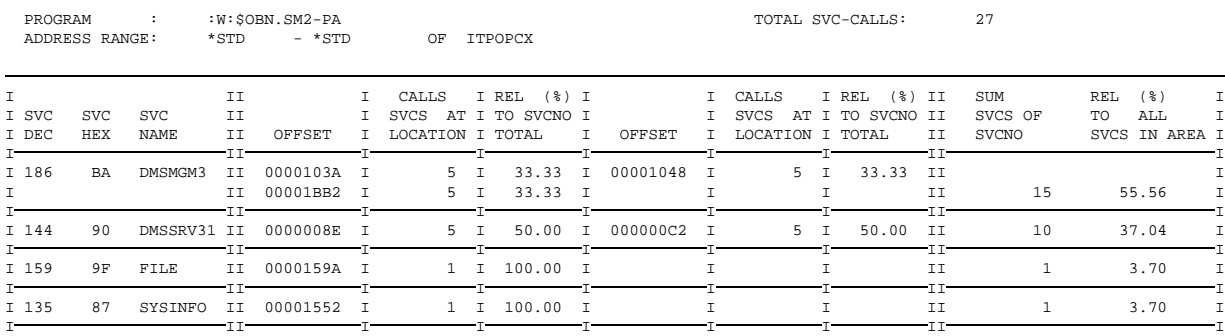

Explanation of the output:

The header lines contain the following entries:

PROGRAM:

Name of the relevant program for analysis.

ADDRESS RANGE:

Address range monitored for this analysis, including specification of the selected module (all address specifications here are relative to the beginning of the selected module).

```
TOTAL SVC-CALLS:
```
Number of SVC calls recorded in the specified address area.

In the evaluation part, columns  $SVC$  DEC and  $SVC$  HEX list the SVC number in decimal and hexadecimal form respectively, and column svc NAME lists the name of the analyzed SVC.

The OFFSET columns list the call addresses within the relevant module for each SVC.

The CALLS SVCS AT LOCATION columns provide the number of calls recorded for this SVC at each call address.

The  $REL(\epsilon)$  To sveno to Tal columns show, for each call address, the percentage share of calls at this address in relation to the total number of analyzed calls for this SVC.

The SUM SVCS OF SVCNO column lists, for each specified SVC number, the total number of calls for this SVC in the analyzed area.

The REL(%) TO ALL SVCS IN AREA column lists the corresponding percentage share of this SVC in relation to the total number of SVC calls analyzed here.

The SVCs are output sorted by the frequency of their occurrence in the selected module.

### <span id="page-96-0"></span>List outputs for the PREPARE-TASK-STATISTICS statement (PREP-TASK function)

Detailed output for individual task measurement periods:

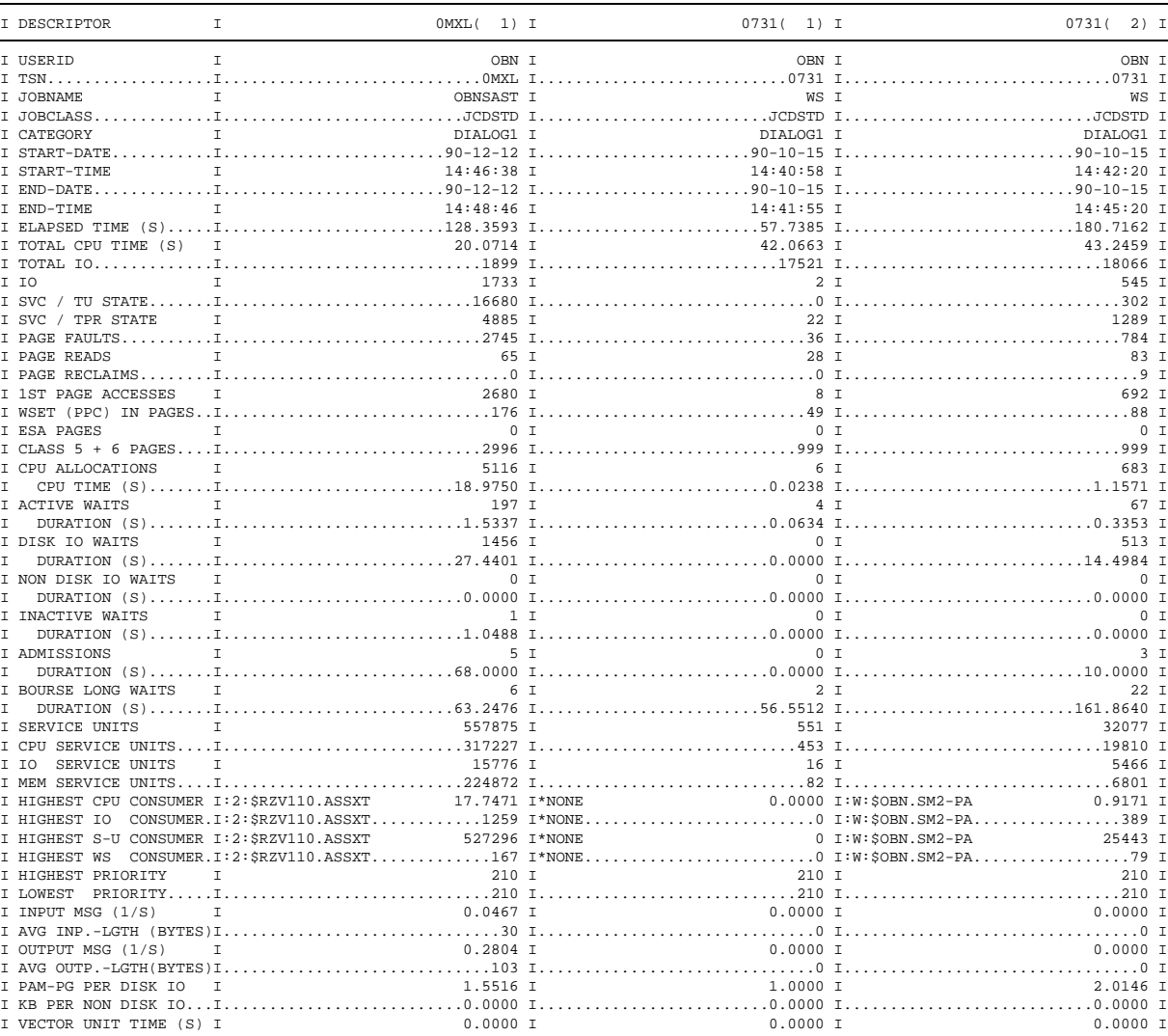

SM2-PA TASK STATISTICS ( DETAIL )

### Output of task-related sum values (total values for the measurement periods of selected tasks):

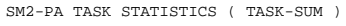

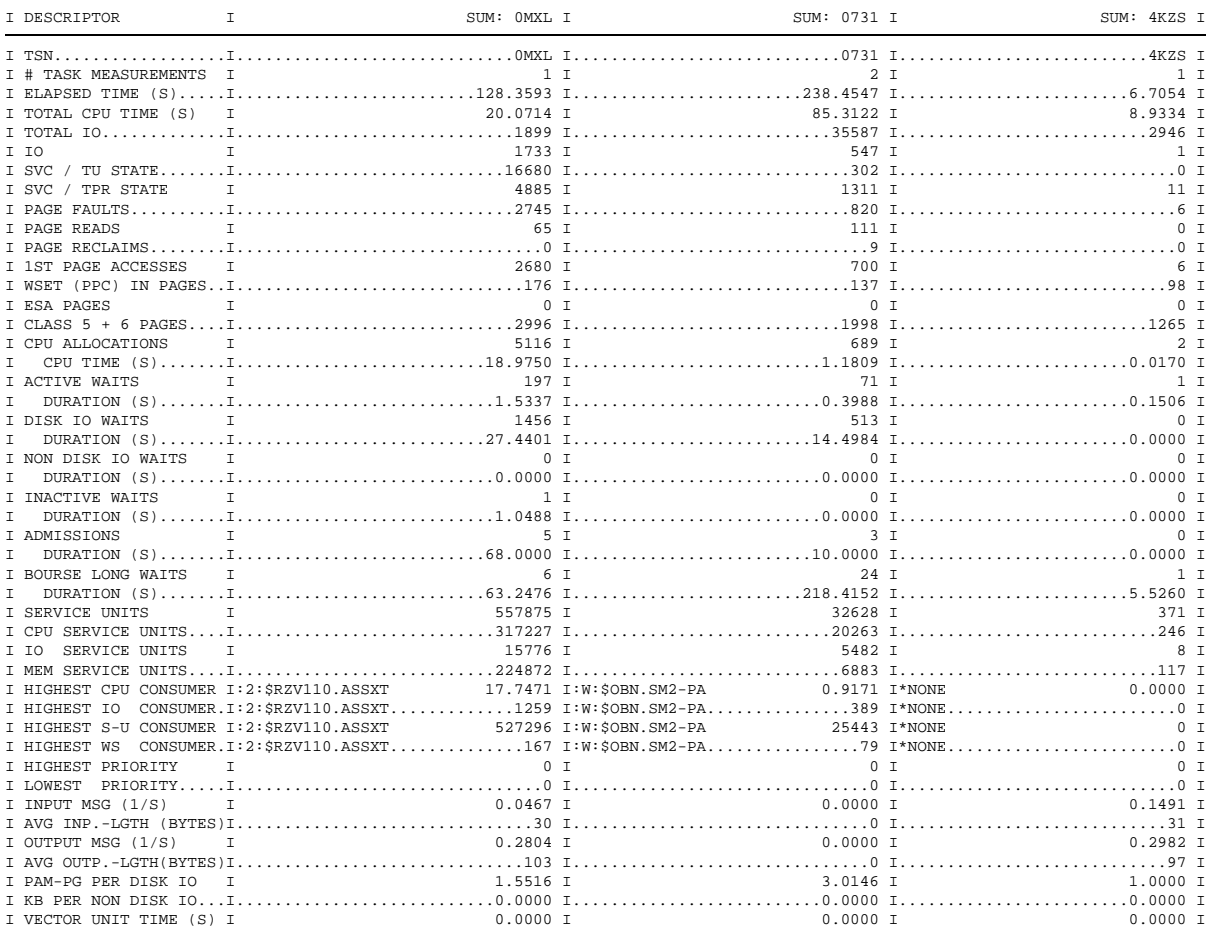

### Output of global sum values (total values for all selected tasks and measurement periods):

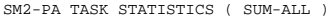

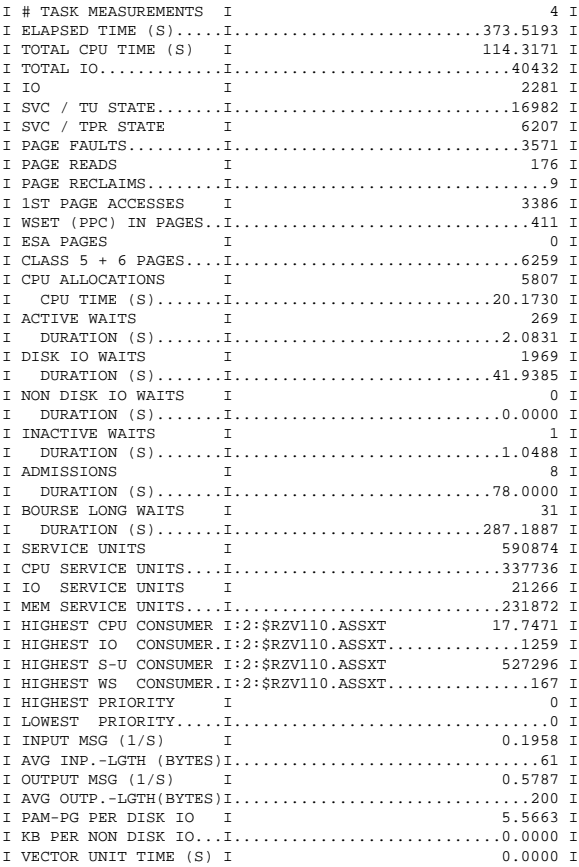

Explanation of the output:

List outputs are more comprehensive than screen outputs, as the output is adapted to the list format. Three evaluations for individual task measurement periods or task-related totals can be represented next to each other. List outputs also contain a few additional task-specific values. For the meanings of the monitored values see page [101](#page-100-0).

```
DETAIL / TASK-SUM / SUM-ALL
```
The header line states whether detailed values (for individual measurement periods) or totals are output.

```
tsn(index) / SUM: tsn
```
The 'DESCRIPTOR' line states, via the relevant TSN, to which task the individual or sum evaluation refers; for detailed output, the index in parentheses indicates the task measurement period to which the results apply.

Individual evaluations first report general information on the monitored tasks:

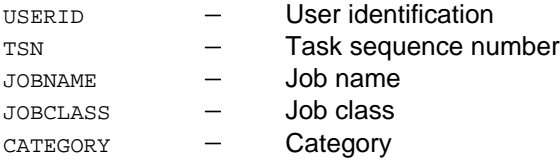

as well as the beginning (START-DATE, START-TIME) and end (END-DATE, END-TIME) of monitoring.

# TASK MEASUREMENTS:

Sum evaluations state the number of task measurement periods over which the individual monitored values have been collated.

### <span id="page-100-0"></span>**Monitored values and their meanings**

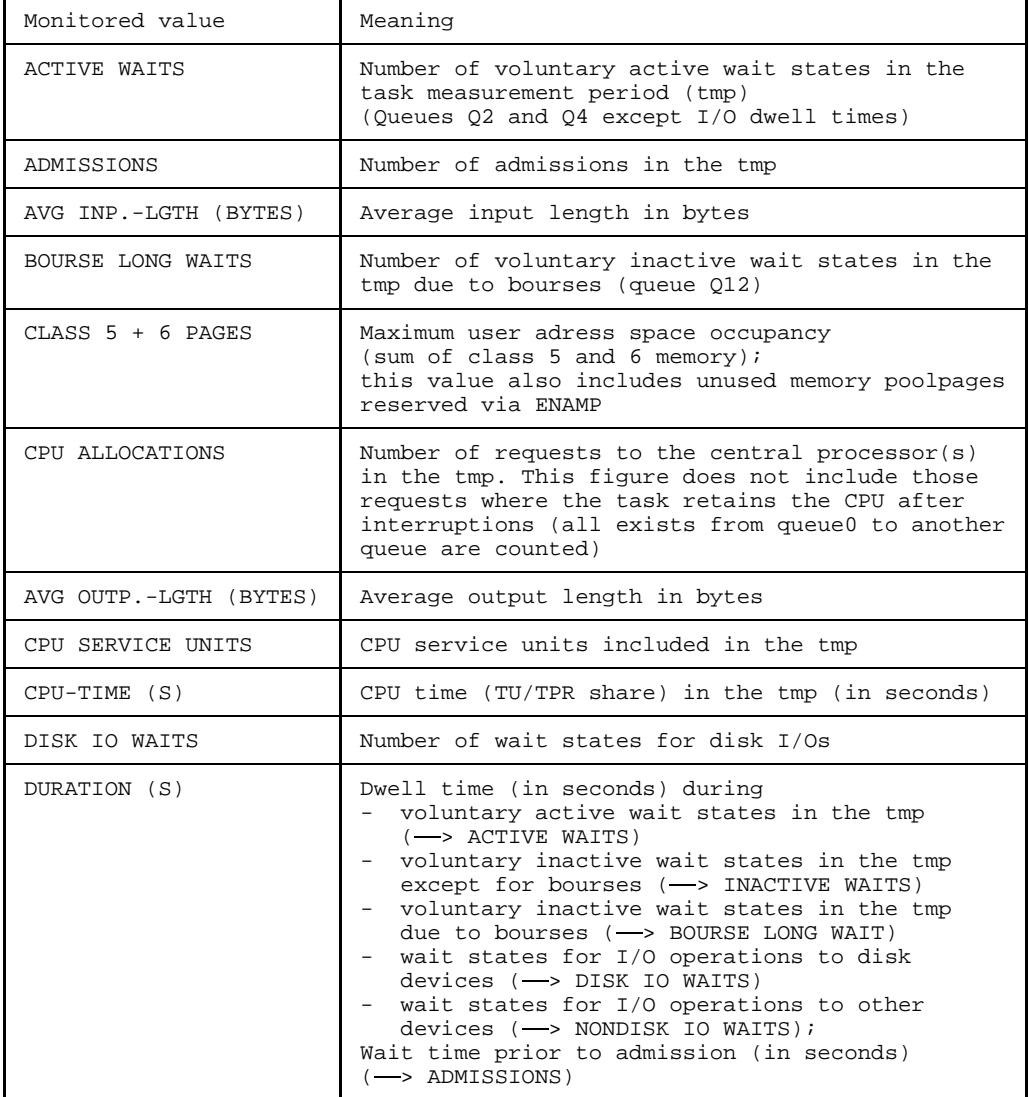

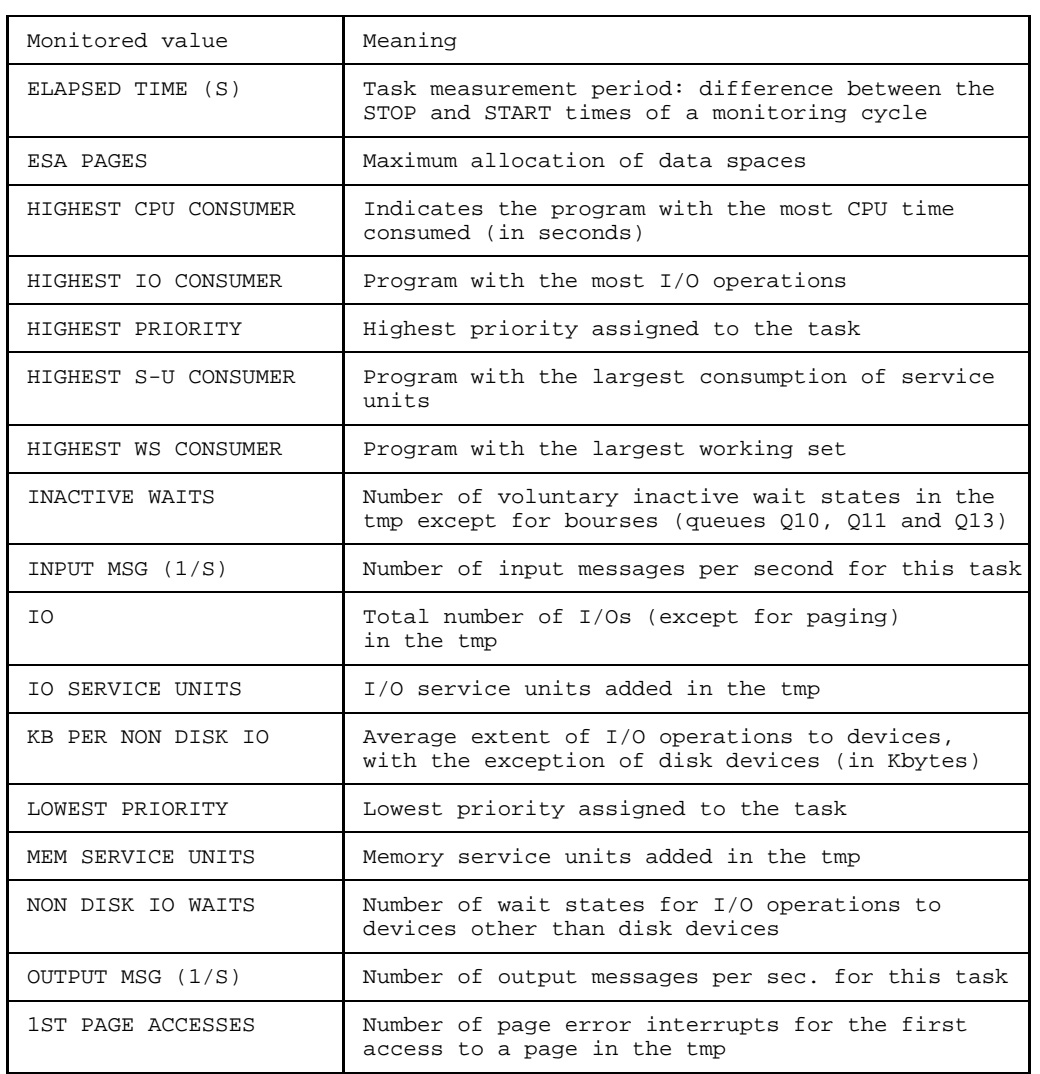

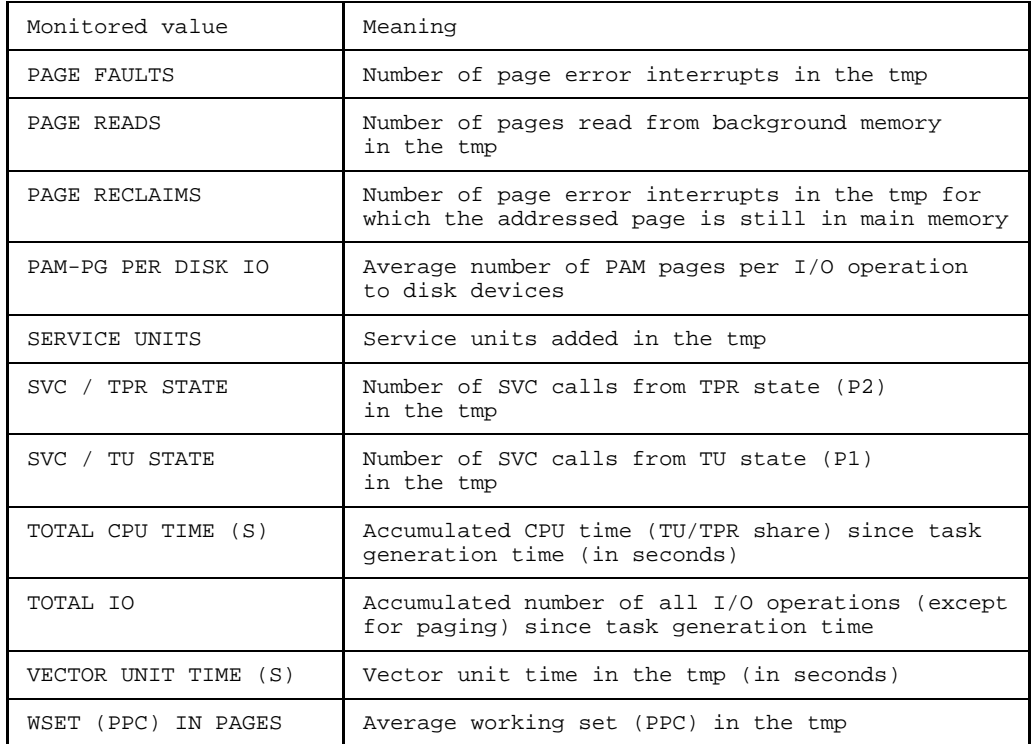

Table 2 Monitored values and their meanings

For a more detailed explanation of the monitored values see the SM2 manual [1] (glossary), as well as the Performance Handbook [3].

### <span id="page-103-0"></span>**List output for the SHOW-MEASURED-OBJECTS statement**

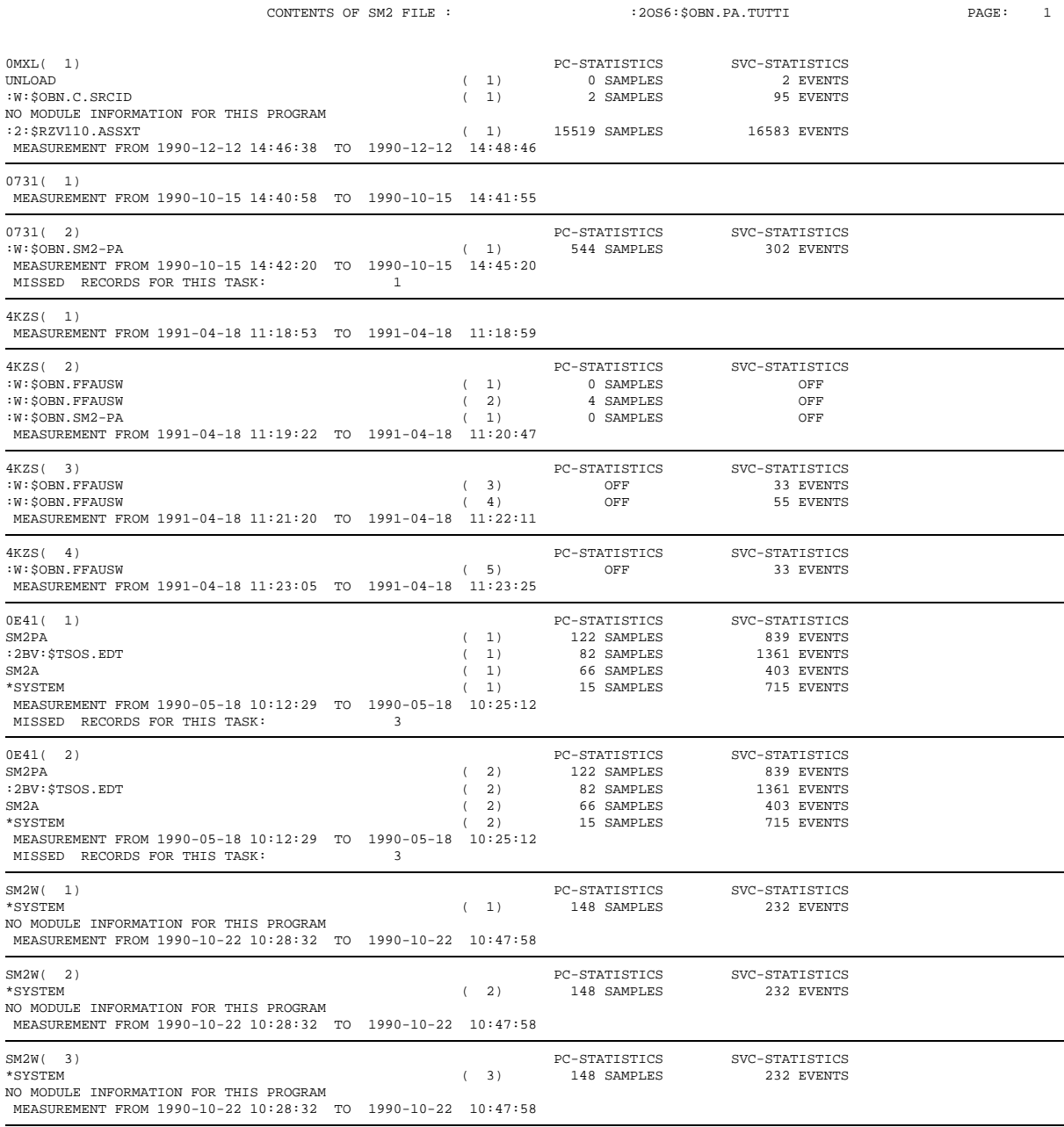

Explanation of the output:

An information block is output for every monitoring cycle contained in the SM2 output file, specifying the TSN for which the measurement occurred.

Listed are the programs monitored in the relevant period, as well as the appropriate task-specific index for the program name.

(The index serves to distinguish multiple calls for the same program: the program run to be analyzed can thus be addressed unambiguously during monitored object selection.)

PC-STATISTICS:

SVC-STATISTICS:

These entries indicate whether the program counter and/or SVC statistics were activated during program monitoring and how many program counter samples (SAMPLES) or SVC calls (EVENTS) were recorded, or whether these statistics were deactivated (OFF).

```
NO MODULE INFORMATION FOR THIS PROGRAM
```
This message appears if module information is missing for a program.

MEASUREMENT FROM ... TO ...

The beginning ( $FROM$ ) and end ( $TO$ ) of the monitoring cycle (date and time) are listed.

MISSED RECORDS FOR THIS TASK:

Indicates the number of records that could not be written to the SM2 output file during monitoring.

### **Table of contents for list output**

When statistics are written to an SM2-PA output file, a table of contents at the end of the file indicates the monitored objects and selection parameters for which evaluations were performed and the locations in the file where the individual evaluation results are situated.

> T A B L E O F C O N T E N T S =============================== PAGE CONTENTS OF FILE: :2OS6:\$OBN.PA.TUTTI 1 SELECTED OBJECTS FOR EVALUATIONS: EVAL-FILE : :2OS6:\$OBN.PA.TUTTI PROGRAM : :W:\$OBN.SM2-PA OF TSN : 0731 WITH INDEX: 1 TASK : 0MXL<br>WITH INDEX: 1 WITH INDEX: TASK : 0731 WITH INDEX: 1, 2 TASK : 4KZS WITH INDEX: 1 EVALUATIONS: SVC STATISTICS (SUMMARY EVALUATION) 4 SVC STATISTICS (MODULE EVALUATION) 6 SVC STATISTICS (PROGRAM EVALUATION) 7 PCOUNT STATISTICS (SUMMARY EVALUATION) 8<br>PCOUNT STATISTICS (MODULE EVALUATION) 9 PCOUNT STATISTICS (MODULE EVALUATION) PCOUNT STATISTICS (PROGRAM EVALUATION) 10<br>TASK STATISTICS (SUM ALL) 11 TASK STATISTICS (SUM ALL) 11 TASK STATISTICS (TASK SUM) 12 TASK STATISTICS (TASK DETAIL) 13

Explanation of the output:

PAGE

Specifies the page of the generated list that contains the relevant output information.

CONTENTS OF FILE:

The contents of the analyzed SM2 output file are listed on the first page.

SELECTED OBJECTS FOR EVALUATIONS:

This information block provides data on valid monitored object selections.

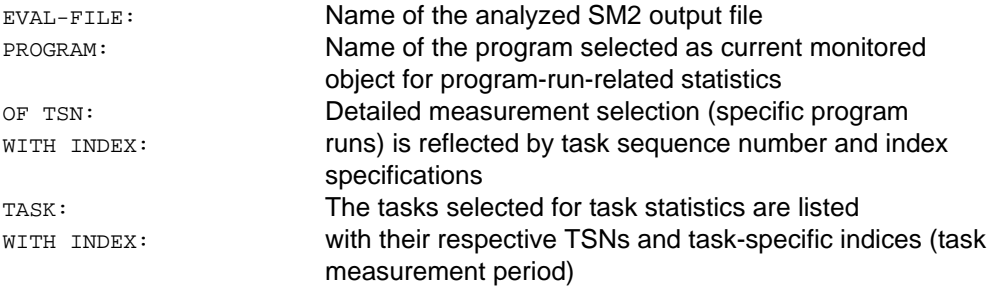

EVALUATIONS:

Under this heading the requested statistics reports are listed. They always refer to the SELECTED OBJECTS FOR EVALUATIONS indicated above. If the user made a new monitored object selection during the SM2-PA run, this is represented in an additional SELECTED OBJECTS FOR EVALUATIONS: block before the references to the statistics reports in the table of contents.
# <span id="page-108-0"></span>**5 Installation**

(1) Read in the product tape

The following files are provided on the product tape for SM2-PA V2.0:

SM2-PA Program phase SYSMSP.SM2-PA.020.D PLI1 text file (German) SYSMSP.SM2-PA.020.E PLI1 text file (English)

SYSMSV.SM2-PA.020 (Complete) message file SYSMSA.SM2-PA.020 Message file (output texts) SYSMSR.SM2-PA.020 Message file (help texts) SYSSDF.SM2-PA.020 Syntax file for SDF statements

(2) Merge the syntax file SYSSDF.SM2-PA.020 into the system syntax file with the aid of SDF-I.

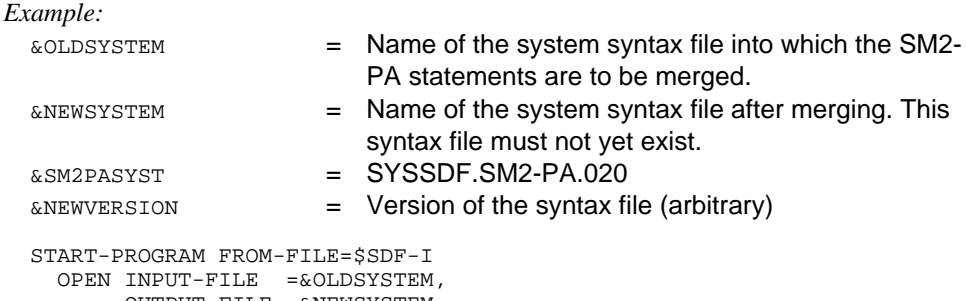

```
OUTPUT-FILE =&NEWSYSTEM,
VERSION =&NEWVERSION
```

```
MERGE FILE=&SM2PASYST
```
END

Following the merge the newly created syntax file must be activated. For instructions and further information see the "SDF Management" manual [4], SDF-I.

(3) Assign the message file SYSMSA.SM2-PA.020 using the BS2000 command /MODIFY-MSG-FILE-ASSIGNMENT.

*Note:*

The PLI1 text file SYSMSP.SM2-PA.020.D or SYSMSP.SM2-PA.020.E must be assigned via the link name TEXTLINK before the program is started.

## <span id="page-110-0"></span>**6 Messages**

NPA0001 ASSIGNED INPUT FILE EMPTY **Meaning** The assigned SM2-PA input file with link name PADTA contains no records. NPA0002 ASSIGNED INPUT FILE IS NOT A PA-FILE **Meaning** The input file with link name PADTA does not correspond to the format of SM2-PA input files and therefore cannot be evaluated. NPA0003 NO INPUT FILE ASSIGNED **Meaning** No input file is assigned by linkname PADTA **Response** Assign input file by means of //MODIFY-FILE-ASSIGNMENT statement and then try again. NPA0004 ERROR IN COMMAND /SET-FILE-LINK **Meaning** File couldn't be assigned by means of /SET-FILE-LINK NPA0005 SVC FILE IS EMPTY **Meaning** The assigned SVC file is empty. NPA0006 ERROR IN SYNTAX OF SVC-FILE **Meaning** The syntax of assigned SVC file is not correct. **Response** Correct SVC file. NPA0007 NO OUTPUT FILE ASSIGNED **Meaning**

No output file assigned by linkname PALST.

### **Response**

Assign an output file by means of //MODIFY-FILE-ASSIGNMENT statement and then try again.

NPA0051 SYSTEM ERROR WHEN PROCESSING SDF STATEMENTS. SDF-RC '(&00)'

### **Response**

Contact the system administrator.

NPA0053 NO TASK SELECTED. STATEMENT REJECTED

### **Meaning**

No TASK has been selected by means of the //SET-EVALUATION-OBJECTS statement. As a result, task evaluation is not possible.

### **Response**

Select the desired TASK by means of the //SET-EVALUATION-OBJECTS statement and then try again.

NPA0054 NO SELECTION WILL BE MADE

### **Response**

Correct the statement and try again.

NPA0055 NO PROGRAM SELECTED, STATEMENT REJECTED

### **Meaning**

No program has been selected by means of the //SET-EVALUATION-OBJECTS statement. As a result, SVC or PCOUNTER evaluation is not possible.

### **Response**

Select the desired program by means of the //SET-EVALUATION-OBJECTS statement and try again.

NPA0056 TASK INFORMATION MISSING. NO EVALUATION

### **Meaning**

Information on taskstatistics could not be found in the input file (LINK=PADTA). As a result, it is not possible to prepare a taskstatistic.

- NPA0058 OPERAND VALUE '(&00)' NOT CORRECT.
- NPA0059 SELECTED PROGRAM CONTAINS NO SVC-INFORMATION

### **Meaning**

No SVC-information available for selected program.

NPA0060 SELECTED PROGRAM CONTAINS NO PCOUNTER INFORMATION

### **Meaning**

No pcounter information available for selected program.

NPA0061 ACCESS ERROR TO SDF SYNTAX FILE OR INCORRECT SYNTAX FILE

### **Meaning**

No or a wrong or a nonaccessible syntax file is attached.

### **Response**

Look for the attached syntax files via 'SHOW-SDF-OPTIONS' command. Attach a new syntax file via 'MODIFY-SDF-OPTIONS' command.

NPA0151 SPECIFIED PROGRAM NAME '(&00)' DOES NOT EXIST

### **Meaning**

The program name specified in the //SET-EVALUATION-OBJECTS statement is not contained in the input file assigned via LINK=PADTA.

NPA0152 SPECIFIED PROGRAM '(&00)' DOES NOT EXIST IN SELECTED TASK '(&01)'

### **Meaning**

The specified TSN does not exist in input file or by the TSN operand selected task does not contain the specified program.

#### **Response**

Get information about programs contained in the file (LINK=PADTA) by means of the statement //SHOW-MEASURED-OBJECTS.

NPA0153 SPECIFIED PROGRAM '(&00)' DOES NOT EXIST IN SELECTED TASK '(&01)' WITH GIVEN INDEX (INDICES) '(&02)'

### **Meaning**

By TSN operand selected task does not contain any by INDEX given program start of specified program.

### **Response**

Get information about the different program starts of a program in the task by means of the statement //SHOW-MEASURED-OBJECTS.

NPA0154 SPECIFIED TASK(S) '(&00)' DO(ES) NOT EXIST

### **Meaning**

The tasks specified in the statement //SET-EVALUATION-OBJECTS are not contained in the input file assigned via LINK=PADTA.

NPA0155 SPECIFIED TASK '(&00)' DOES NOT EXIST WITH GIVEN INDEX(ES) '(&01)'

### **Meaning**

The task specified by indexes in the statement SET-EVALUATION-OBJECTS is not contained in the input file assigned via LINK=PADTA.

NPA0251 MODULE INFORMATION MISSING. NO EVALUATION

### **Meaning**

Information on module names and the corresponding load addresses and lengths of the modules could not be found in the input file (LINK=PADTA). As a result, it is not possible to assign SVCs or PCOUNTER measurements to particular modules (\*MODULE or \*SUMMARY evaluation).

### **Response**

Possible reasons for the missing module information can be found in the "SM2-PA" manual.

NPA0252 INVALID ADDRESS AREA. NO EVALUATION

### **Meaning**

The start address specified either implicitly by \*STD or explicitly by X'..' string is greater than the end address specified in the same way. As a result, evaluation is not possible.

NPA0253 SPECIFIED MODULE '(&00)' DOES NOT EXIST. NO EVALUATION

### **Meaning**

The module name specified for the \*MODULE evaluation could not be found in the module information for the input file (LINK=PADTA).

- $-$  Either it contains a syntax error, or
- $-$  the modul is contained in an area that is deemed invalid because of overlapping load addresses of different modules, or
- $-$  the modul has been unloaded before program termination (and thus before the load address was specified).
- NPA0255 SPECIFIED ADDRESS AREA NOT OR NOT COMPLETE IN MODULE

NPA0256 MORE THAN 32760 MODULE; ADDITIONAL MODULES IGNORED

### **Meaning**

Only 32760 modules can be handled.

NPA0353 NUMBER OF LINES GREATER THAN 32760. NO EVALUATION

### **Meaning**

The number of table lines requested implicitly via the BY operand (BY=BYTES) is greater than 32760.

NPA0500 NO PROGRAM SELECTED

### **Meaning**

No program has been selected from the SET-EVALUATION-OBJECTS-MASK. As a result, SVC or PCOUNTER evaluation is not possible.

### **Response**

Select a program from the SET-EVALUATION-OBJECTS-MASK and try again

NPA0502 NO TASK SELCETED

### **Meaning**

No task has been selected from the SET-EVALUATION-OBJECTS-MASK. As a result, task evaluation is not possible.

### **Response**

Select a task from the SET-EVALUATION-OBJECTS-MASK and try again.

NPA0504 NO INPUT-FILE ASSIGNED

### **Meaning**

No input-file (LINK = PADTA) is assigned for evaluation.

### **Response**

Assign correct input-file.

NPA0505 SELECTION NOT POSSIBLE

### **Meaning**

The selection of:

- $-$  a module and a menupoint
- two or more menupoints
- two or more modules

- programs or tasks and the menuepoints 'SET-EVAL', 'PRINT', 'PRINT-EVAL' or 'END' is not possible.

### **Response**

Correct input.

NPA0509 NO MODULE SELECTED

### **Meaning**

No modul is selected for evaluation.

### **Response**

Select module and try again.

- NPA0511 MODUL-SELECTION IS CLEARED. DISPLAY FIRST PAGE
- NPA0518 TO SELECT \*\*\* OUT OF MODULES \*\*\* IS NOT POSSIBLE

### **Meaning**

PCount-evaluation for module \*\*\* OUT OF MODULES \*\*\* is not possible.

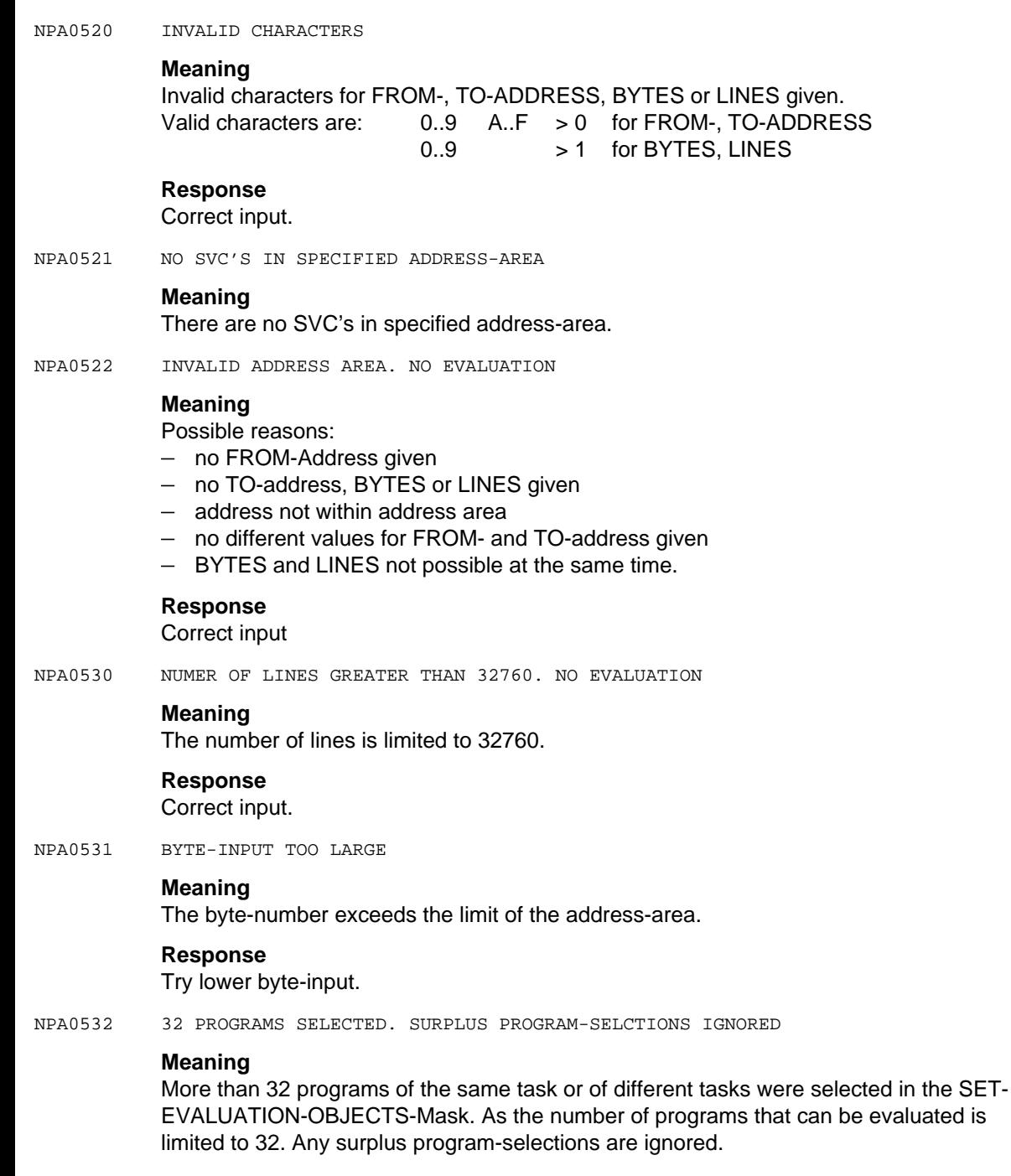

NPA0533 LINE INPUT TOO GREAT

### **Meaning**

The line input exeeds the limit of address area.

### **Response**

Try lower line input.

NPA0534 TWO DIFFERENT PROGRAMS SELECTED

### **Meaning**

Two different programs were selected. Only same programs can be evaluated.

### **Response**

Correct program-selection.

NPA0536 MORE THAN 16 TASKS SELECTED. SURPLUS TASKS IGNORED

### **Meaning**

More than 16 TSN's of the same task or of different tasks were selected from the SET-EVALUATION-OBJECTS-Mask. As the number of tasks that can be evaluated is limited to 16. Any surplus task-selections are ignored.

# <span id="page-118-0"></span>**Appendix**

## **SDF syntax description**

This syntax description is valid for SDF Version 3.0A. The syntax of the SDF command/statement language is explained in the following three tables.

### **Table 1: Notational conventions**

Certain characters and representations are used in the command/statement formats; their meaning is explained in Table 1.

### **Table 2: Data types**

Variable operand values are mapped in SDF by data types. Each data type represents a specific set of values. The number of data types is limited to those described in Table 2.

The description of the data types is valid for the entire set of commands/statements. Therefore only deviations (if any) from Table 2 are mentioned in the relevant operand descriptions.

## **Table 3: Suffixes for data types**

Data type suffixes define additional rules for data type input. They can be used to extend or limit the value set. The following short forms are used in this manual for data type suffixes:

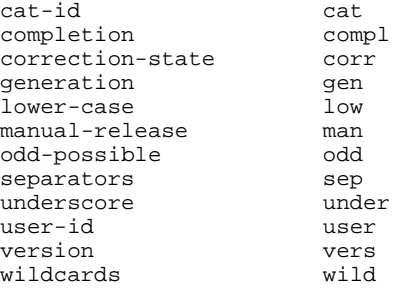

The description of the 'integer' data type in Table 3 contains a number of items in italics; these are not part of the syntax and are only used to make the table easier to read.

The description of the data type suffixes is valid for the entire set of commands/statements. Therefore only deviations (if any) from Table 3 are mentioned in the relevant operand descriptions.

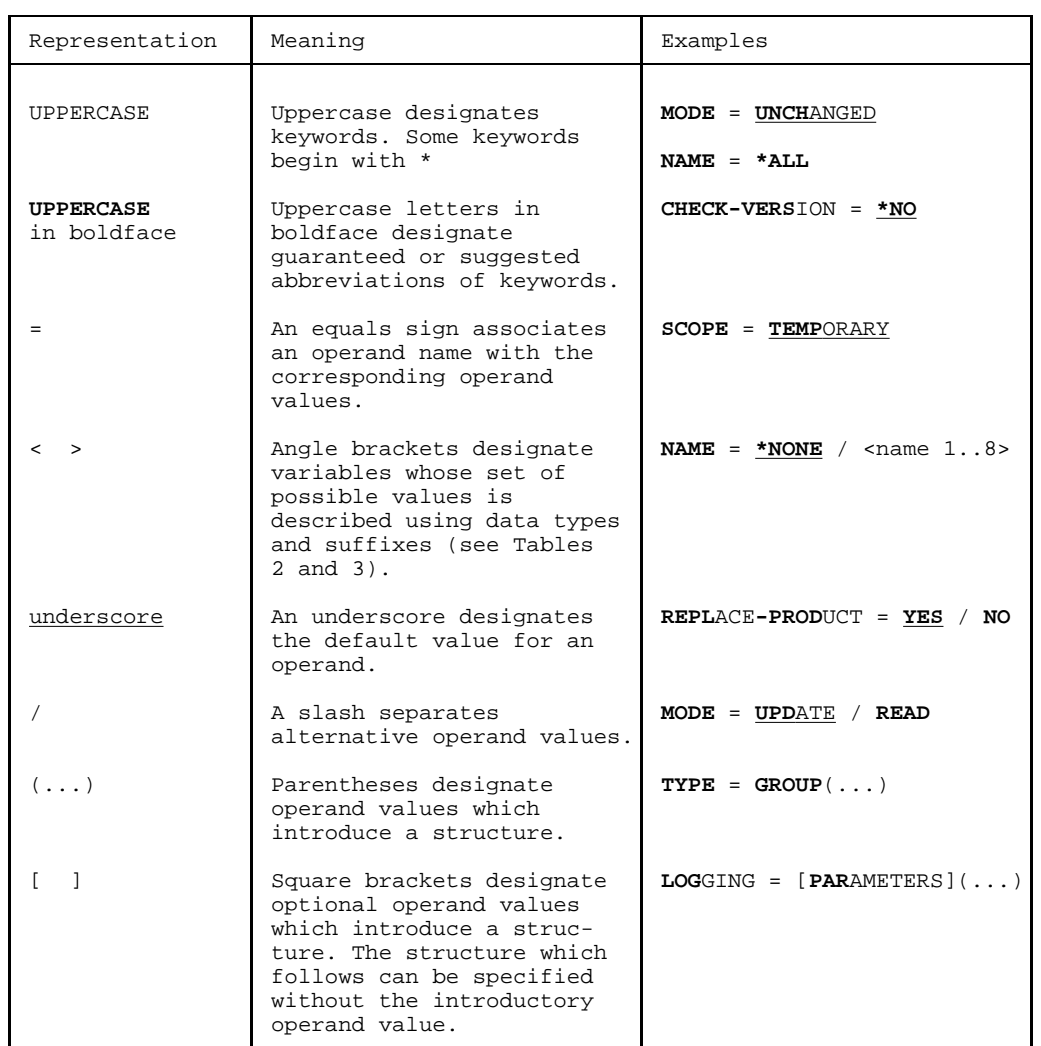

## <span id="page-120-0"></span>**Table 1: Notational conventions**

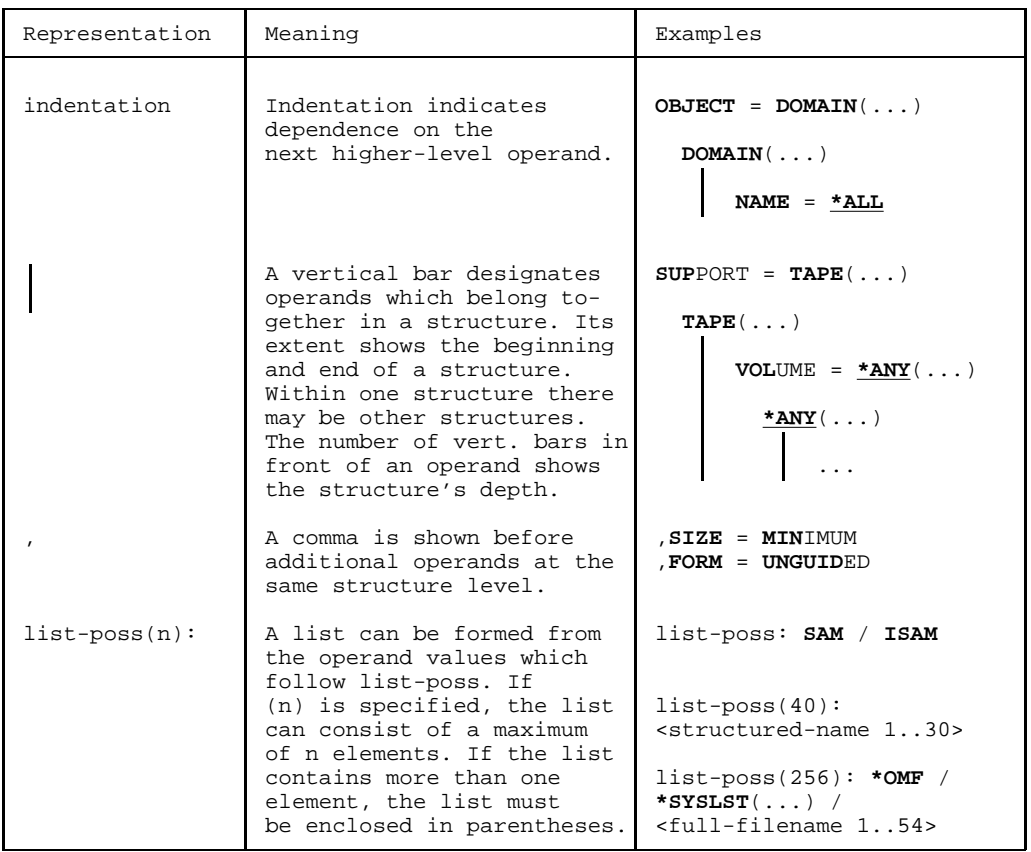

## <span id="page-122-0"></span>**Table 2: Data types**

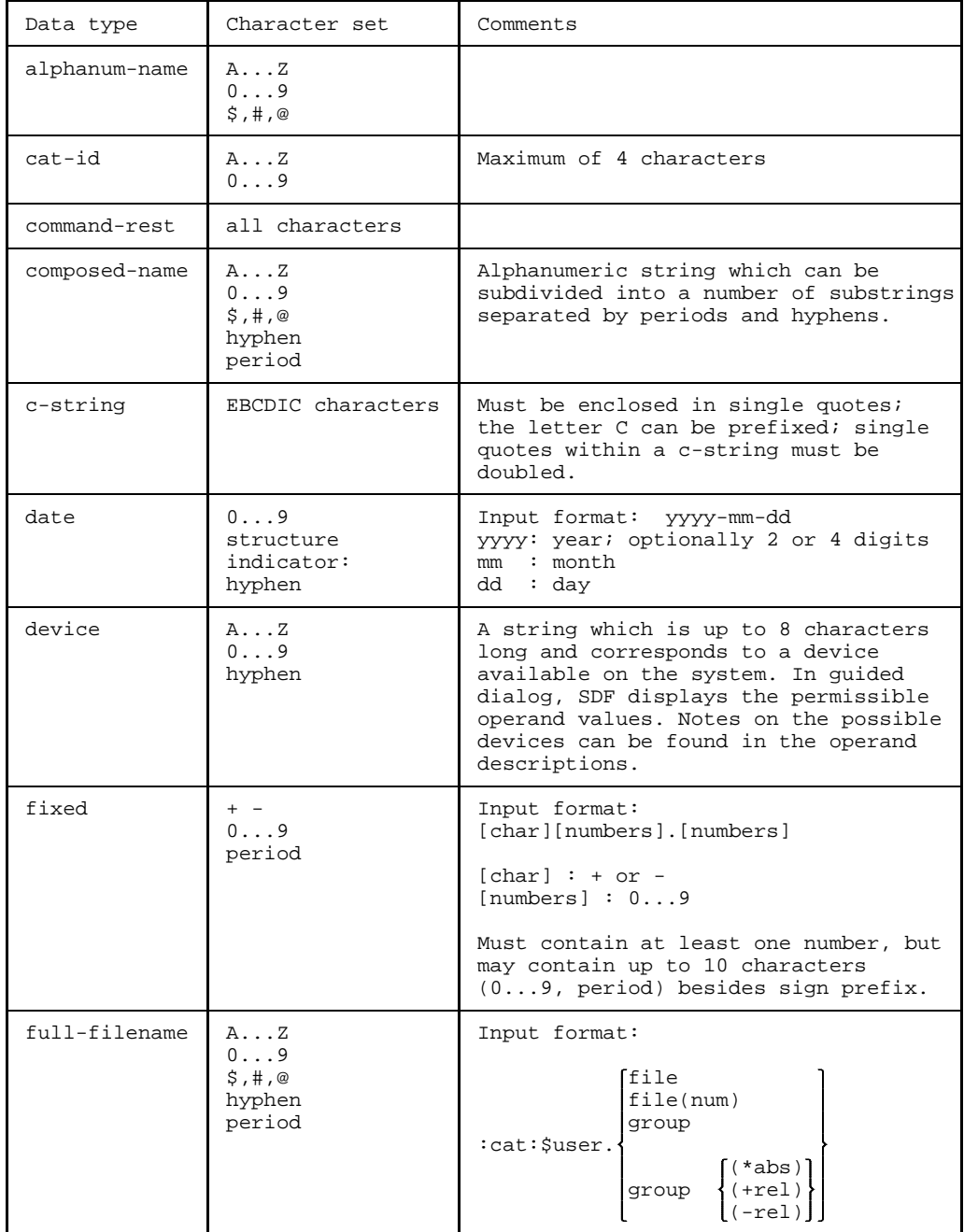

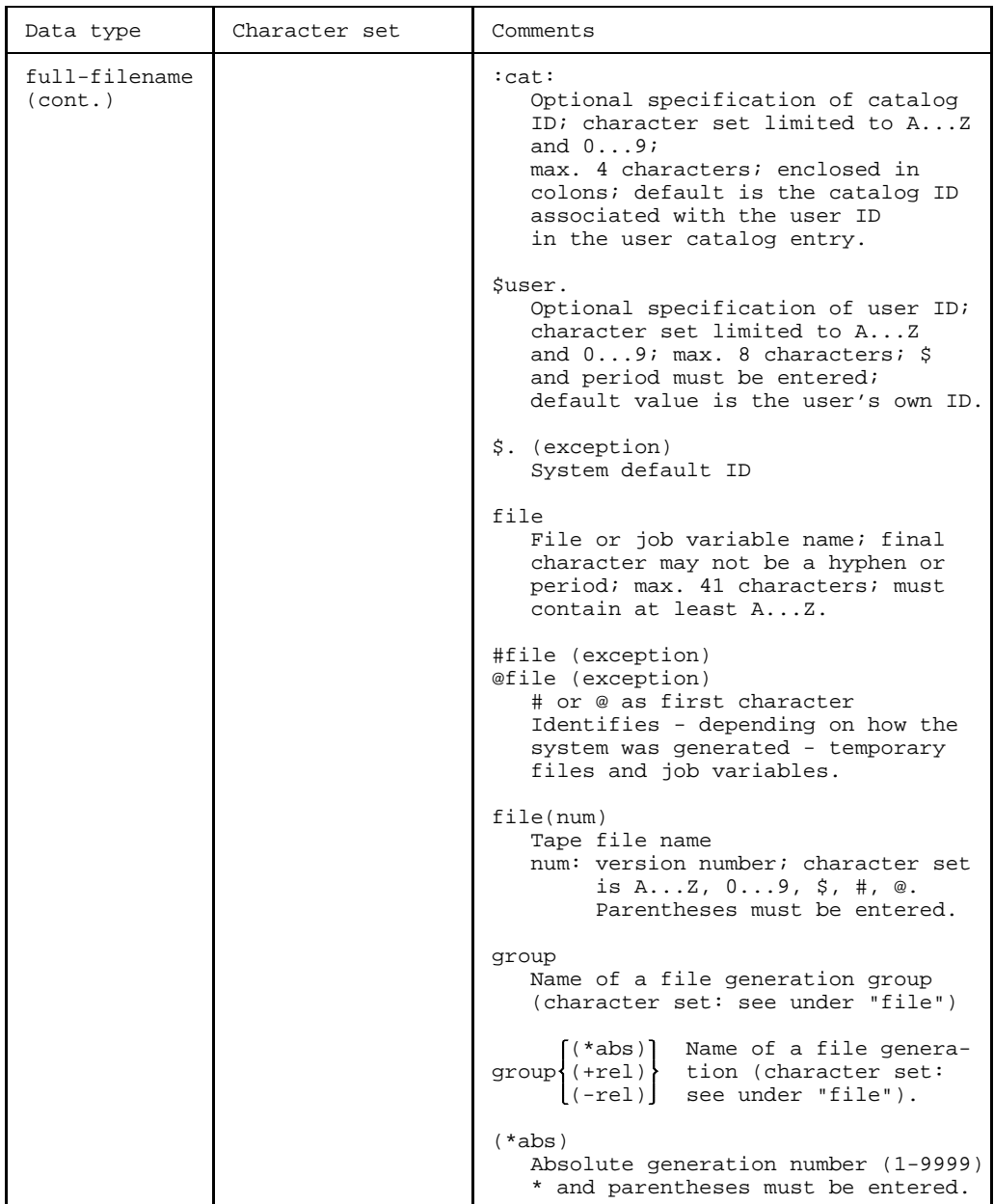

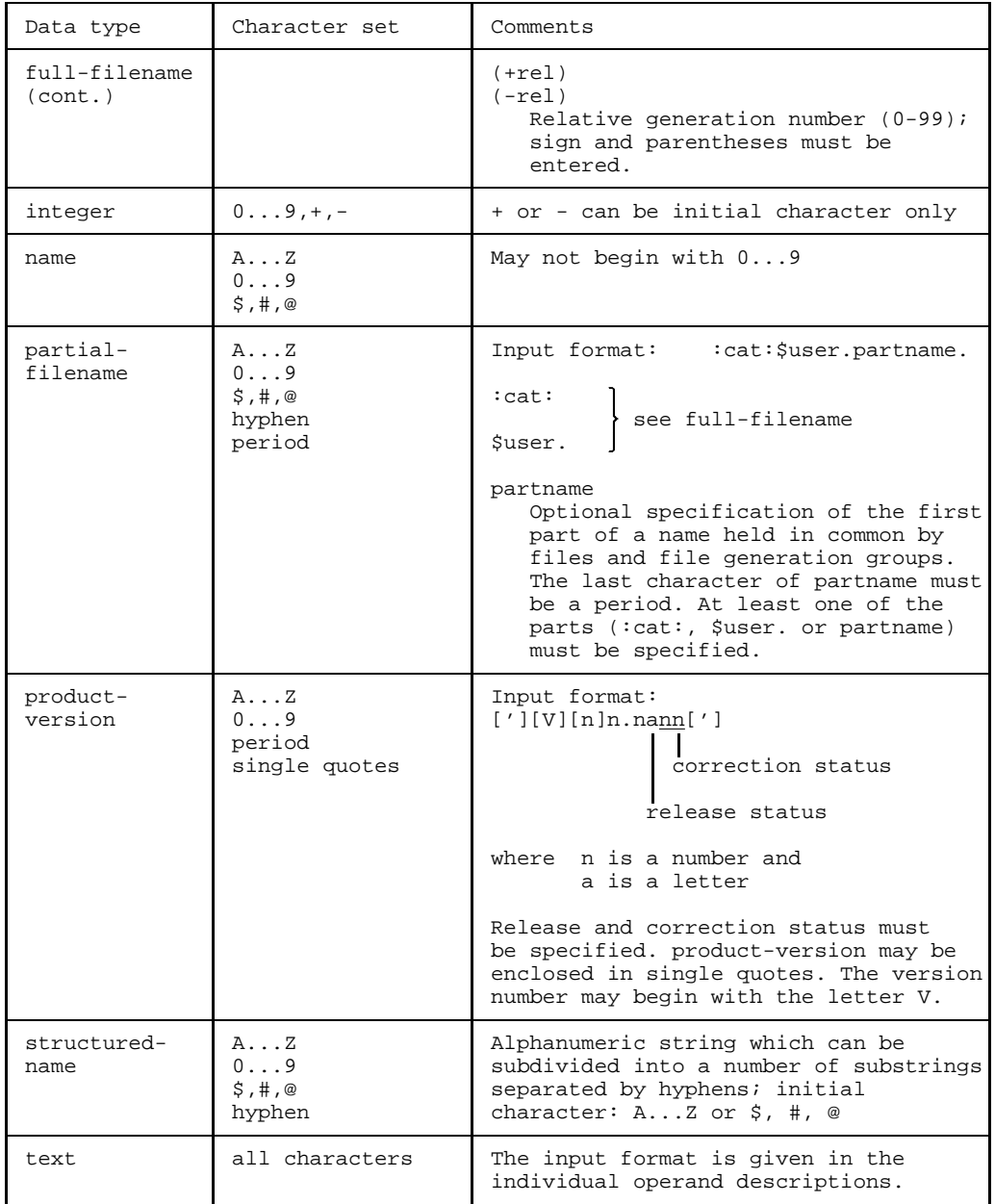

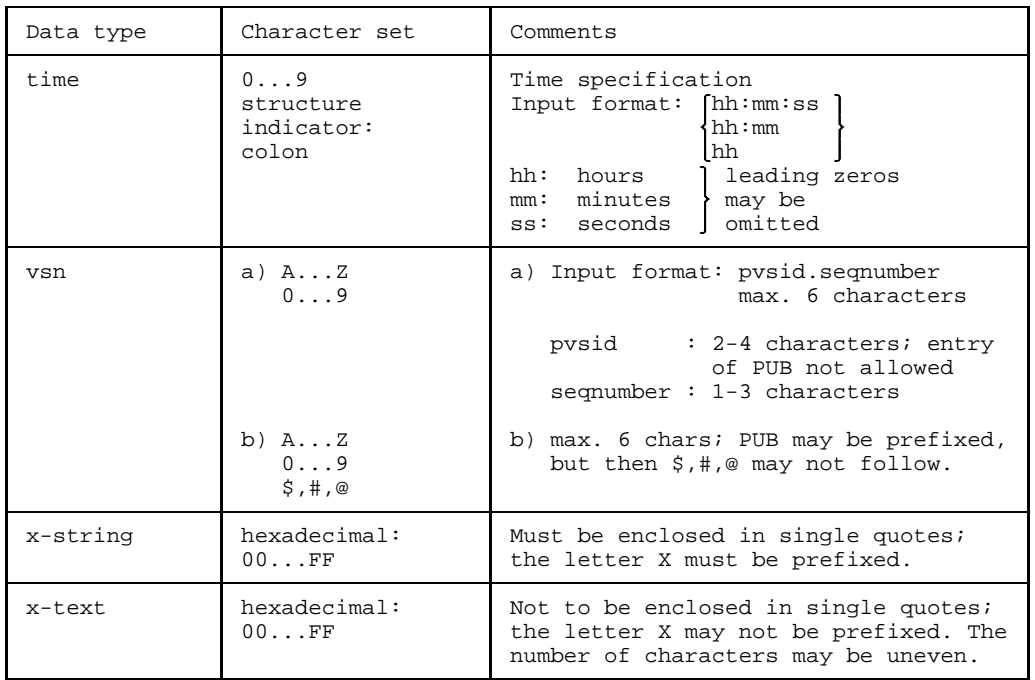

## <span id="page-126-0"></span>**Table 3: Suffixes for data types**

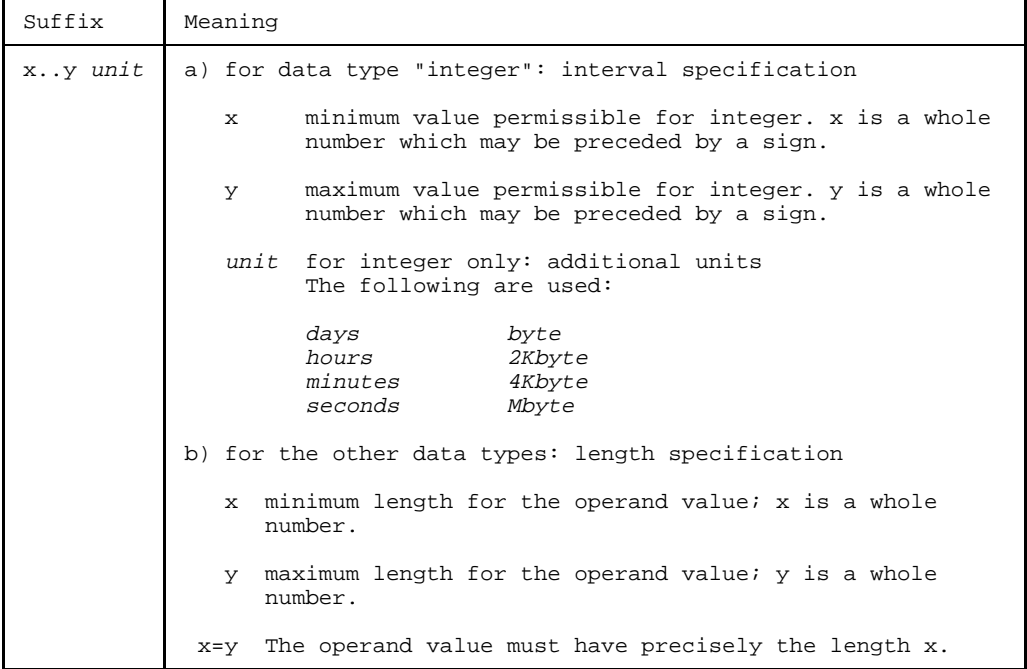

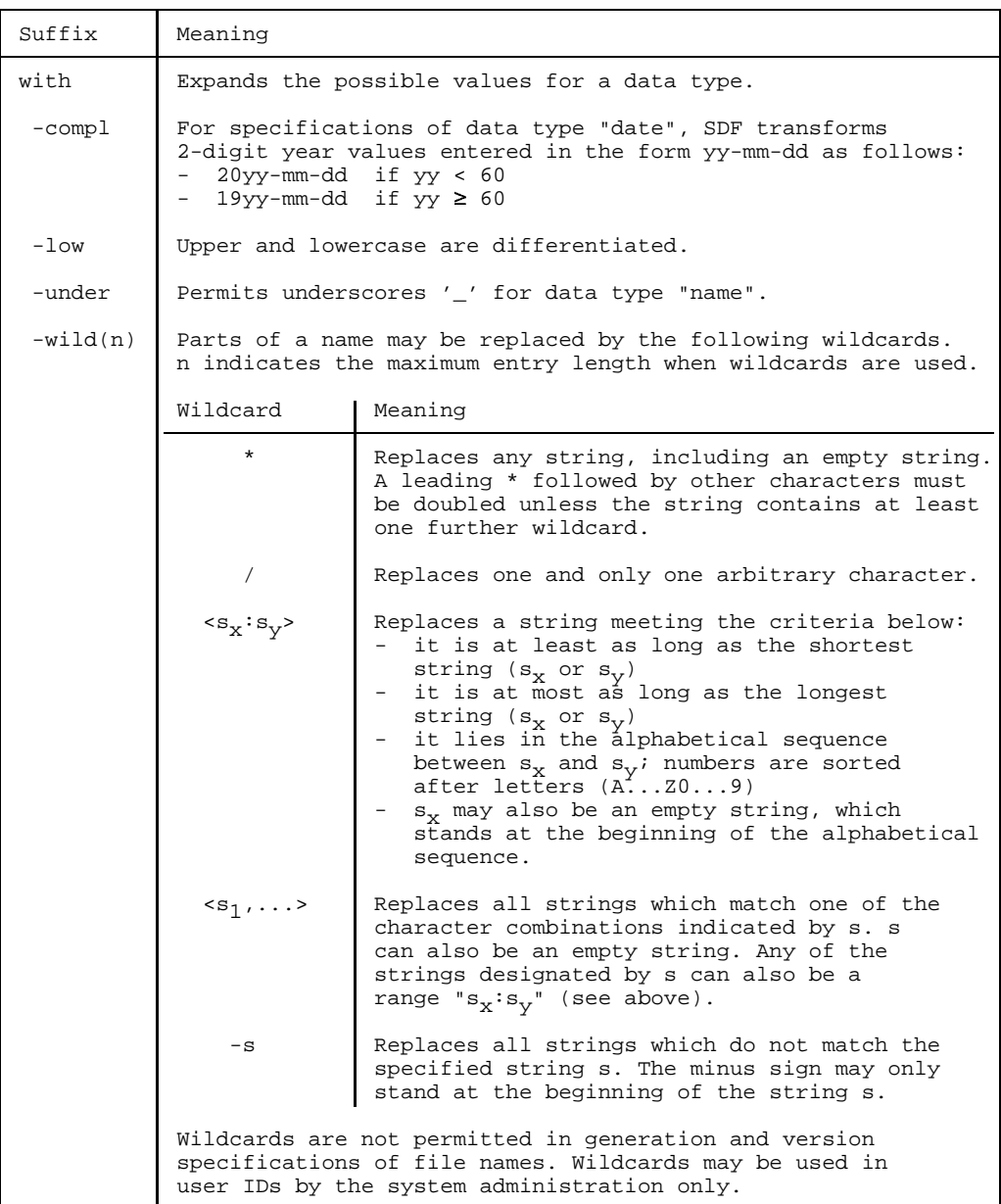

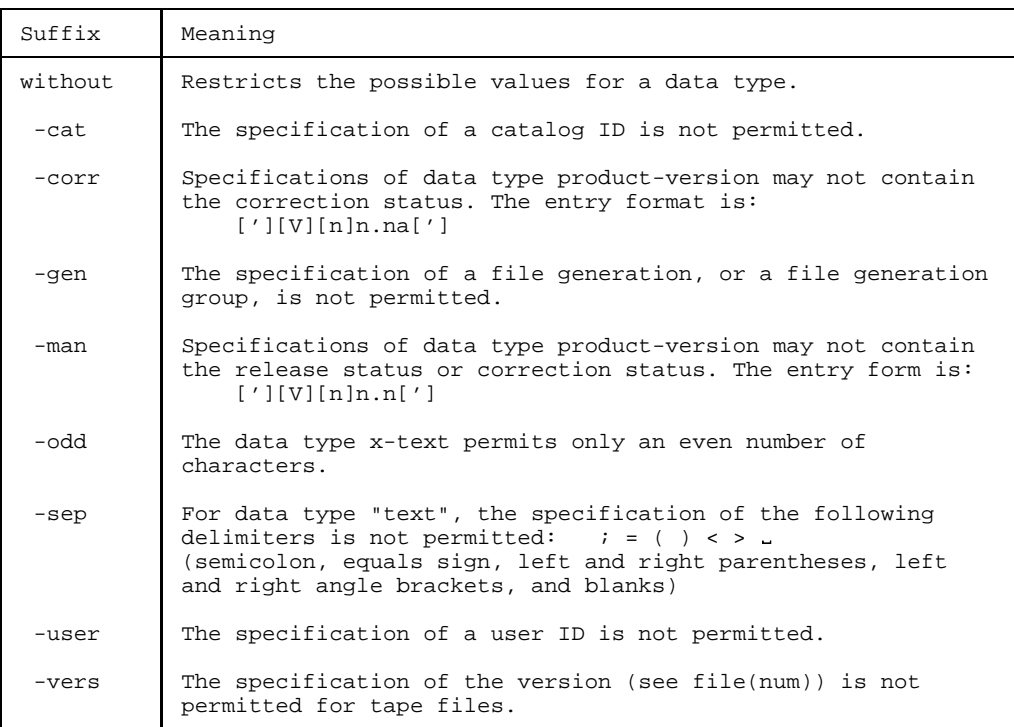

# <span id="page-130-0"></span>**References**

[1] **SM2**

(BS2000/OSD) Software Monitor User Guide

*Target group*

- Computer center and system support staff
- System users

*Contents*

The monitoring system SM2 supplies the user with statistical data on the performance of a dp system and on resource utilization. The manual describes the SM2 monitor, the utility routine SM2U1 and the analysis routine SM2R1.

SM2 collects monitored values and displays or stores them. SM2U1 is used for editing and administrating SM2 output files. SM2R1 analyzes the monitored values.

[2] **PLI1** (BS2000) **PL/I Compiler**

User's Guide

*Target group* PL/I users in BS2000 *Contents*

- $-$  Invocation and control of the PLI1 compiler
- $-$  Input and compilation of source programs
- Creation and management of object and load modules
- Generation of shareable programs
- Control of program execution
- $-$  File access
- $-$  Debugging aids
- Optimization
- $-$  Internal representation of data
- Procedure interfaces
- Service procedures
- PLI1/Assembler macro interface

## [3] **BS2000/OSD-BC V1.0**

Performance Handbook

*Target group*

Computer center and system support staff

*Contents*

The manual helps system users employing BS2000/OSD-BC V1.0 to evaluate the performance of their dp system and points out how to use hardware and software cost-effectively and how to improve system performance.

### [4] **SDF V3.0A**

(BS2000/OSD) SDF Management User Guide

*Target group*

This manual is intended for the system administration and experienced BS2000 users.

*Contents*

It describes how SDF is installed and administered using SDF commands and the SDF-I and SDF-U utility routines A full description of the SDF-I and SDF-U statements is included.

### [5] **BS2000/OSD-BC V1.0**

User Commands (SDF Format), Volume 1 User Guide

*Target group*

Nonprivileged BS2000/OSD users (privilege STD-PROCESSING) *Contents*

This manual contains BS2000/OSD commands A-Q available to the nonprivileged user in the basic configuration of BS2000/OSD V1.0. The user is given hints on command input in interactive and batch mode. Commands R-Z can be found in Volume 2 (order no. U21070-J-Z125-1-7600). Further products discussed include:

- $-$  SDF V3.0A
- SDF-P-BASYS V1.0B
- SPOOL V2.7A
- $-$  RSO V2.2A
- $-$  JV V11.0A
- $-$  RFA V11.0A
- $-$  FT V<sub>5</sub>.0A

### <span id="page-132-0"></span>**Ordering manuals**

The manuals listed above and the corresponding order numbers can be found in the Siemens Nixdorf *List of Publications*. New publications are described in the *Druckschriften-Neuerscheinungen (New Publications)*.

You can arrange to have both of these sent to you regularly by having your name placed on the appropriate mailing list. Please apply to your local office, where you can also order the manuals.

## <span id="page-134-0"></span>**Index**

## **A**

[address area 53,](#page-52-0) [54,](#page-53-0) [55,](#page-54-0) [69,](#page-68-0) [74](#page-73-0) [restrict 46](#page-45-0) [subdividing 69](#page-68-0) [analysis method 28](#page-27-0) [analysis output 8](#page-7-0) [analysis results 62](#page-61-0)

## **B**

[bar chart 52,](#page-51-0) [54,](#page-53-0) [85,](#page-84-0) [87,](#page-86-0) [89](#page-88-0) [batch mode 31,](#page-30-0) [62](#page-61-0)

## **C**

[command return code 14](#page-13-0) [command syntax 119](#page-118-0)

## **D**

[data types 123](#page-122-0) [suffixes 127](#page-126-0) [detailed evaluation 60](#page-59-0)

## **E**

END [\(function\) 61](#page-60-0) [\(statement\) 64](#page-63-0) [end address \(TO=\) 69,](#page-68-0) [75](#page-74-0) [error handling 36](#page-35-0) [error message 36](#page-35-0) [evaluation area 53,](#page-52-0) [55](#page-54-0) [evaluation results 65](#page-64-0) [write to file 61](#page-60-0)

## **F**

file assignment [during program run 40,](#page-39-0) [65](#page-64-0) [prior to program start 40](#page-39-0) [function selection 35](#page-34-0)

### **H**

[histogram 52,](#page-51-0) [54,](#page-53-0) [67,](#page-66-0) [85,](#page-84-0) [87,](#page-86-0) [89](#page-88-0) [hit rate 52,](#page-51-0) [54,](#page-53-0) [67,](#page-66-0) [85,](#page-84-0) [87,](#page-86-0) [89](#page-88-0)

### **I**

[increment 69](#page-68-0) [index 80,](#page-79-0) [81](#page-80-0) [individual evaluation \(task statistics\) 100](#page-99-0) [input file 7,](#page-6-0) [26,](#page-25-0) [65](#page-64-0) [installation 109](#page-108-0) [interactive mode 31](#page-30-0)

## **K**

[key assignment of SM2-PA 34](#page-33-0)

## **L**

[link and load information 22](#page-21-0) link name [PADTA \(input file\) 26](#page-25-0) [PALST \(output file\) 26](#page-25-0) [PASVC \(SVC names file\) 26](#page-25-0) [TEXTLINK \(PLI1 text file\) 26](#page-25-0) [list ouput 83](#page-82-0) [list output, table of contents 106](#page-105-0)

### **M**

[main menu 33](#page-32-0) [marking functions/objects 35](#page-34-0) [mask name 32](#page-31-0) [MERGE-FILES 17](#page-16-0) [message file 109](#page-108-0) [message line 33](#page-32-0) [MODIFY-FILE-ASSIGNMENT \(statement\) 65](#page-64-0) [MODULE analysis 71](#page-70-0) [program counter statistics 54,](#page-53-0) [67,](#page-66-0) [88](#page-87-0) [SVC statistics 48,](#page-47-0) [72,](#page-71-0) [95](#page-94-0) [module information 22](#page-21-0) [module load information 14](#page-13-0) [monitored data 12](#page-11-0) [monitored object, select 37,](#page-36-0) [78](#page-77-0)

[monitored values 26,](#page-25-0) [81](#page-80-0) [meaning 101](#page-100-0) [monitoring period 38](#page-37-0) [moving the screen segment \(scrolling\) 34](#page-33-0)

## **N**

[notational conventions 121](#page-120-0)

## **O**

[object selection 35](#page-34-0) operation of SM2-PA [batch mode 62](#page-61-0) [interactive mode 31](#page-30-0) [procedure mode 62](#page-61-0) [output area 32](#page-31-0) [output file 26,](#page-25-0) [41,](#page-40-0) [61,](#page-60-0) [65](#page-64-0) [table of contents 29,](#page-28-0) [61,](#page-60-0) [106](#page-105-0) [output of analyses 8](#page-7-0) [overview of monitored objects in SM2 output file 81](#page-80-0)

## **P**

[PADTA 26](#page-25-0) [paging on the screen 35](#page-34-0) [PALST 26](#page-25-0) [PASVC 26](#page-25-0) [PLI1 text file 26,](#page-25-0) [109](#page-108-0) [PREP-PC \(function\) 50](#page-49-0) [PREP-SVC \(function\) 42](#page-41-0) [PREP-TASK \(function\) 56](#page-55-0) [PREPARE-PCOUNTER-STATISTICS \(statement\) 67](#page-66-0) [PREPARE-PCOUNTER-STATISTICS/PREP-PC \(output\) 84](#page-83-0) [PREPARE-SVC-STATISTICS \(statement\) 72](#page-71-0) [PREPARE-SVC-STATISTICS/PREP-SVC \(output\) 90](#page-89-0) [PREPARE-TASK-STATISTICS \(statement\) 76](#page-75-0) [PREPARE-TASK-STATISTICS/PREP-TASK \(output\) 97](#page-96-0) [primary administrator 11,](#page-10-0) [12](#page-11-0) [PRINT \(function\) 61](#page-60-0) [PRINT-EVAL \(function\) 61](#page-60-0) [PRINT-EVALUATION-SERIES \(statement\) 77](#page-76-0) [procedure mode 31,](#page-30-0) [62](#page-61-0) [product tape 109](#page-108-0) [PROGRAM analysis 69](#page-68-0) [program counter statistics 52,](#page-51-0) [67,](#page-66-0) [86](#page-85-0) [SVC statistics 45,](#page-44-0) [72,](#page-71-0) [93](#page-92-0) [program analyzer SM2-PA 1](#page-0-0)

[program counter 50,](#page-49-0) [67](#page-66-0) [program counter samples 8](#page-7-0) [distribution information 50,](#page-49-0) [67](#page-66-0) [program counter statistics 8,](#page-7-0) [38](#page-37-0) [request evaluation 50,](#page-49-0) [67](#page-66-0) [program execution 28](#page-27-0) [program monitoring 8](#page-7-0) [program run 77,](#page-76-0) [78,](#page-77-0) [81](#page-80-0) [program selection 39](#page-38-0)

## **R**

[request statistics 28](#page-27-0) [resource utilization 7](#page-6-0)

## **S**

[screen segment 34](#page-33-0) [scrolling 34](#page-33-0) [SDF statement interface 62](#page-61-0) [SDF syntax 119](#page-118-0) [select monitored objects 28](#page-27-0) [selection line 32](#page-31-0) serial evaluation [request \(PRINT-EVAL\) 61](#page-60-0) [request \(PRINT-EVALUATION-SERIES\) 77](#page-76-0) [SET-EVAL \(function\) 37](#page-36-0) [SET-EVALUATION-OBJECTS \(statement\) 78](#page-77-0) [SET-FILES \(function\) 40](#page-39-0) [SHOW-MEASURED-OBJECTS \(output\) 104](#page-103-0) [SHOW-MEASURED-OBJECTS \(statement\) 81](#page-80-0) [SM2 output file 12,](#page-11-0) [37](#page-36-0) [contents 21](#page-20-0) [file attributes 15](#page-14-0) [format 20](#page-19-0) [merging 17,](#page-16-0) [19](#page-18-0) [SM2 primary administrator 11,](#page-10-0) [12](#page-11-0) [SM2 software monitor 1](#page-0-0) [SM2U1 17](#page-16-0) [software monitor SM2 1](#page-0-0) [special modules 46,](#page-45-0) [94](#page-93-0) [start address \(FROM=\) 69,](#page-68-0) [74](#page-73-0) [START-TASK-MEASUREMENT 12](#page-11-0) [starting SM2-PA 31](#page-30-0) [statement classes 63](#page-62-0) [statement syntax 119](#page-118-0) [statements, overview 62](#page-61-0)

[statistics related to program run 78](#page-77-0) [status area 32](#page-31-0) [STOP-TASK-MEASUREMENT 12](#page-11-0) [suffixes for data types 127](#page-126-0) [sum evaluation \(task statistics\) 100](#page-99-0) SUMMARY analysis [program counter statistics 50,](#page-49-0) [67,](#page-66-0) [84](#page-83-0) [SVC statistics 42,](#page-41-0) [72,](#page-71-0) [90](#page-89-0) [SVC calls 74](#page-73-0) [distribution information 42,](#page-41-0) [72](#page-71-0) [SVC names file 26,](#page-25-0) [65](#page-64-0) [format 27](#page-26-0) [SVC number 72](#page-71-0) [SVC statistics 8,](#page-7-0) [38](#page-37-0) [request evaluation 42,](#page-41-0) [72](#page-71-0) [syntax file 109](#page-108-0) [syntax of SDF commands/statements 119](#page-118-0)

## **T**

[target group 1](#page-0-0) task evaluation [detailed output 59](#page-58-0) [individual 100](#page-99-0) [output of global sum values 56](#page-55-0) [output of task-related sum values 58](#page-57-0) [output types 56](#page-55-0) [request 56,](#page-55-0) [76](#page-75-0) [sum 100](#page-99-0) [task measurement period 12,](#page-11-0) [38,](#page-37-0) [56,](#page-55-0) [80,](#page-79-0) [97](#page-96-0) [task selection 39](#page-38-0) [task statistics 7](#page-6-0) [terminating SM2-PA 61,](#page-60-0) [64](#page-63-0) [text file 109](#page-108-0) [TEXTLINK 26](#page-25-0) [tmp \(task measurement period\) 101](#page-100-0)

## **U**

[unloading SM2 12](#page-11-0) user interface [general structure 32](#page-31-0) [mask-driven 31](#page-30-0) [user task monitoring 11,](#page-10-0) [12,](#page-11-0) [16,](#page-15-0) [81](#page-80-0)

# **Contents**

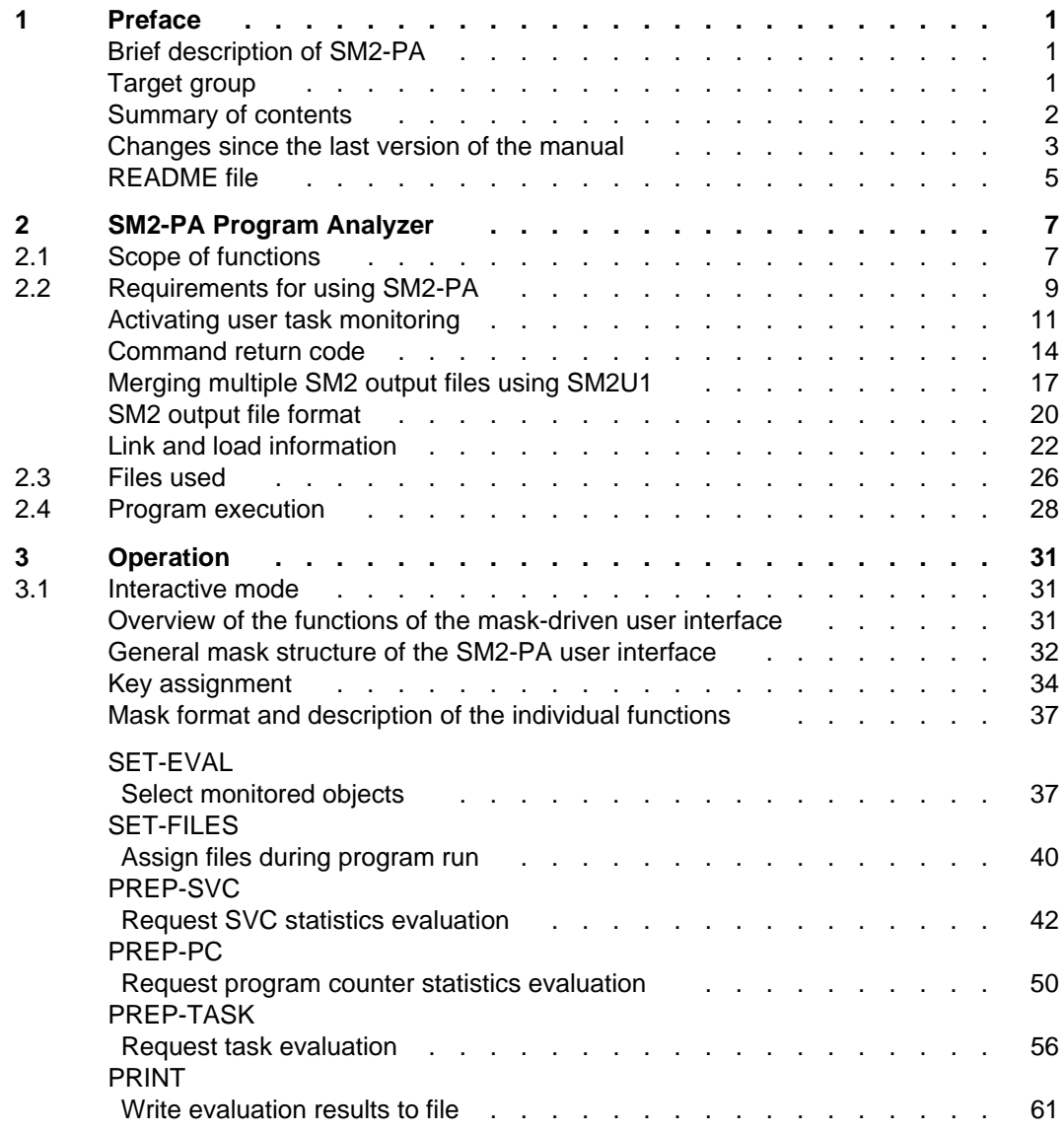

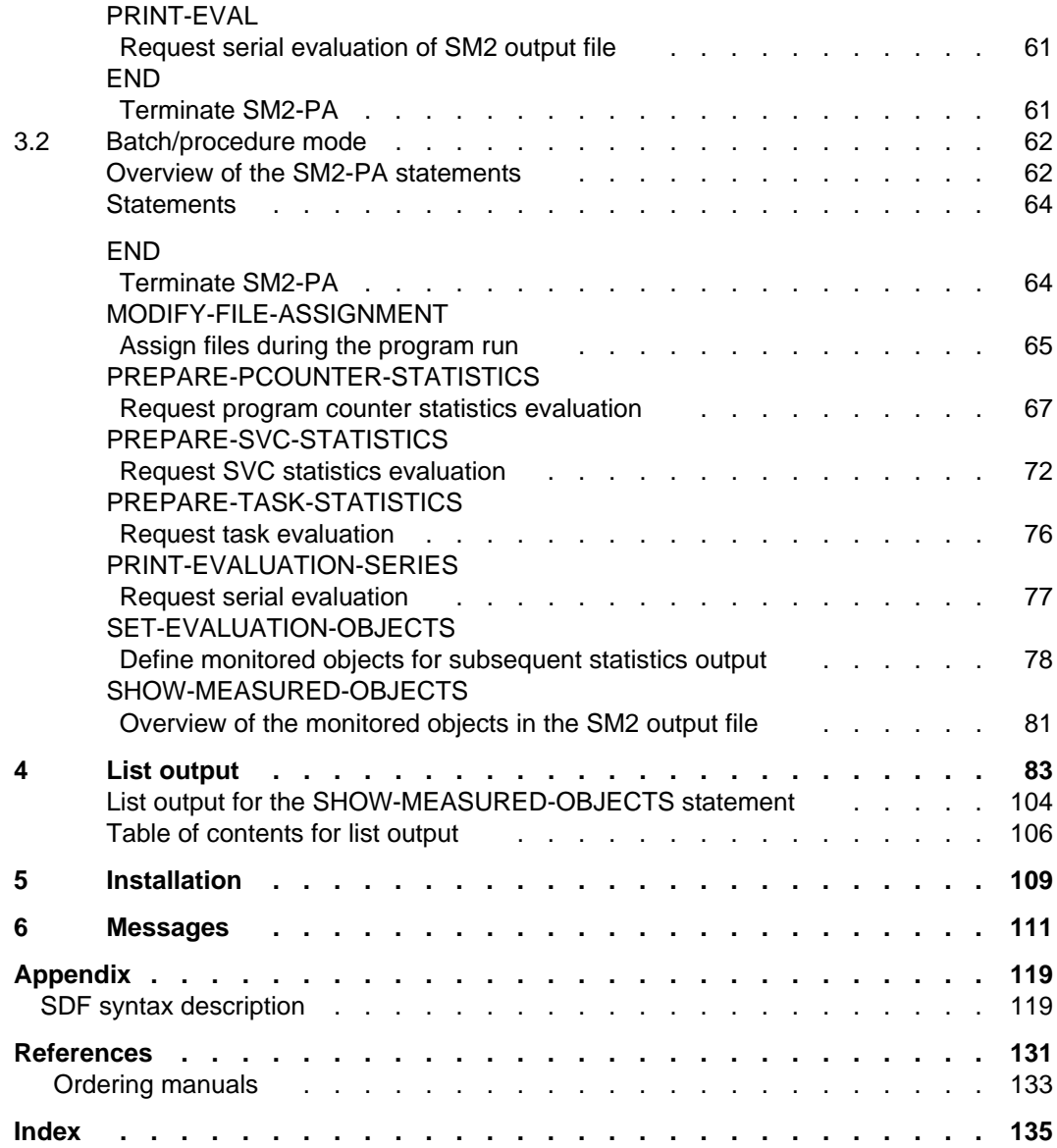

# **SM2-PA V2.0**

## **User Guide**

*Target group*

This manual is intended for applications programmers, system programmers and system administrators.

*Contents*

The manual describes the SM2-PA program analyzer for user-specific output files of the SM2 software monitor. It covers the SM2-PA scope of functions, prerequisites for use, operation, and sample outputs. SM2-PA supplies information on resource utilization by tasks and on the performance behavior of user programs.

**Edition: November 1993**

**File: SM2\_PA.PDF**

BS2000 is a registered trademark of Siemens Nixdorf Informationssysteme AG.

Copyright © Siemens Nixdorf Informationssysteme AG, 1994. All rights reserved.

The reproduction, transmission, translation or exploitation of this document or its contents is not permitted without express written authority. Offenders will be liable for damages.

Delivery subject to availability; right of technical modifications reserved.

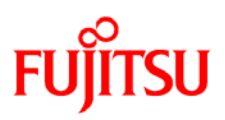

## **Information on this document**

On April 1, 2009, Fujitsu became the sole owner of Fujitsu Siemens Computers. This new subsidiary of Fujitsu has been renamed Fujitsu Technology Solutions.

This document from the document archive refers to a product version which was released a considerable time ago or which is no longer marketed.

Please note that all company references and copyrights in this document have been legally transferred to Fujitsu Technology Solutions.

Contact and support addresses will now be offered by Fujitsu Technology Solutions and have the format *…@ts.fujitsu.com*.

The Internet pages of Fujitsu Technology Solutions are available at *http://ts.fujitsu.com/*... and the user documentation at *http://manuals.ts.fujitsu.com*.

Copyright Fujitsu Technology Solutions, 2009

## **Hinweise zum vorliegenden Dokument**

Zum 1. April 2009 ist Fujitsu Siemens Computers in den alleinigen Besitz von Fujitsu übergegangen. Diese neue Tochtergesellschaft von Fujitsu trägt seitdem den Namen Fujitsu Technology Solutions.

Das vorliegende Dokument aus dem Dokumentenarchiv bezieht sich auf eine bereits vor längerer Zeit freigegebene oder nicht mehr im Vertrieb befindliche Produktversion.

Bitte beachten Sie, dass alle Firmenbezüge und Copyrights im vorliegenden Dokument rechtlich auf Fujitsu Technology Solutions übergegangen sind.

Kontakt- und Supportadressen werden nun von Fujitsu Technology Solutions angeboten und haben die Form *…@ts.fujitsu.com*.

Die Internetseiten von Fujitsu Technology Solutions finden Sie unter *http://de.ts.fujitsu.com/*..., und unter *http://manuals.ts.fujitsu.com* finden Sie die Benutzerdokumentation.

Copyright Fujitsu Technology Solutions, 2009